$\sqrt{1-x^2}$ 

# Upute za uporabu – HR

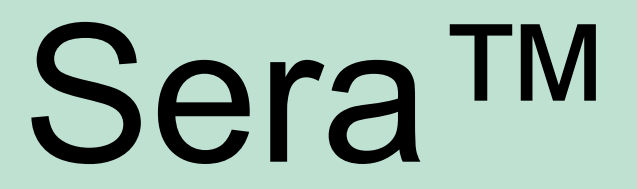

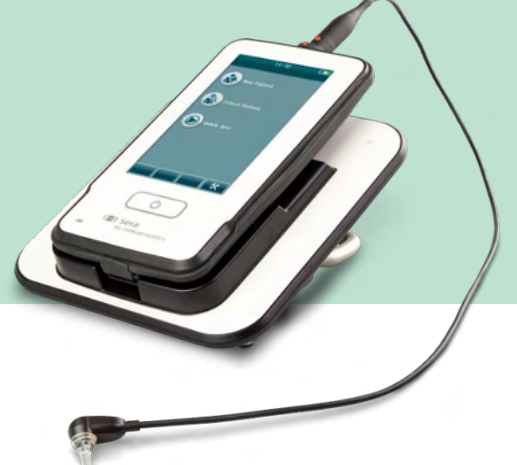

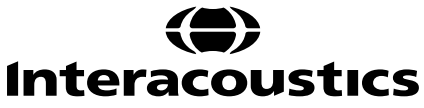

# Sadržaj

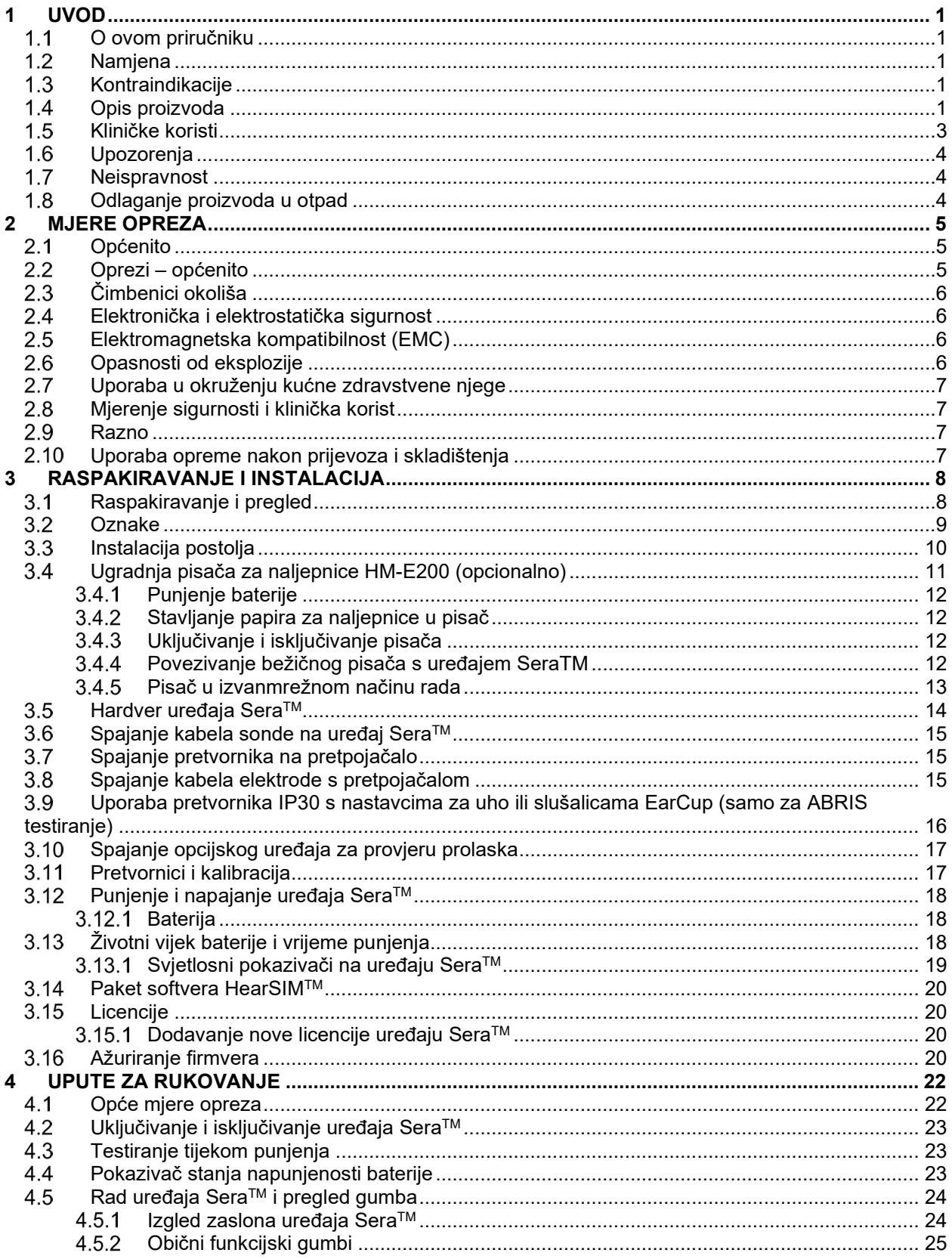

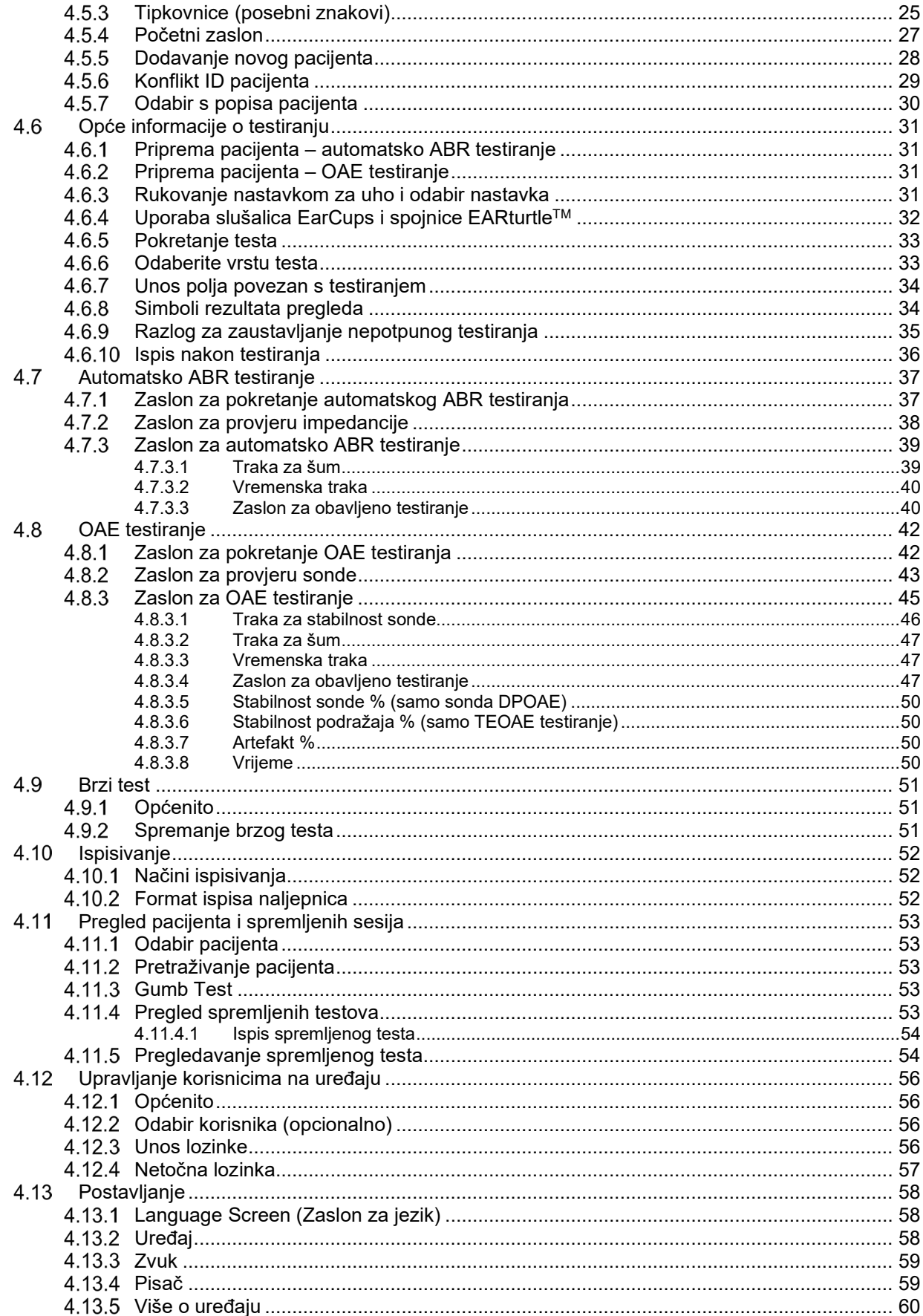

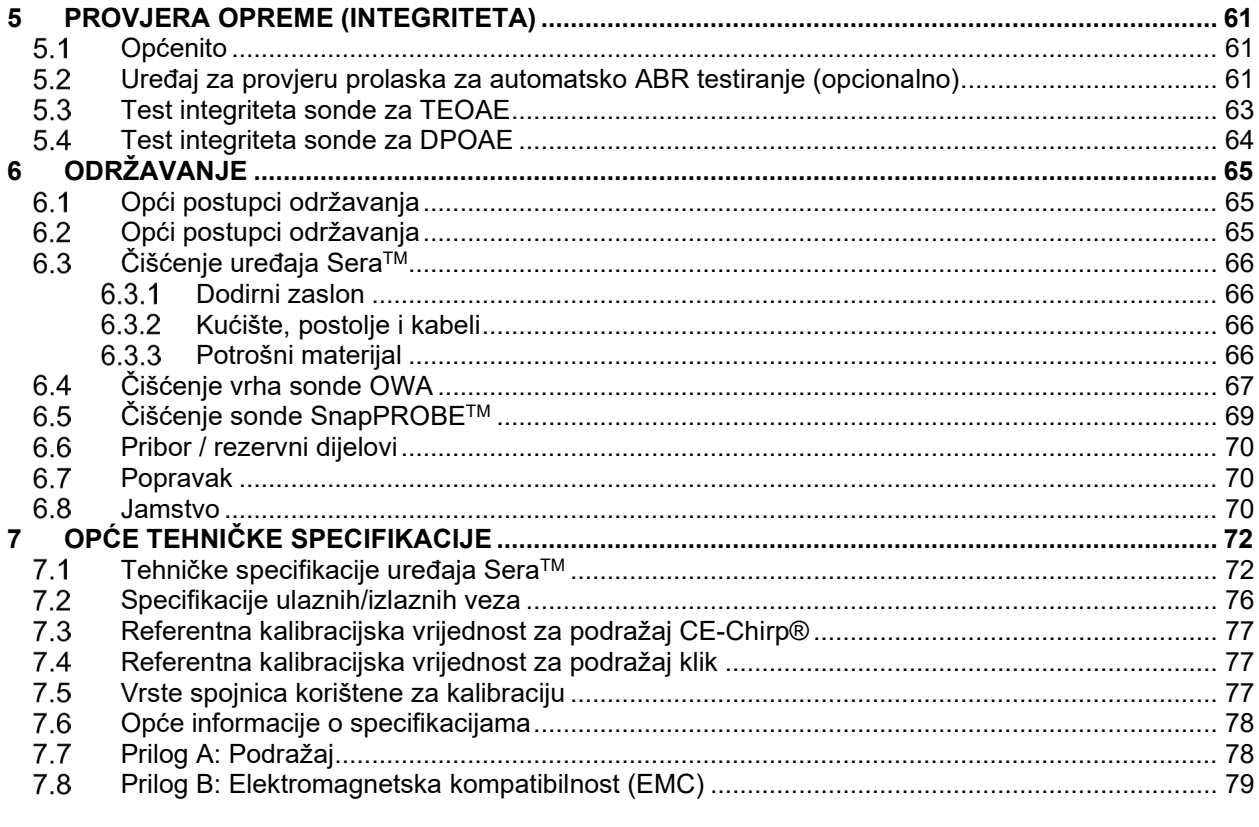

# <span id="page-4-0"></span>1 Uvod

## <span id="page-4-1"></span>**O ovom priručniku**

Ove upute vrijede za uređaj SeraTM verziju 1.26. Ovaj proizvod je proizveo:

**Interacoustics A/S** Audiometer Allé 1 5500 Middelfart Danska

Tel.: +45 6371 3555 E-pošta: info@interacoustics.com Mrežna stranica: [www.interacoustics.com](http://www.interacoustics.com/)

### **Upute za uporabu / dodatne informacije:**

Upute za uporabu sadrže sve informacije potrebne za siguran i učinkovit način rada ovog uređaja. Za više informacija pogledajte Dodatne informacije na mrežnoj stranici tvrtke Interacoustics.

## <span id="page-4-2"></span>**Namjena**

SeraTM s DPOAE testiranjem namijenjen je za uporabu u audiološkoj pretrazi i za dokumentiranje poremećaja uha pomoću otoakustičkih emisija kao proizvod distorzije. Cilina populacija za uređaj Sera™ s DPOAE testiranjem obuhvaća sve dobne skupine.

SeraTM s TEOAE testiranje namijenjen je za uporabu u audiološkoj pretrazi i za dokumentiranje poremećaja uha pomoću tranzitornih otoakustičkih emisija (TEOAE). Ciljna populacija za uređaj Sera™ s TEOAE testiranjem obuhvaća sve dobne skupine.

Sera™ s ABRIS testiranjem namijenjen je za uporabu u audiološkoj pretrazi i za dokumentiranje poremećaja uha i živaca pomoću evociranih slušnih potencijala iz unutarnjeg uha, slušnog živca i moždanog debla. Ciljna populacija za uređaj SeraTM s ABRIS testiranjem su novorođenčad.

Sustav SeraTM smije koristiti samo obučeno osoblje poput audiologa, otorinolaringologa, liječnika, stručnjaka za slušne poremećaje i slično kvalificiranog osoblja. Ovaj se uređaj ne bi trebao koristiti bez znanja i obuke koja je potrebna da bi se razumjela njegova uporaba i pravilno tumačenje rezultata. Sera™ namijenjen je za rad u bolnici, klinici, zdravstvenoj ustanovi ili sličnom prikladnom tihom okruženju.

## <span id="page-4-3"></span>**Kontraindikacije**

Kontraindikacije testiranja uključuju operaciju vanjskog uha, nedavnu stapedektomiju, curenje iz uha, akutnu traumu vanjskog slušnog kanala, nelagodu (npr. teška upala vanjskog uha) ili okluziju vanjskog slušnog kanala ili ozljede. Testiranje se ne bi trebalo provoditi na pacijentima s takvim simptomima bez odobrenja liječnika.

## <span id="page-4-4"></span>**Opis proizvoda**

SeraTM je višefunkcionalan ručni uređaj za pregled koji može provoditi i snimati sljedeće vrste testova ovisno o instaliranim licencijama:

- testiranje otoakustičkih emisija kao proizvod distorzije (DPOAE)
- testiranje tranzitornih otoakustičkih emisija (TEOAE)
- Automatsko testiranje evociranih potencijala moždanog debla (ABRIS)

## ulfunne

Dostupne su sljedeće konfiguracije:

- SeraTM s ABRIS testiranjem
- SeraTM s ABRIS testiranjem i testiranjem tranzitornih otoakustičkih emisija (TEOAE)
- SeraTM s ABRIS testiranjem i testiranjem otoakustičkih emisija kao proizvod distorzije (DPOAE)
- SeraTM s ABRIS testiranjem i testiranjem tranzitornih otoakustičkih emisija (TEOAE) i otoakustičkih emisija kao proizvod distorzije (DPOAE)
- Sera<sup>TM</sup> s testiraniem tranzitornih otoakustičkih emisija (TEOAE)
- SeraTM s testiranjem otoakustičkih emisija kao proizvod distorzija (DPOAE)
- SeraTM s testiranjem tranzitornih otoakustičkih emisija (TEOAE) i testiranjem otoakustičkih emisija kao proizvod distorzije (DPOAE)

Konfiguracije licencija mogu se dodati čak i nakon što se uređaj kupi i upotrebljava. Za dodatne informacije pogledajte odjeljak 3.14. Licencije.

Sera™ radi s različitim konfiguracijama pretvornika i kabela. Tablica u nastavku prikazuje koje se konfiguracije pretvornika i kabela mogu upotrebljavati s uređajem SeraTM.

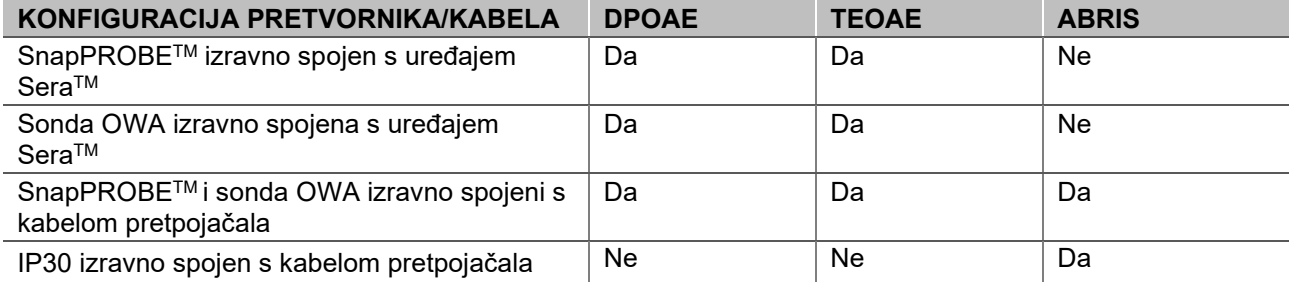

Sustav se sastoji od sljedećih uključenih i opcionalnih dijelova:

| Standardne komponente, Općenito                                                             | Konfiguracije |                    |                                    |
|---------------------------------------------------------------------------------------------|---------------|--------------------|------------------------------------|
|                                                                                             | <b>ABRIS</b>  | <b>ABRIS i OAE</b> | <b>DPOAE i/ili</b><br><b>TEOAE</b> |
| Ručni uređaj Sera™                                                                          |               |                    |                                    |
| Postolje uređaja Sera™                                                                      |               |                    |                                    |
| Napajanje za postolje                                                                       |               |                    |                                    |
| Pretpojačalo <sup>1</sup>                                                                   |               |                    |                                    |
| USB mikrokabel tipa A-B                                                                     |               |                    |                                    |
| Sanduk za nošenje                                                                           |               |                    |                                    |
| Simulator uha novorođenčeta                                                                 |               |                    |                                    |
| Kabeli za elektrode s druker-gumbom s<br>kvačicom <sup>1</sup> Error! Bookmark not defined. |               |                    |                                    |
| Upute za uporabu                                                                            |               |                    |                                    |
| Paket softvera HearSIM™                                                                     |               |                    |                                    |
| Komplet nastavaka za sondu uređaja Sera™                                                    | Opcionalno    |                    |                                    |
| Komplet nastavka za uho za pregled pomoću<br>uređaja Sera™ ADI                              |               |                    |                                    |
| Komplet za čišćenje sonde uređaja Sera™                                                     |               |                    |                                    |
| Komplet pribora za IP/sondu <sup>1</sup>                                                    |               |                    |                                    |
| Komplet pribora za slušalice EarCup <sup>1</sup>                                            | Opcionalno    | Opcionalno         |                                    |
| EARturtle™ Click <sup>1</sup>                                                               | Opcionalno    | Opcionalno         |                                    |

<span id="page-5-0"></span><sup>1</sup> Uporabni dio u skladu s normom IEC 60601-1

# ulfunne

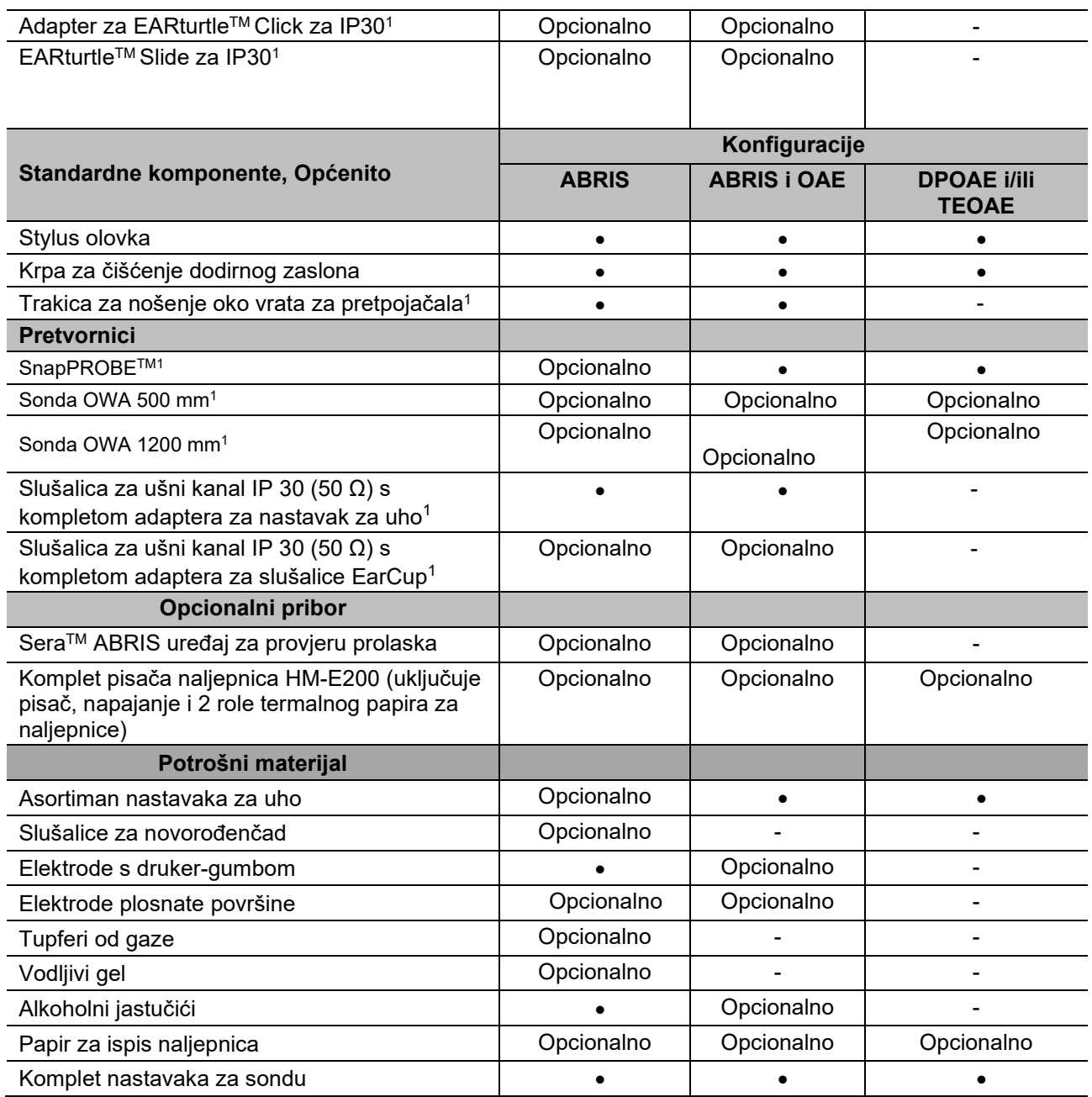

Potrošni materijal namijenjen je samo za jednokratnu uporabu! Ponovna uporaba potrošnog materijala može utjecati na rezultate testiranja i narušiti pacijentovu sigurnost. Pogledajte odjeljak 2.7 Mjere opreza. Sav potrošan materijal koji je uključen u uređaj SeraTM isporučuje tvrtka Sanibel Supply®. Sustav je ispitan samo s potrošnim materijalom koji je proizvela tvrtka Sanibel Supply®. Ne preporučuje se uporaba potrošnih materijala druge marke jer bi mogla promijeniti ponašanje i rezultate dobivene uređajem.

## <span id="page-6-0"></span>**Kliničke koristi**

Nedijagnosticirani gubitak sluha u novorođenčadi može utjecati na mnoga razvojna područja, uključujući usvajanje govora, socijalne interakcije, emocije, kognitivnu sposobnost, akademski uspjeh i strukovne vještine. To se može negativno odražavati na pacijentovu kvalitetu života. Stoga, dijagnoza gubitak sluha može biti vrlo korisna i za pojedince, i za obitelj.

# WIMMM

## <span id="page-7-0"></span>**Upozorenja**

U ovom priručniku primjenjuju se sljedeća značenja upozorenja, opreza i napomena:

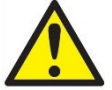

Oznaka **UPOZORENJA** identificira uvjete ili prakse koje mogu predstavljati opasnost za pacijenta i/ili korisnika.

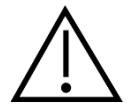

Oznaka **OPREZ** identificira uvjete ili prakse koje mogu prouzročiti oštećenje opreme.

NAPOMENA **NAPOMENA** se koristi za prakse koje nisu povezane s tjelesnim ozljedama.

### <span id="page-7-1"></span>**Neispravnost**

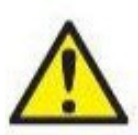

U slučaju neispravnosti proizvoda važno je zaštititi pacijente, korisnike i druge osobe od ozljeda. Stoga, ako je proizvod prouzročio ili potencijalno može prouzročiti ozljedu, mora se odmah izolirati.

Neispravnosti i štetne i neškodljive prirode, vezane uz sam proizvod ili njegovu uporabu, odmah se moraju prijaviti distributeru uređaja od kojeg je proizvod nabavljen. Ne zaboravite navesti što je više moguće pojedinosti, npr. vrstu ozljede, serijski broj proizvoda, verziju softvera, priključeni pribor i sve druge relevantne informacije.

U slučaju smrti ili ozbiljnog štetnog događaja vezanog uz uporabu ovog uređaja, štetni događaj potrebno je odmah prijaviti proizvođaču i lokalnom nacionalnom nadležnom tijelu.

## <span id="page-7-2"></span>**Odlaganje proizvoda u otpad**

Tvrtka Interacoustics predana je tome da osigura da se naši proizvodi sigurno odlože u otpad kada više nisu za uporabu. Kako bi se to osiguralo, bitna je suradnja korisnika. Stoga Interacoustics očekuje da se slijede lokalni propisi za sortiranje i otpad pri odlaganju električne i elektroničke opreme i da se uređaj ne zbrinjava zajedno s nesortiranim otpadom.

Ako distributer proizvoda nudi shemu za povrat, ona se može upotrebljavati kako bi se osiguralo ispravno odlaganje proizvoda u otpad.

# <span id="page-8-0"></span>2 Mjere opreza

## <span id="page-8-1"></span>**Općenito**

Uvijek se moraju poštovati sljedeće sigurnosne mjere opreza. Pri radu električne opreme moraju se poštovati opće sigurnosne mjere opreza. Nepridržavanje tih mjera opreza može prouzročiti štetu na opremi ili ozljede rukovatelja ili pacijenta.

Poslodavac treba uputiti svakog zaposlenika u prepoznavanje i izbjegavanje nesigurnih uvjeta i propisa koji se primjenjuju na njegovo radno okruženje kako bi se kontrolirali ili uklonili rizici ili druga izloženost bolesti ili ozljedi.

Tvrtka Interacoustics svjesna je toga da se sigurnosna pravila razlikuju u pojedinačnim organizacijama. Ako postoji sukob između uputa u ovom priručniku i pravila organizacije koja koristi ovaj uređaj, prednost imaju stroža pravila.

Sera™ je namijenjen tome da ga upotrebljavaju stručnjaci za slušne poremećaje (tj. otorinolaringolozi, audiolozi), sestre ili tehničari koji su obučeni za propisnu uporabu uređaja.

## <span id="page-8-2"></span>**Oprezi – općenito**

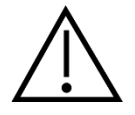

Ako sustav ne funkcionira pravilno, nemojte ga koristiti sve dok se ne provedu svi potrebni popravci i dok se uređaj ne testira i kalibrira radi pravilnog rada u skladu sa specifikacijama tvrtke Interacoustics.

Ovaj uređaj nemojte ispuštati niti ga na bilo koji drugi neprikladan način udarati. Ako se uređaj ošteti, vratite ga proizvođaču na popravak i/ili kalibraciju. Nemojte koristiti uređaj ako sumnjate na oštećenje.

Ovaj proizvod i njegove komponente pouzdano će raditi samo ako se koriste i održavaju u skladu s uputama sadržanima u ovom priručniku, priloženim naljepnicama i/ili uputama. Ne smije se koristiti neispravni proizvod. Provjerite jesu li svi spojevi s vanjskim priborom ispravno pričvršćeni. Dijelovi koji mogu biti slomljeni ili nedostaju ili su vidljivo istrošeni, iskrivljeni ili kontaminirani trebaju se odmah zamijeniti čistim, originalnim rezervnim dijelovima koje proizvodi tvrtka Interacoustics ili koji su dostupni od nje.

Opremu ne može popravljati korisnik. Popravke mora provesti samo ovlašteni servisni predstavnik. Nijednoj osobi osim kvalificiranom predstavniku tvrtke Interacoustics ne dozvoljavaju se nikakve izmjene opreme. Izmjena opreme može biti opasna.

Interacoustics će na zahtjev dostaviti dijagrame krugova, popise dijelova, opise, upute za kalibraciju ili druge informacije koje će ovlaštenom servisnom osoblju pomoći pri popravku dijelova opreme za koje je Interacoustics naveo da ih servisno osoblje može popravljati.

Niti jedan dio opreme ne može se servisirati ni održavati dok se koristi na pacijentu.

Na uređaj SeraTM priključujte samo pribor koji je kupljen od tvrtke Interacoustics. Na uređaj ili postolje se smije samo priključiti pribor za koji je tvrtka Interacoustics izjavila da je kompatibilan.

# Margaret

## <span id="page-9-0"></span>**Čimbenici okoliša**

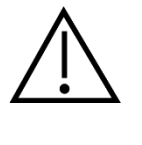

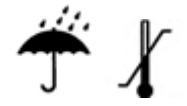

Uređaj koristite i čuvajte samo u zatvorenom prostoru. Preporučuje se rad uređaja u rasponu okolišne temperature od 5 °C / 41 °F do 40 °C / 104 °F i pri relativnoj vlažnosti između 15 % i 93 % (ne nastaje kondenzat).

Za uvjete transporta i skladištenja pogledajte odjeljak 6.

Nemojte koristiti uređaj u prisutnosti tekućine koja može doći u dodir s bilo kojim od elektroničkih dijelova ili ožičenja. Ako korisnik sumnja da su tekućine bile u dodiru s komponentama sustava ili priborom, uređaj se ne smije koristiti dok to ne dozvoli ovlašteni serviser.

## <span id="page-9-1"></span>**Elektronička i elektrostatička sigurnost**

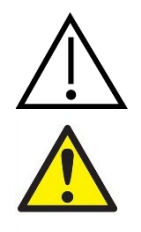

Prije obavljanja servisa na slušalicama za ušni kanal odspojite pretvornike i elektrode uređaja SeraTM s pacijenta.

Ne dodirujte istovremeno kontakte na dnu uređaja i pacijenta. Posljedica može biti previsoka struja curenja na pacijentu.

Ne otvarajte kućište uređaja. Prepustite servisiranje kvalificiranom osoblju.

## <span id="page-9-2"></span>**Elektromagnetska kompatibilnost (EMC)**

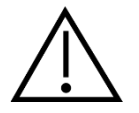

Iako instrument ispunjava relevantne zahtjeve EMC-a, potrebno je poduzeti mjere opreza da bi se izbjeglo nepotrebno izlaganje elektromagnetskim poljima, npr. od mobitela itd. Koristi li se uređaj pored druge opreme, potrebno je pobrinuti se za to da ne dolazi do međusobnih smetnji. Također pogledajte dodatak koji se odnosi na EMC.

## <span id="page-9-3"></span>**Opasnosti od eksplozije**

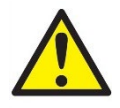

Rizik od eksplozije.

Nemojte koristiti u prisutnosti zapaljivih anestetika ili drugih plinova.

NEMOJTE koristiti u prisutnosti zapaljivih plinovitih smjesa. Korisnici bi trebali razmotriti mogućnost eksplozije ili požara pri korištenju ovog uređaja u blizini zapaljivih anestetičkih plinova.

NEMOJTE koristiti uređaj Sera™ u okolini visokoobogaćenom kisikom, kao što su hiperbarična komora, šator s kisikom itd.

# WIMMW

### <span id="page-10-0"></span>**Uporaba u okruženju kućne zdravstvene njege**

Uređaj je prikladan za uporabu u okruženjima kućne zdravstvene njege ako se zaštiti priloženim sandukom za nošenje tijekom prijevoza.

#### <span id="page-10-1"></span>**Mjerenje sigurnosti i klinička korist**  $2.8$

Kako bi se jamčio propisan rad uređaja SeraTM, uređaj treba provjeriti i kalibrirati barem jednom godišnje.

Servis i kalibraciju treba provoditi ovlašteni servisni tehničar. Ako se ne provode te provjere, može se prekršiti Uredba o medicinskim proizvodima i jamstva se mogu poništiti.

Uporaba nekalibriranih uređaja može dovesti do netočnih rezultata testa pa se zbog toga ne preporučuje, a oni do neprikladnog liječenja pacijenata.

### <span id="page-10-2"></span>2.9 Razno

### **Imajte na umu:**

NEMOJTE priključiti hardver uređaja Sera™ na računalo prije nego što instalirate softver!

Temperature skladištenja ispod 0°C /32°F) i iznad 50°C (122°F) mogu izazvati trajnu štetu na uređaju i njegovom priboru.

Ne stavljajte uređaj u blizinu bilo kakvog izvora topline.

Pažljivo rukujte pretvornicima jer grubo rukovanje, na primjer, ispuštanje na tvrdu površinu, može slomiti ili oštetiti dijelove.

### <span id="page-10-4"></span><span id="page-10-3"></span>**Uporaba opreme nakon prijevoza i skladištenja**

Prije uporabe uređaja provjerite radi li uređaj ispravno. Ako je uređaj bio uskladišten u hladnom okruženju (čak i kratko vrijeme), ostavite ga da se aklimatizira. Ovisno o uvjetima (poput vlažnosti okoliša), to može potrajati duže vrijeme. Kondenzaciju možete smanjiti tako da uređaj skladištite u njegovoj originalnoj ambalaži. Ako se uređaj skladišti u toplijim uvjetima od stvarnih uvjeta uporabe, nisu potrebne posebne mjere opreza prije uporabe. Uvijek osigurajte propisan rad uređaja tako da slijedite postupke za rutinske provjere audiometrijske opreme.

# <span id="page-11-0"></span>3 Raspakiravanje i instalacija

## <span id="page-11-1"></span>**Raspakiravanje i pregled**

### **Provjerite jesu li kutija i sadržaj oštećeni**

Kada primite uređaj, provjerite jesu li na kutiji vidljivi tragovi lošeg rukovanja i oštećenja. U slučaju da je kutija oštećena, sačuvajte je dok se sadržaj pošiljke ne provjeri mehanički i elektronički. Ako je uređaj neispravan, obratite se svom lokalnom distributeru. Zadržite ambalažu kako bi je prijevoznik mogao pregledati i zbog osiguravajućeg zahtjeva.

### **Sačuvajte ambalažu za buduće pošiljke**

Sustav Sera™ je isporučen u vlastitoj ambalaži posebno dizajniranoj za uređaj Sera™. Sačuvajte ambalažu. Trebat će vam ako ćete uređaj trebati poslati na popravak. Obratite se svom lokalnom distributeru ako je potreban servis.

### **Izvješće o nedostacima**

### **Provjerite prije priključivanja**

Prije priključivanja proizvoda provjerite još jednom je li oštećen. Kućište i dodatni pribor vizualno pregledajte da biste se uvjerili da nemaju ogrebotina ili da ne nedostaju dijelovi.

### **Odmah prijavite bilo kakve nedostatke**

Svaki dio koji nedostaje ili je neispravan odmah prijavite dobavljaču uređaja uz račun, serijski broj i detaljno izvješće o problemu. Na poleđini uputa nalazi se "Izvješće o povratu" u kojem možete opisati problem.

### Koristite "Izvješće o povratu"

Izvješće o povratu pruža servisnom inženjeru podatke potrebne za pregled prijavljenog kvara. Bez ovih podataka bit će teško utvrditi kvar i popraviti uređaj. Uređaj uvijek vratite s popunjenim Izvješćem o povratu kako bi se problem riješio na vaše zadovoljstvo.

### **Transport za njegu u kućnom okruženju**

Upotrijebite vreću za nošenje koja je dostavljena zajedno s uređajem SeraTM.

# ummun

## <span id="page-12-0"></span>**Oznake**

Sljedeće oznake mogu se naći na uređaju:

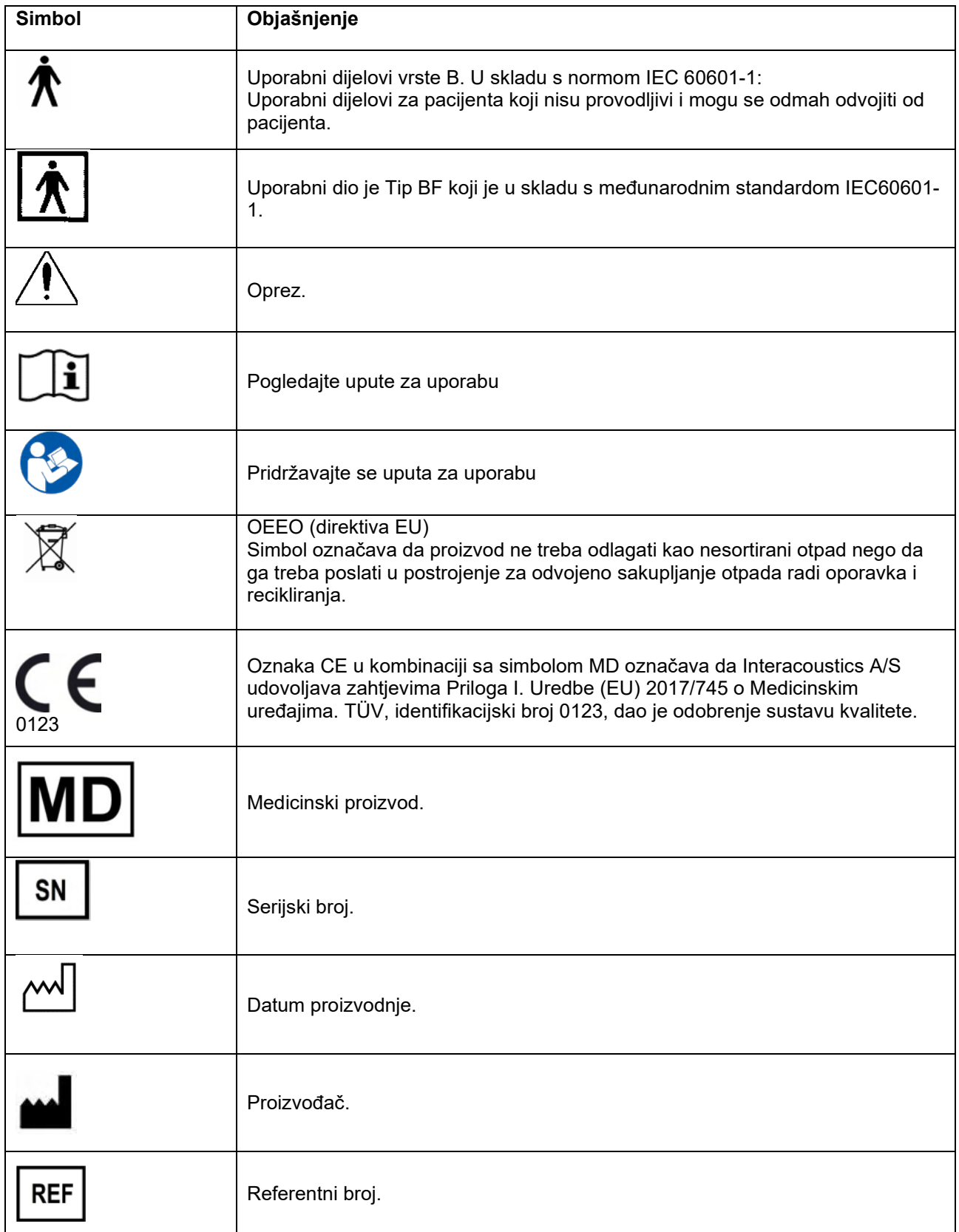

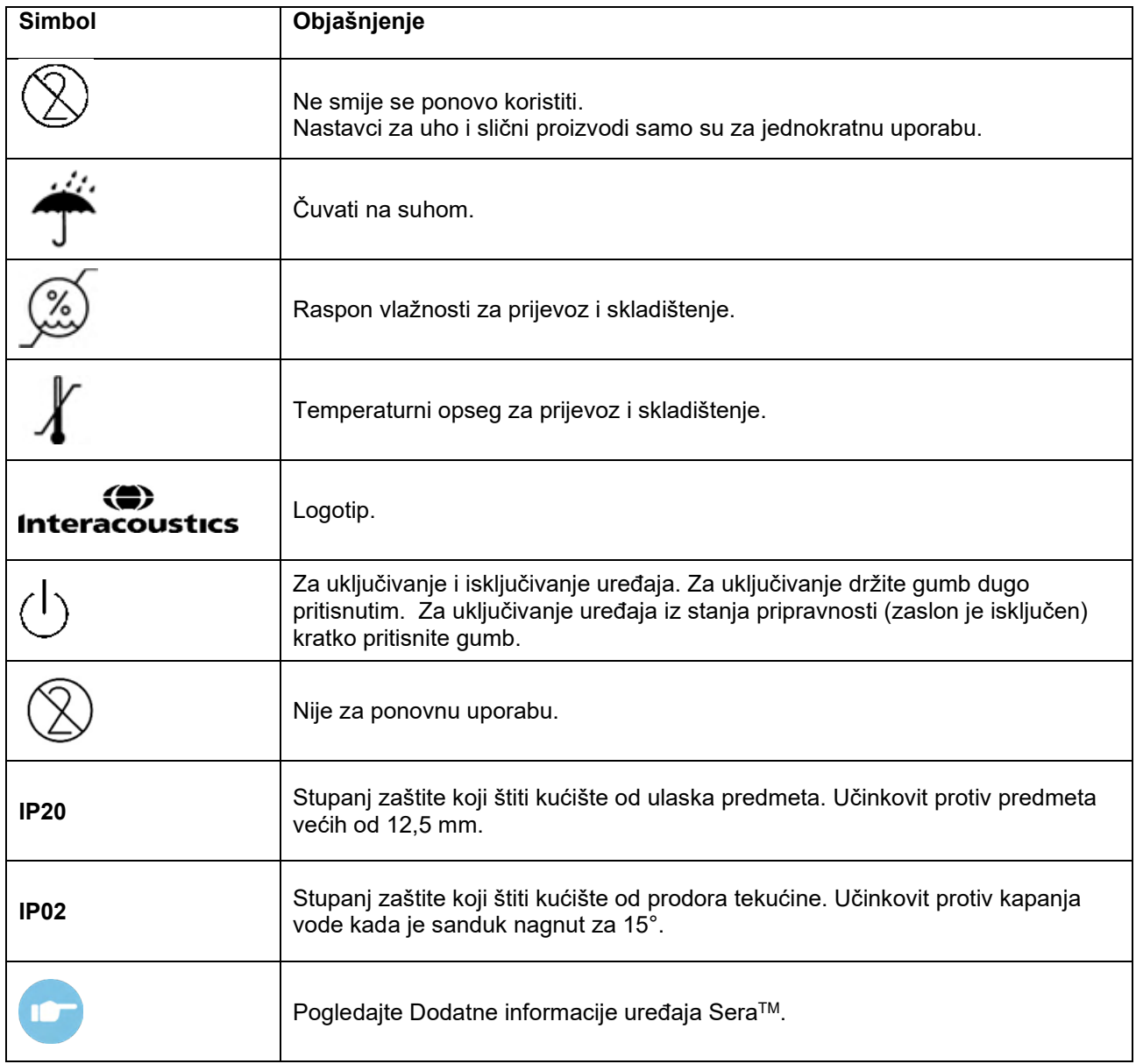

## <span id="page-13-0"></span> **Instalacija postolja**

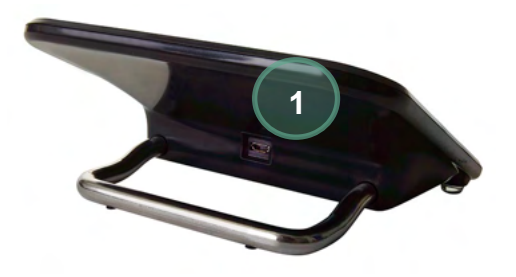

Utikač tipa A-B mikro USB električnog napajanja spojite na stražnji dio postolja (1).

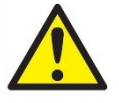

### **UPOTREBLJAVAJTE SAMO ELEKTRIČNO NAPAJANJE UES12LCP-050160SPA.**

Ne pokušavajte upotrebljavati drugo električno napajanje. Može povećati rizik od požara ili strujnog udara rukovatelju ili pacijentu.

## mondo

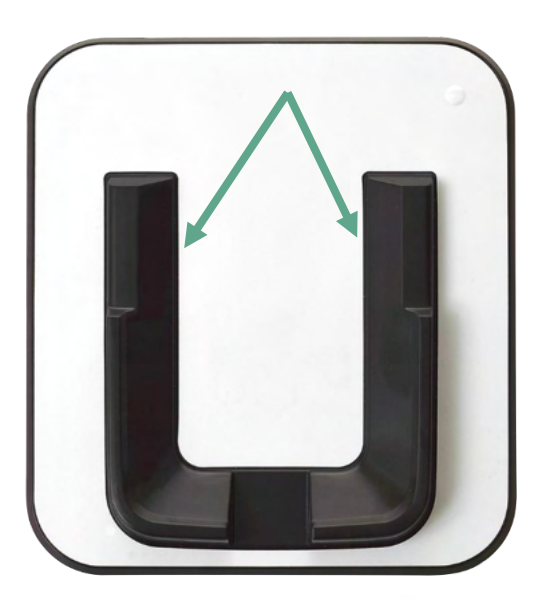

Postavite postolje uspravno na stol. Postoje dvije vodilice za umetanje kako bi se uređaj ispravno postavio u postolje.

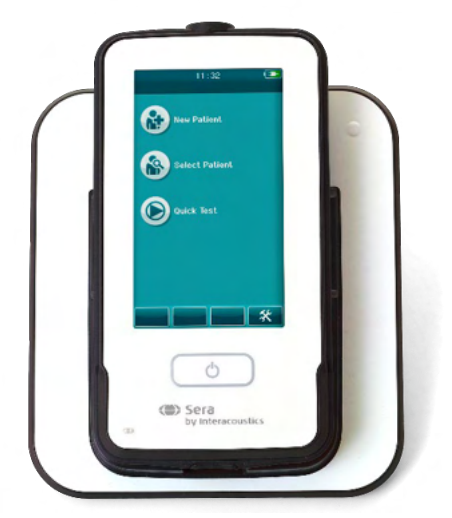

SeraTM postavite u postolje tako da dosjeda u vodilice za postavljanje u obliku slova U. Uređaj je potrebno pravilno postaviti u postolje kako bi se osiguralo punjenje baterije.

Uhvatite gornji dio uređaja SeraTM iznad vodilica za postavljanje postolja i podignite ga iz postolja.

## <span id="page-14-0"></span>**Ugradnja pisača za naljepnice HM-E200 (opcionalno)**

Veza uređaja SeraTM i pisača za naljepnice HM-E200 ostvaruje se putem bežičnog uparivanja. Koristite samo pisač koji preporučuje Interacoustics.

**NAPOMENA:** Samo su pisači kupljeni od distributera tvrtke Interacoustics ili tvrtke Sanibel Supply® kompatibilni s uređajem SeraTM.

# ulfunne

### <span id="page-15-0"></span>**Punjenje baterije**

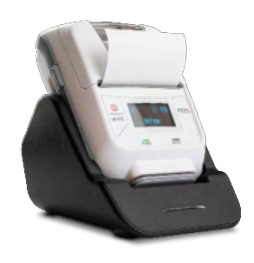

Pisač napaja se litij-ionskom baterijom.

Kako biste napunili bateriju, utikač punjača stavite u bočno postavljenu utičnicu i uključite električno napajanje u utičnicu ili spojite pisač na osobno računalo. Druga je mogućnost da pisač stavite u njegovo postolje dok je postolje priključeno na utičnicu. Zeleno svjetlo na gornjoj strani pisača počet će treperiti kako bi pokazalo da je punjenje u tijeku. Kada se napuni baterija, zeleno svjetlo stalno svijetli.

### <span id="page-15-1"></span>**Stavljanje papira za naljepnice u pisač**

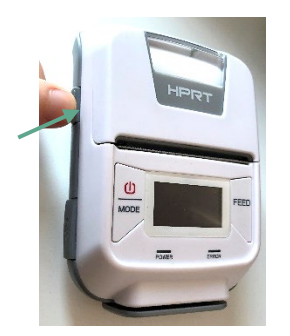

Kako biste stavili novu rolu naljepnica u pisač naljepnica, otvorite pisač tako da pomaknete gumb na lijevoj strani pisača prema dolje.

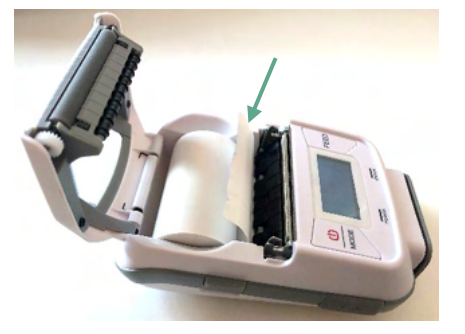

Umetnite rolu naljepnica u pisač tako da kraj papira okrenut prema zaslonu pisača.

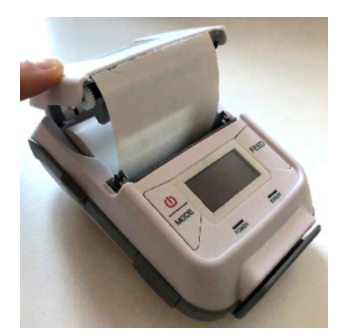

Nakon umetanja role naljepnica zatvorite poklopac.

Uključite pisač i pritisnite gumb za uvlačenje na lijevoj strani tako da pisač može propisno poravnati naljepnice s glavom pisača.

Također možete upotrebljavati termalni papir za termalni pisač HM-E200. Za upute o postavljanju pogledajte korisnički priručnik pisača HM-E200.

### <span id="page-15-2"></span>**Uključivanje i isključivanje pisača**

Držite GUMB ZA UKLJUČIVANJE dvije sekunde pritisnutim da biste UKLJUČILI ili ISKLJUČILI pisač. Zeleni pokazivač napajanja svijetli kada je uključen pisač. Kada pisač prelazi u način rada mirovanja, treperi zeleni pokazivač dok će se zaslon zacrniti. Kratko pritisnite gumb za napajanje kako bi pisač izašao iz načina rada mirovanja.

### <span id="page-15-3"></span>**Povezivanje bežičnog pisača s uređajem SeraTM**

Spajanje bežičnog pisača s uređajem Sera™ nužno je prije nego što ispisivanje bude moguće.

Slijedite ove upute za spajanje pisača:

- 1. Uključite pisač pritiskom gumba za uključivanje na 2 sekunde.
- 2. Na ručnom uređaju SeraTM, idite na **Setup** (Postavljanje) | **Printer** (Pisač) i odaberite **Search**  (Pretraži)
- 3. Ostavite uređaj da traži bežične uređaje. Ovo može potrajati do 1 minute.
- 4. Na popisu uređaja treba se pojaviti uređaj HM-E200.

# Manhood

5. Pritisnite **Select** (Odaberi) kako biste završili uparivanje.

**Imajte na umu:** ne isključujte uređaj Sera™ tijekom ispisivanja.

Jedan pisač mogu dijeliti više uređaja SeraTM. Međutim, samo jedan uređaj može biti uparen s pisačem. To znači da se samo jedan uređaj SeraTM može uključiti u dometu pisača. Pisač treba isključiti nakon uporabe s jednim uređajem SeraTM kako bi se uspješno povezao s drugim uređajem SeraTM.

Želite li ispisati rezultate mjerenja na spojenom pisaču, preporučuje se uključiti pisač prije obavljanja mjerenja. Ovo će omogućiti pisaču dovoljno vremena da se poveže i bude spreman kada mjerenja budu izvršena.

### <span id="page-16-0"></span>**Pisač u izvanmrežnom načinu rada**

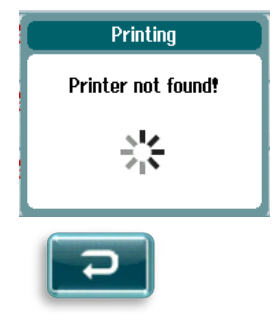

Ako pokušavate ispisivati papir kada je bežični pisač isključen ili ako je izvan dometa uređaja SeraTM, prikazivat će se poruka o pogrešci.

Potvrdite pogrešku tako da odaberete gumb za potvrdu u donjoj kontrolnoj traci. Pokušajte ponovno nakon uključivanja pisača ili približite se uređaju.

# ulfunne

## <span id="page-17-0"></span>**Hardver uređaja SeraTM**

Ručni uređaj SeraTM sastoji se od otpornog dodirnog zaslona koji reagira na pritisak dodira na ikone.

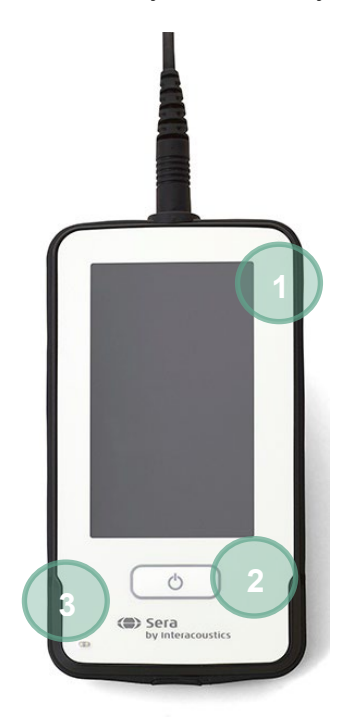

Ako pogledate uređaj SeraTM s prednje strane, vidjet ćete ekran dodirnog zaslona (1) i gumbe On (Uklj.) / Off (Isklj.) /Home (Početna stranica) (2) i svjetlosni pokazivač punjenja (LED) (3).

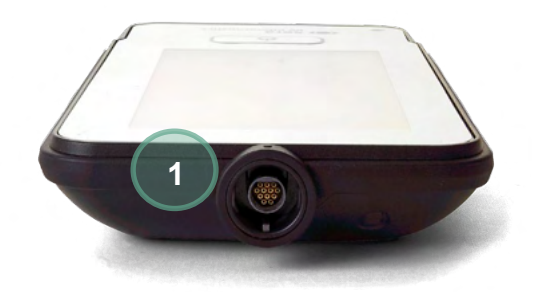

Na vrhu uređaja nalazi se pretpojačalo ABR-a ili kabel sonde OAE (1).

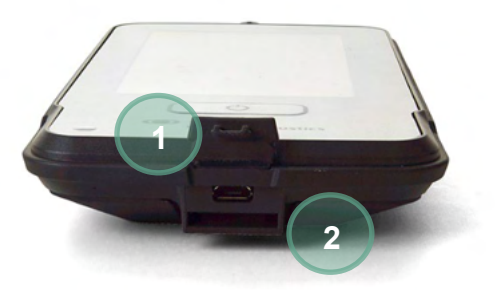

Na dnu uređaja nalaze se mikro USB priključak (1) i ugrađeni otvor za pričvršćivanje uzice za vrat (2) za transport uređaja.

# WIMMM

## <span id="page-18-0"></span>**Spajanje kabela sonde na uređaj SeraTM**

Sonda koja se upotrebljava s uređajem Sera™ zove se SnapPROBE™. SnapPROBE™ može se povezati s uređajem na dva načina:

- 1) izravno na uređaj (samo za sonde OAE)
- 2) pomoću kabela pretpojačala (za sonde OAE i automatski ABR)

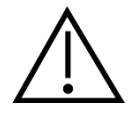

Pazite na to da je uređaj Sera™ isključen prije nego što priključite sondu ili kabel pretpojačala na uređaj Sera™ ili ih odspojite s uređaja.

Poravnajte uzdignutu točku na utikaču sonde / utikaču kabela pretpojačala s onom na prednjoj strani utičnice na vrhu uređaja Sera™. Umetnite utikač i sigurno ga uglavite na mjesto. SeraTM osmišljen je kako bi se usmjerio utikač sonde/pretpojačala u ispravan položaj.

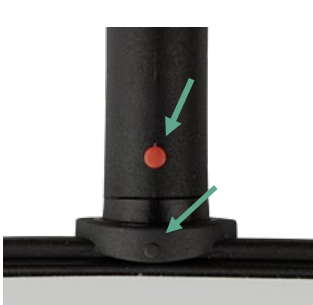

## <span id="page-18-1"></span>**Spajanje pretvornika na pretpojačalo**

I,

Za ABR testiranje potreban je kabel pretpojačala koji se koristi i sa svim drugim modulima.

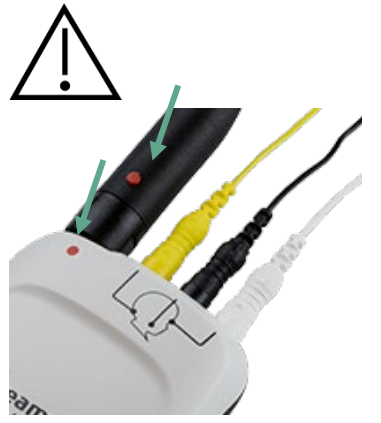

Poravnajte utikač kabela za sondu / slušalicu za ušni kanal / slušalice EarCup s utikačem na vrhu kabela pretpojačala označenog grafikom. Umetnite utikač i sigurno ga uglavite na mjesto. Sera™ osmišljen je kako bi se usmjerio utikač sonde/pretpojačala u ispravan položaj.

#### <span id="page-18-2"></span> $3.8$ **Spajanje kabela elektrode s pretpojačalom**

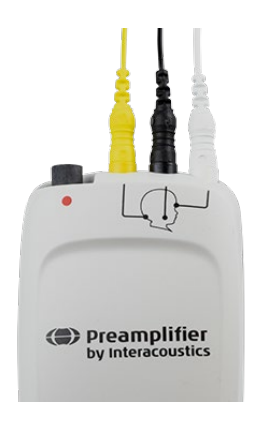

Čvrsto spojite kabel s tri elektrode u utičnice za elektrode na vrhu pretpojačala, tako da se boja kabela podudara s utičnicom. Vodite računa o tome da su do kraja umetnuti kabeli u utičnice.

# whenhal

### <span id="page-19-0"></span>**Uporaba pretvornika IP30 s nastavcima za uho ili slušalicama EarCup (samo za ABRIS testiranje)**

Postoje dvije verzije pretvornika IP30 za uporabu s modulom za ABRIS testiranje.

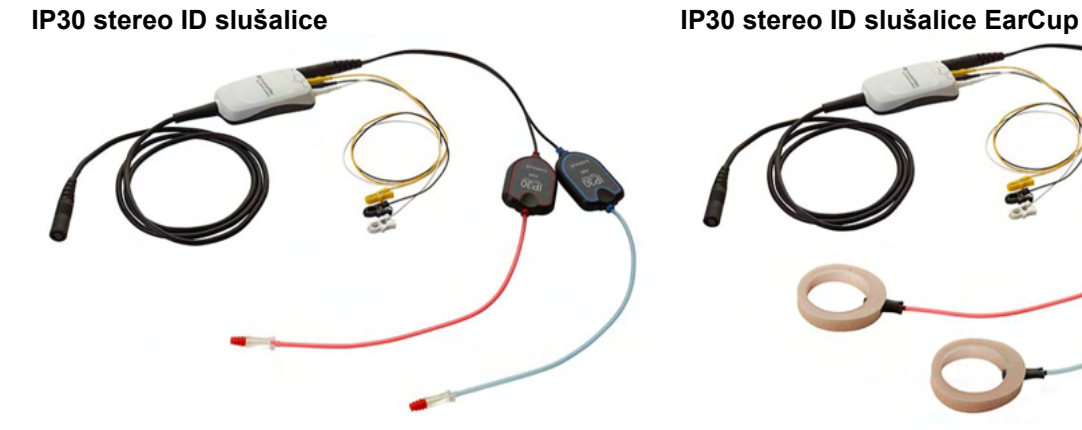

IP30 stereo ID slušalice namijenjene su za uporabu s nastavcima za uho i spojnicom EARturtle<sup>TM</sup> Slide pomoću adaptera. Pretvornik je označen kao "Kalibriran za uporabu s umecima".<br>Pretvornik IP30 stereo slušalica EarCup

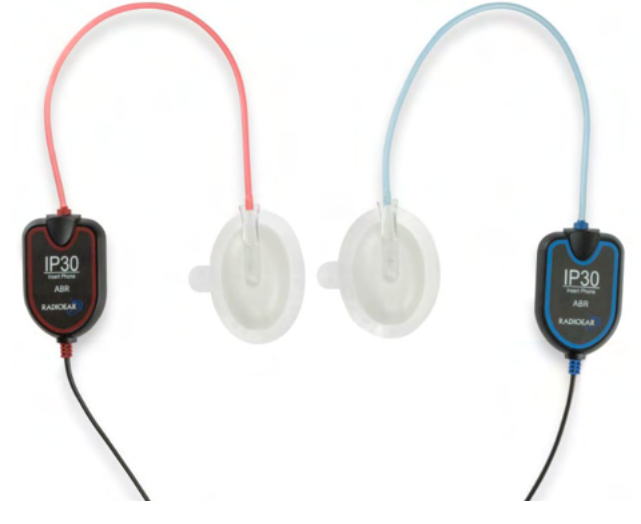

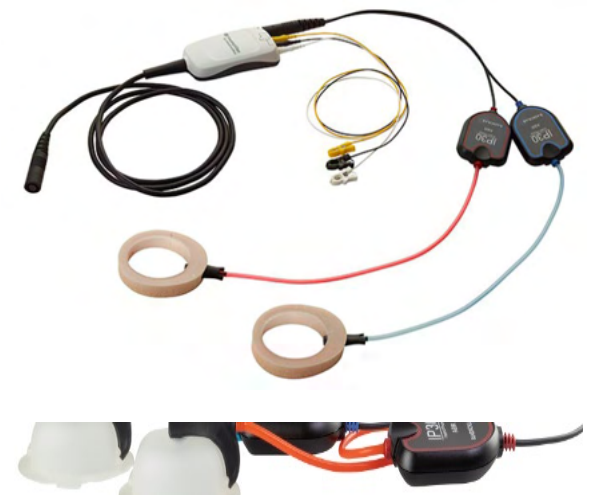

namijenjen je za uporabu s jednokratnim slušalicama EarCup pomoću adaptera. Pretvornik je označen kao "Kalibriran za uporabu sa slušalicama EarCup". IP30 stereo ID slušalice EarCup također se mogu upotrebljavati sa spojnicom EARturtle<sup>™</sup> Click. EARturtle™ Click potreban je posebni adapter (pogledajte sliku), dok se EARturtleTM Slide može upotrebljavati s istim adapterom koji se upotrebljava s umetcima.

Iako se pretvornici čine istima, obratite pozornost na to da upotrebljavate pretvornik s jednokratnim nastavkom (nastavak za uho ili slušalice EarCup) za koji je kalibriran. Pogrešna uporaba može dovesti do netočnih rezultata zbog razlika u kalibraciji. Sera™ automatski otkriva da je priključen IP30 pretvornik i odabire ispravne postavke.

# Manhood

## <span id="page-20-0"></span>**Spajanje opcijskog uređaja za provjeru prolaska**

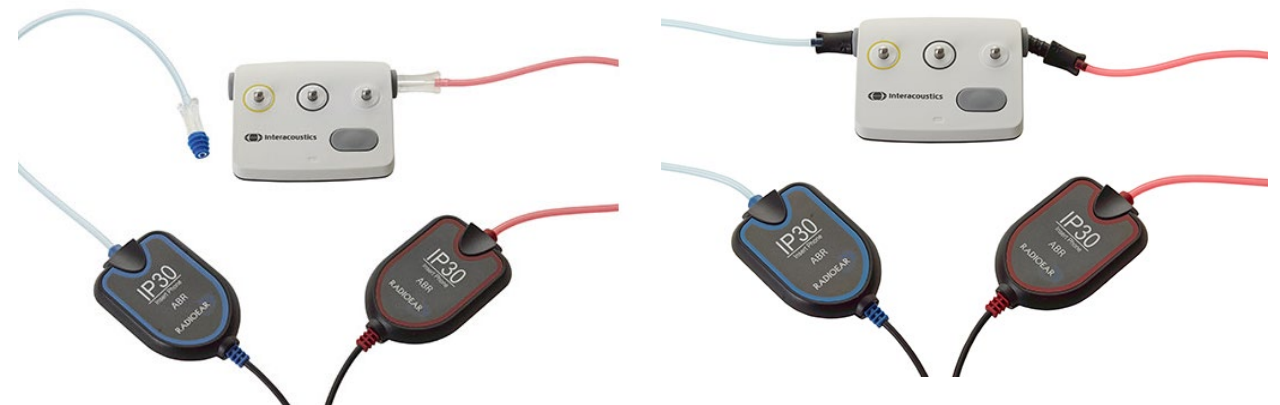

Uređaj za provjeru prolaska za ABRIS testiranje može se upotrebljavati za procjenu integriteta hardvera, žica elektroda i pretvornika.

IP30 stereo ID slušalice – postavite plavi obrubljeni nastavak za uho na kraj adaptera slušnog umetka i umetnite ga u otvore uređaja za provjeru prolaska.

IP30 stereo ID slušalice EarCup – umetnite crni adapter za slušalice EarCup izravno u rupe uređaja za provjeru prolaska.

(Uređaj za provjeru prolaska nije potreban za testiranje pacijenata.)

## <span id="page-20-1"></span>**Pretvornici i kalibracija**

Pretvornici upotrijebljeni s uređajem Sera™ koriste poseban utikač marke Omnetics koji omogućuje pohranjivanje kalibracijskih podataka u kabelu/utikaču (poznato kao ID pretvornik). Pretvornici (sonde, slušalice za ušni kanal itd.) mogu se upotrebljavati s različitim uređajima bez ponovne kalibracije s posebnim uređajem SeraTM. SeraTM automatski će otkriti vrstu pretvornika i očitati kalibracijske podatke s ID pretvornika.

## <span id="page-21-0"></span>**Punjenje i napajanje uređaja SeraTM**

### <span id="page-21-1"></span>**Baterija**

Uređaj se napaja punjivom litij-ionskom (Li-ion) baterijom. Baterija se puni tako da se uređaj stavlja u postolje koje se napaja izmjeničnom strujom. Baterija se također može puniti:

- priključivanjem uređaja na osobno računalo koje se napaja pomoću USB kabela. Ako se baterija puni na taj način, sporije će se puniti nego na postolju.
- priključivanjem uređaja na električnu mrežu putem električnog napajanja iz postolja koje je izravno priključeno na mikro USB ulaz uređaja SeraTM.
- Ne savjetujemo izvođenje testova dok se uređaj nalazi u postolju jer se tako u test mogu uvesti artefakti koji narušavaju kvalitetu rezultata testa.

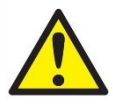

Ova oprema namijenjena je za priključivanje s drugom opremom čime se formira medicinski električni sustav. Vanjska oprema namijenjena za priključivanje na signal ulaza, signal izlaza ili druge priključke treba biti u skladu s relevantnom normom proizvoda, npr. normom IEC 60950-1 za IT opremu i serijama IEC 60601 za medicinsku električnu opremu. Dodatno, sve takve kombinacije – medicinski

električni sustavi – trebaju biti u skladu sa sigurnosnim zahtjevima navedenim u općoj normi IEC 60601-1, izdanje 3, članak 16. Svu opremu koja nije u skladu sa zahtjevima o struji curenja iz norme IEC 60601-1 treba držati izvan pacijentovog okruženja, tj. najmanje 1,5 m od uzglavlja pacijenta ili će se isporučivati putem transformatora za razdvajanje radi smanjenja struje curenja. Bilo koja osoba koja priključuje vanjsku opremu na ulaz signala, izlaz signala ili druge priključke zapravo formira medicinski električni sustav i prema tome je odgovorna za sukladnost sustava sa zahtjevima. U slučaju dvojbe, obratite se kvalificiranom medicinskom tehničaru ili lokalnom isporučitelju. Ako je uređaj priključen na osobno računalo (IT oprema koja formira sustav), pazite na to da ne dodirujete pacijenta dok radite na osobnom računalu.

Ako je instrument priključen na osobno računalo (IT oprema koja formira sustav), sklop i izmjene mora procijeniti kvalificirani medicinski tehničar u skladu s propisima o sigurnosti u IEC 60601. Napomena! USB priključen na instrument ima izolacijsku zaštitu za priključke za pacijenta. Posljedica nepridržavanja ovih mjera opreza može biti previsoka struja curenja na pacijentu.

**VAŽNA NAPOMENA:** Internu bateriju treba zamijeniti predstavnik ovlaštenog servisa. Štete na elektronici nastale zbog pokušaja nestručne promjene baterije neće se razmotriti za popravak u okviru jamstva za proizvod.

## <span id="page-21-2"></span>**Životni vijek baterije i vrijeme punjenja**

**Imajte na umu:** Molimo obratite pozornost na sljedeće mjere opreza:

- **Bateriju može održavati samo servisno osoblje.**
	- Držite bateriju napunjenom.
	- Ne ostavljajte bateriju da se duboko isprazni.
	- Nemojte stavljati bateriju u vatru ili je zagrijavati.
	- Nemojte oštetiti bateriju ili koristiti oštećenu bateriju.
	- Nemojte močiti bateriju.
	- Nemojte izazvati kratak spoj na bateriji ili mijenjati polaritet.
	- Baterija se automatski puni kada se SeraTM propisno stavi u postolje koje se napaja izmjeničnom strujom ili ako je postolje priključeno putem USB kabela na računalo.
	- Koristite samo punjač koji je isporučen s uređajem SeraTM.
	- SeraTM automatski će se isključiti kada je preniska razina napunjenosti baterije za nastavak rada.

• Baterija sadrži zaštitu od prekomjernog punjenja. Stoga će se baterija prestati puniti kada se potpuno napuni, čak i ako je spojena na električno napajanje. Ako se baterija i ostavi priključena na električno napajanje, može joj se smanjiti razina napunjenosti.

Kada je napunjena, baterija uređaja SeraTM trajat će cijeli dan testiranja u normalnim testnim uvjetima kada su standardne opcije za štednju energije i isključivanje omogućene.

Tablica 1 prikazuje procjenu vremena punjenja baterije (ct) u satima. Donje vrijednosti polaze od pretpostavke da je uređaj isključen tijekom punjenja.

**Tablica 1:** Procijenjeno vrijeme punjenja (ct) uređaja Sera™ u satima.

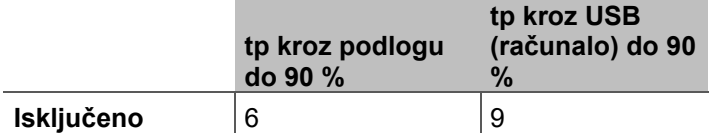

### <span id="page-22-0"></span>**Svjetlosni pokazivači na uređaju SeraTM**

Tablica u nastavku daje pregled boja svjetlosnog LED pokazivača koje se prikazuju na uređaju Sera™ u različitim uvjetima (pogledajte [Tablica](#page-37-2) 32).

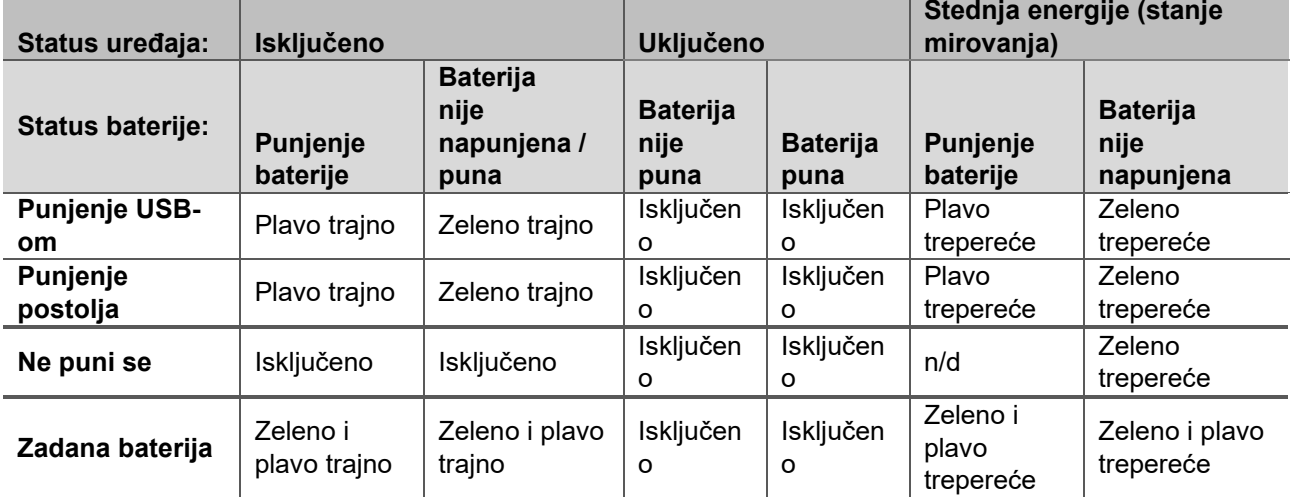

**Tablica 2:** Status LED pokazivača na uređaju SeraTM i postolju.

# whenhal

## <span id="page-23-0"></span>**Paket softvera HearSIMTM**

SeraTM može se priključiti na osobno računalo pomoću USB kabela kako bi se koristio zajedno sa softverom HearSIMTM. HearSIMTM omogućuje korisniku prilagođavanje postavki uređaja SeraTM, upravljanje podacima pregleda i njihov izvoz u druge sustave baze podataka.

Za dodatne informacije pogledajte priručnik softvera HearSIMTM.

**NAPOMENA:** Kao dio zaštite podataka, osigurajte da ste se uskladili sa sljedećim točkama:

- 1. Koristite operacijske sustave koje podržava Microsoft
- 2. Osigurajte da operacijski sustavi imaju sigurnosne zakrpe
- 3. Omogućite šifriranje baze podataka
- 4. Koristite pojedinačne korisničke račune i lozinke
- 5. Osigurajte fizički i mrežni pristup računalima s lokalnom pohranom podataka
- 6. Koristite ažurirani antivirus i vatrozid kao zaštitu od zlonamjenog softvera
- 7. Primjenjujte odgovarajuću praksu izrade sigurnosnih kopija
- 8. Primjenjuje odgovarajuću praksu zadržavanja evidencije

Korištenje operacijskih sustava za koje je Microsoft obustavio softversku i sigurnosnu podršku povećat će rizik od virusa i zlonamjernog softvera, što može rezultirati kvarovima, gubitkom i krađom podataka i zlouporabom.

Interacoustics A/S ne može biti odgovoran za vaše podatke. Neki proizvodi tvrtke Interacoustics A/S podržavaju ili mogu raditi na operativnim sustavima koje Microsoft ne podržava. Interacoustics A/S preporučuje da uvijek koristite operativne sustave koje podržava Microsoft i koji se sigurnosno potpuno ažuriraju.

## <span id="page-23-1"></span>**Licencije**

Kada preuzmete uređaj SeraTM, on već sadrži licenciju/licencije za softverske module koje ste kupili. Ako uređaju želite dodati drugu vrstu testa (npr. DPOAE, TEOAE ili ABRIS testiranje), obratite se svom distributeru za kupnju nove licencije.

### <span id="page-23-2"></span>**Dodavanje nove licencije uređaju SeraTM**

### **Za dodavanje nove licencije:**

- 1. Provjerite imate li najnoviju verziju paketa softvera uređaja SeraTM.
- 2. Priključite SeraTM na računalo pomoću isporučenog USB kabela.
- 3. Pokrenite datoteku FirmwareUpgradeSera.exe koja se nalazi u mapi "Tools (Alati)" na USB štapiću uređaja SeraTM.
- 4. Pritisnite Upgrade (Nadogradi) i slijedite upute na zaslonu. Tako ćete osigurati da vaš uređaj radi s najnovijom verzijom softvera. Nepridržavanje navedenoga može dovesti do toga da se koriste starije verzije novolicencirane vrste testa.
- 5. Pokrenite datoteku ErisLicenseManager.exe koja se nalazi u mapi "Tools (Alati)" na USB štapiću uređaja SeraTM.
- 6. Unesite dobiveni novi licencni ključ i pritisnite gumb Set licence (Postavi licenciju).
- 7. Firmver je sada ažuriran i nova vrsta testa sada treba biti dostupna na uređaju Sera™.

## <span id="page-23-3"></span>**Ažuriranje firmvera**

Interacoustics povremeno će izdavati novi firmver za uređaj SeraTM. Uređaj bi trebao uvijek imati posljednju dostupnu verziju firmvera kako bi se osiguralo da optimalno radi.

Kako biste provjerili verziju softvera:

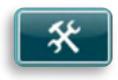

## whenhave

Pritisnite gumb Setup (Postavljanje) na početnom zaslonu.

- 1. Pritisnite About (O firmveru)
- 2. Prikazuje se verzija firmvera uređaja zajedno s podacima o kompiliranju MCU-a i DSP-a.

Kako biste ažurirali firmver na uređaju:

- 1 Provjerite imate li najnoviju verziju paketa softvera uređaja Sera<sup>⊤M</sup>.<br>2 Priključite Sera™ na računalo pomoću isporučenog USB kabela.
- 2 Priključite Sera™ na računalo pomoću isporučenog USB kabela.<br>3 Pokrenite datoteku FirmwareUpgradeSera.exe koja se nalazi u m
- Pokrenite datoteku FirmwareUpgradeSera.exe koja se nalazi u mapi "Tools (Alati)" na USB štapiću uređaja SeraTM.
- 4 Pritisnite Upgrade (Nadogradi) i slijedite upute na zaslonu.

# mond

# <span id="page-25-0"></span>4 Upute za rukovanje

## <span id="page-25-1"></span>**Opće mjere opreza**

Poduzmete sljedeće opće mjere opreza pri rukovanju uređajem:

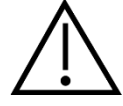

- 1. Koristite uređaj samo na način opisan u ovom priručniku.
- 2. Upotrijebite samo jednokratne nastavke za uho SanibelTM namijenjene za uporabu s ovim uređajem.
- 3. Uvijek koristite novi nastavak za uho, pjenasti nastavak ili slušalice EarCup za svakog pacijenta da bi se izbjegla križna kontaminacija. Nastavak za uho, pjenasti nastavci, spojnica EARturtle™ ili slušalice EarCup nisu namijenjeni za ponovnu uporabu.
- 4. Nikada ne uvodite vrh sonde u ušni kanal bez pričvršćenog nastavka za uho jer se bez njega može oštetiti ušni kanal pacijenta.
- 5. Kutiju s nastavcima za uho držite izvan dohvata pacijenta.
- 6. Obvezno uvedite vrh sonde na način kojim će se osigurati čvrsti spoj bez ozljeđivanja pacijenta. Uporaba odgovarajućeg i čistog nastavka za uho je obvezna.
- 7. Koristite samo intenzitete podražaja prihvatljive pacijentu.
- 8. Preporučuje se provesti provjeru integriteta na početku svakog dana kako bi se osiguralo da pretvornici, sonde i/ili kabel ispravno funkcioniraju za automatsko ABR, TEOAE i DPOAE testiranje.
- 9. Redovito čistite vrh sonde kako biste osigurali da vosak ili druge nečistoće zaglavljene u vrhu sonde ne utječu na mjerenje.

### **Imajte na umu:**

- 1. Iznimno je važno pažljivo rukovati uređajem kad je u kontaktu s pacijentom. Kako bi se dobila optimalna točnost, preporučuje se mirno i stabilno pozicioniranje tijekom testiranja.
- 2. Uređajem SeraTM treba rukovati u tihom okruženju tako da na mjerenja ne utječu vanjski akustički šumovi. Ovo može utvrditi odgovarajuća stručna osoba obučena za akustiku. Odjeljak 11 norme ISO 8253 definira tihu prostoriju za audiometrijsko ispitivanje sluha u svojim smjernicama.
- 3. Nikad nemojte čistiti kućište pretvornika vodom ili umetati nespecificirane instrumente u pretvornik.
- 4. Nemojte ga ispuštati ili ga na bilo koji drugi način udarati. Ako uređaj ispadne ili ako se ošteti na drugi način, vratite ga proizvođaču na popravak i/ili kalibraciju. Nemojte koristiti uređaj ako sumnjate na oštećenje.

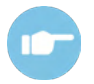

Za simptome, moguće uzroke i preporučeno uklanjanje problema pogledajte Dodatne informacije za uređaj SeraTM.

### <span id="page-26-0"></span>**Uključivanje i isključivanje uređaja SeraTM**

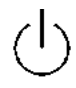

Uključite uređaj SeraTM tako da pritisnete tipku Home (Početna stranica). Kako biste isključili uređaj Sera™, držite tipku Home (Početna stranica) pritisnutom približno 2 sekunde. Uređaj SeraTM uvijek se pokreće s **početnim** zaslonom.

**Imajte na umu:** Uređaju SeraTM treba otprilike 5 sekunda da se pokrene.

Također pogledajte odjeljak [2.10](#page-10-4) ako se uređaj upotrebljava neposredno nakon prijevoza.

Tijekom postupka samopokretanja mogu se prikazivati važne informacije ili podsjetnici. To može uključivati:

- podsjetnik na istek kalibracije
- upozorenje na nisku razinu napunjenosti baterije

## <span id="page-26-1"></span>**Testiranje tijekom punjenja**

Testiranje se može izvoditi dok se SeraTM puni u postolju kada je razina baterije dovoljna da se provodi testiranie.

Testiranje se također može provoditi ako se Sera™ priključi na napajano računalo PC pomoću USB kabela ili na električno napajanje koje je izravno priključeno na uređaj. Međutim, električne interferencije mogu uvesti buku u snimanje zbog čega se produljuje vrijeme testa i povećava mogućnost rezultata daljnje pretrage. Stoga se ne preporučuje testiranje dok je uređaj priključen na računalo ili na napajanje.

## <span id="page-26-2"></span>**Pokazivač stanja napunjenosti baterije**

Kada je baterija uređaja Sera™ gotovo prazna, prvi pokazatelj koji ćete vidjeti je promjena boje na simbolu za bateriju u njegovom gornjem desnom kutu. Kada baterija postane tako niska da mjerenja više nisu moguća, pojavit će se upozorenje na zaslonu, mjerenja će se zaustaviti i svi snimljeni podaci će se spremiti. SeraTM trebat ćete postaviti u postolje ili priključiti na računalo pomoću USB kabela kako biste mogli nastaviti s testiranjem. Nakon ponovnog uključivanja uređaja Sera™ podaci prethodnog mjerenja bit će oporavljeni i možete nastaviti s mjerenjima bez ponovnog testiranja.

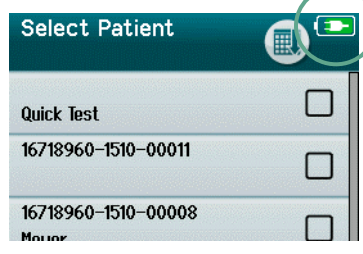

Stanje napunjenosti baterije prikazuje se grafički u traci stanja na vrhu zaslona uređaja Sera™ kada je uključeno napajanje.

Objašnjenje simbola stanja napunjenosti možete naći u [Tablica 1](#page-27-2).

<span id="page-27-2"></span>**Tablica 1:** Objašnjenje simbola stanja napunjenosti.

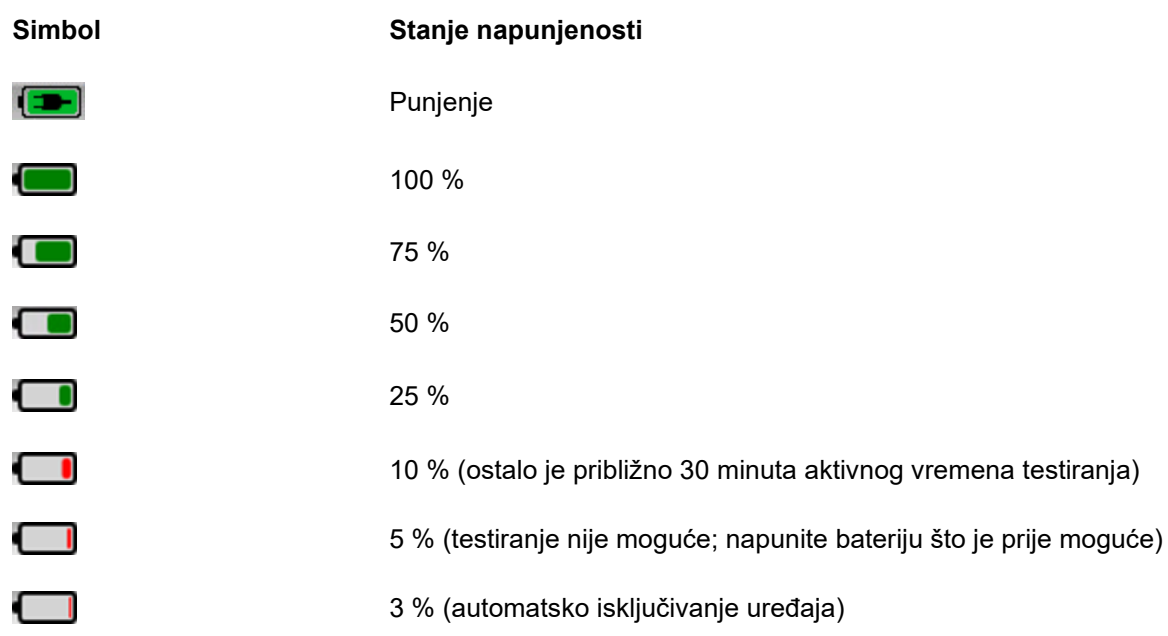

## <span id="page-27-0"></span>**Rad uređaja SeraTM i pregled gumba**

### <span id="page-27-1"></span>**Izgled zaslona uređaja SeraTM**

Opći zaslon uređaja Sera™ uključuje:

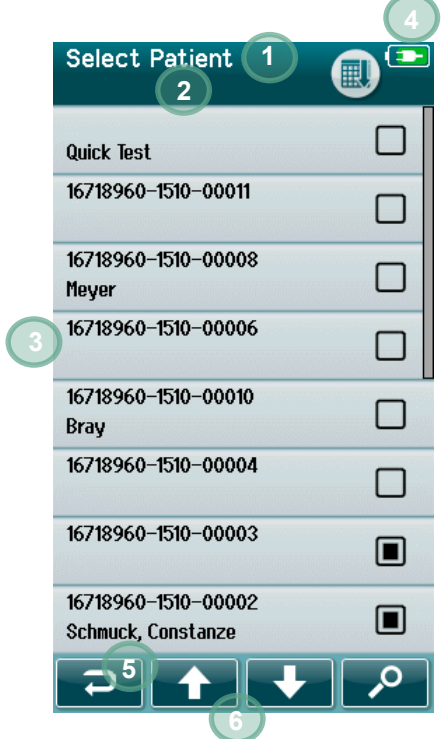

- 1. Naslov zaslona
- 2. Status/podnaslov
- 3. Glavni zaslon
- 4. Pokazivač baterije
- 5. Funkcijski gumb
- 6. Kontrolna traka s funkcijskim gumbom

# mondo

### <span id="page-28-0"></span>**Obični funkcijski gumbi**

Obični funkcijski gumbi objašnjeni su u [Tablica 2](#page-28-2).

<span id="page-28-2"></span>**Tablica 2:** Obični funkcijski gumbi.

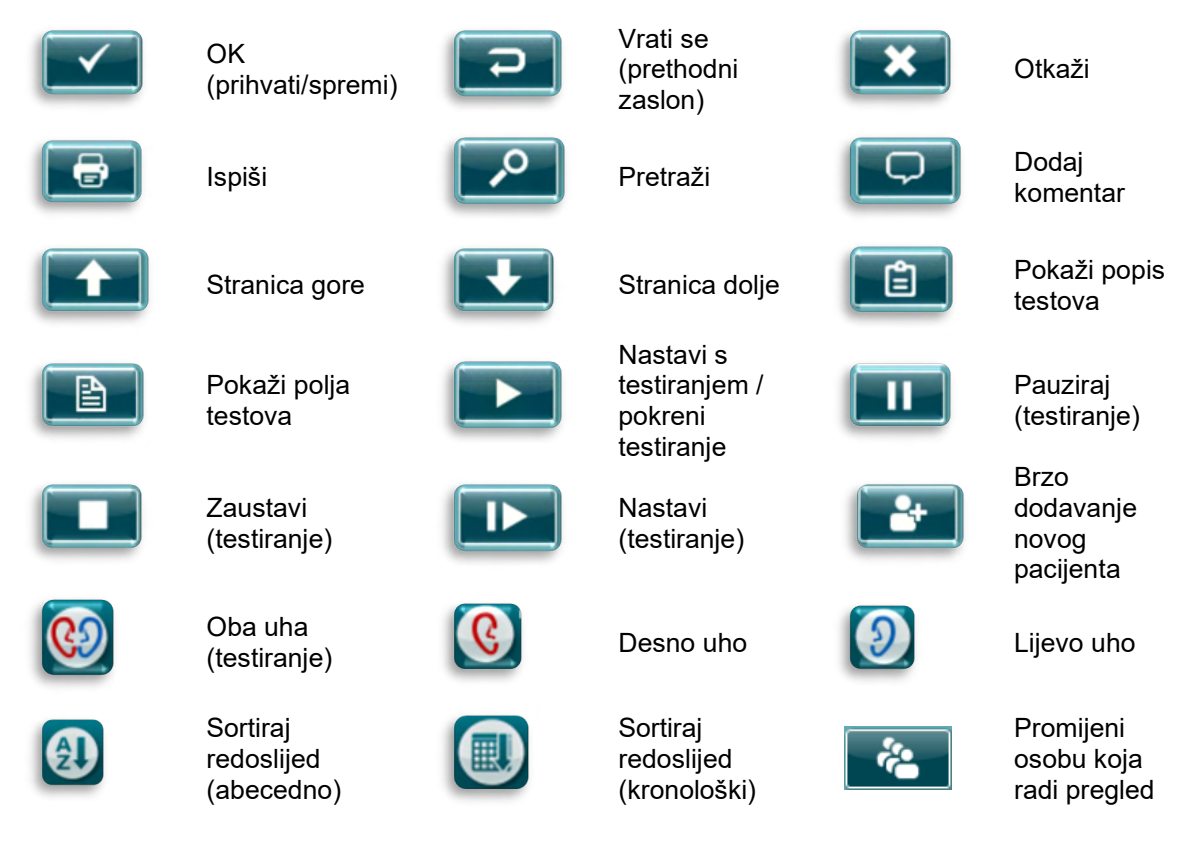

### <span id="page-28-1"></span>**Tipkovnice (posebni znakovi)**

Zadana tipkovnica koristi se znakovima engleskog jezika. Kako biste pristupili posebnim znakovima drugih jezika, dodirnite slična slova i pritisnite slovo koje je najsličnije znaku koji želite umetnuti. Prikazat će se dostupni alternativni znakovi koji se mogu odabrati.

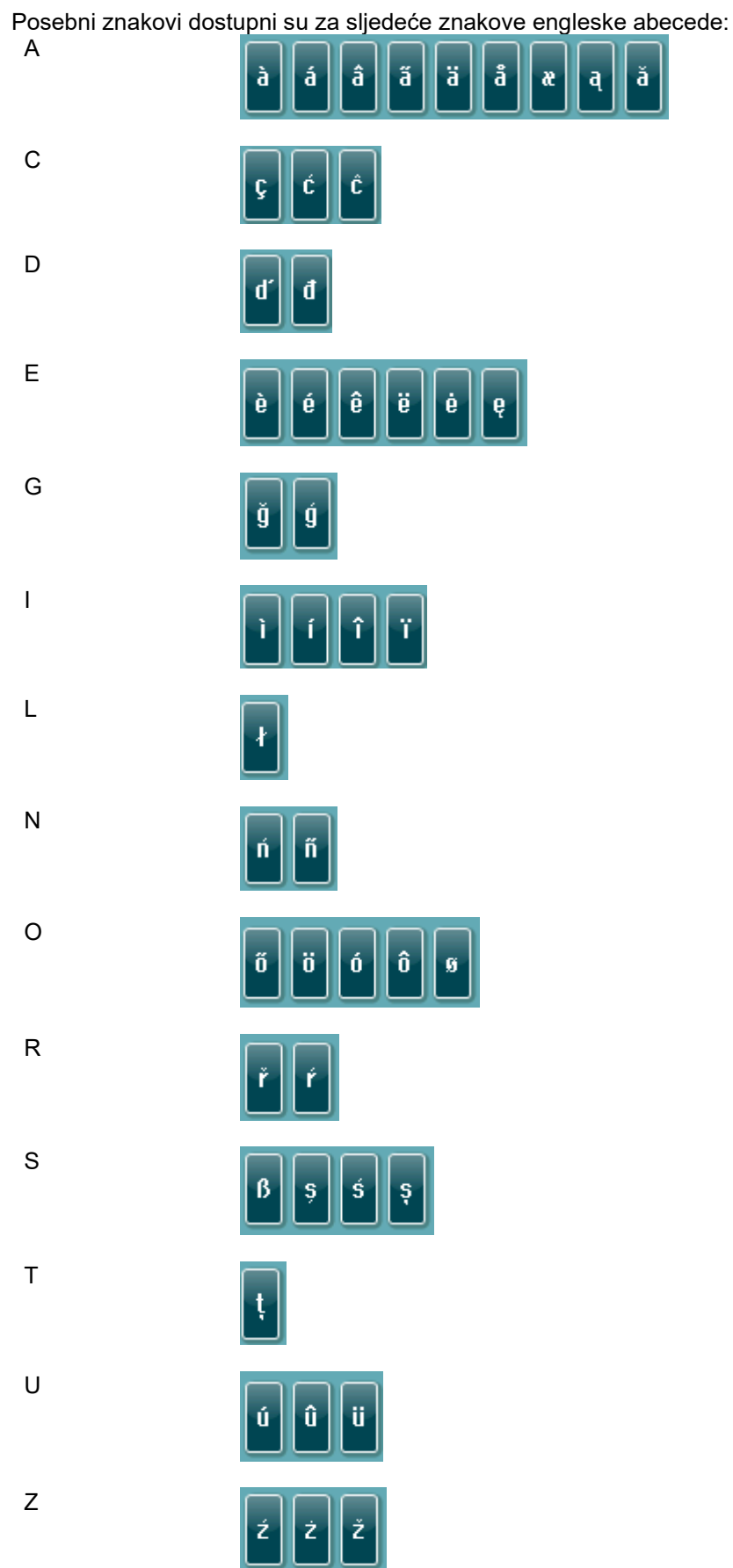

# WIMMM

## <span id="page-30-0"></span>**Početni zaslon**

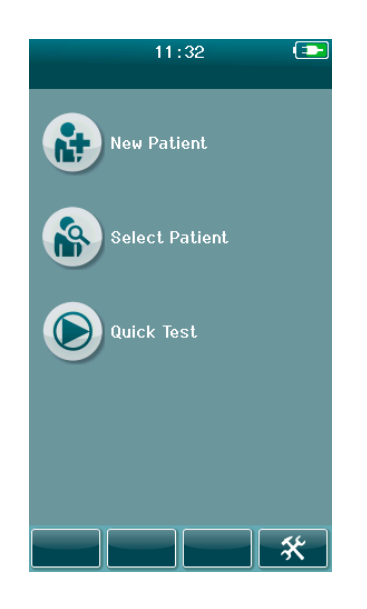

SeraTM pokreće se s **početnim** zaslonom. Početni zaslon prikazuje gumbe kojima se kontroliraju unosi u glavne funkcije uređaja SeraTM.

Sljedeće informacije se mogu naći na zaslonu:

- Odaberite **New Patient** (Novi pacijent) kako biste unijeli demografske podatke novog pacijenta. Nakon unosa informacija o pacijentu možete spremiti ime u bazu podataka za kasnije testiranje ili odmah nastaviti s testiranjem.
- Odaberite **Select Patient** (Odaberi pacijenta) kako biste pregledali popis pacijenata spremljenih na ovom uređaju. Odaberite pacijenta kako biste za ovog pacijenta detaljno pregledali demografske podatke i informacije o testiranju ili kako biste započeli s testiranjem.
- Odaberite **Quick Test** (Brzi test) kako biste odmah nastavili s izvođenjem testa bez unosa podataka o pacijentu. Brzi testovi privremeno se spremaju pod imenom pacijenta brzog testa. Ako želite spremiti sesiju brzog testa uz određenog pacijenta nakon testiranja, možete ga spremiti tako da uredite informacije o pacijentu.
- Kontrola **Change User** (Promijeni korisnika) neće se moći odabrati ako je onemogućena prijava korisnika. Odaberite **Change User** (Promijeni korisnika) za odjavu aktualnog korisnika i prikaz popisa korisnika za odabir novog korisnika.
- Odaberite **Setup** (Postavi) kako biste pristupili popisu postavki uređaja koje se mogu izravno promijeniti na uređaju SeraTM. Neke postavke mogu se mijenjati samo pomoću softvera HearSIMTM.

# ulfunne

### <span id="page-31-0"></span>**Dodavanje novog pacijenta**

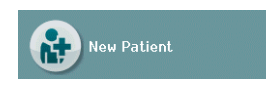

**Enter Details**  $\mathbf \overline{\mathbf x}$ **Dationt ID** 22385264-2007-00024 Last N **First Na** and date of birth 13:46 07-22-2020 Unspecified Press to edit factor Press to edit Unknown  $\overline{\phantom{0}}$ 

Informacije o novom pacijentu mogu se automatski unijeti u uređaj SeraTM putem zaslona New Patient (Novi pacijent). Na početnom zaslonu odaberite gumb New Patient (Novi pacijent).

Odaberite polje za unos podataka na zaslonu New Patient (Novi pacijent) tako da dodirnete željeno polje. Otvorit će se prikladna kontrola za unos podataka kao što su tipkovnica, kalendar ili padajući popis. Unesite podatke pacijenta za željena polja:

- ID pacijenta (obvezno polje)
- Ime
- Prezime
- Vrijeme i datum rođenja
- **Spol**
- Faktori rizika
- Drugi faktori rizika

Dodatna polja za informacije o pacijentu mogu se dodati pomoću softvera HearSIM<sup>TM</sup>:

- Privola za pregleda
- Privola za praćenje
- Etničko podrijetlo

Odaberite i unesite podatke dok ne popunite sva željena polja.

Polje s ID-jem pacijenta potrebno je popuniti kako bi se spremili podaci ili kako bi se nastavilo testiranje.

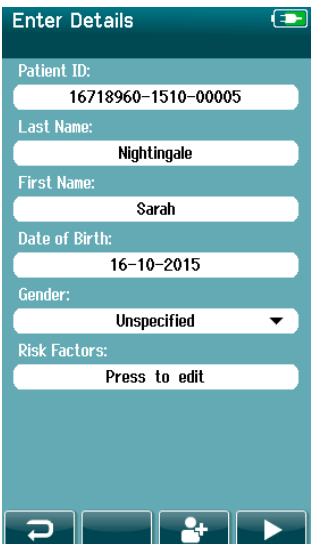

Uređaj se može konfigurirati tako da se unese automatski ID broj u ovo polje tako da vi ne morate unositi ID. Format automatskog ID-ja uključuje serijski broj uređaja, nakon čega slijede godina i mjesec u formatu GGMM i redni broj od 1 do 65550. Preko ovog ID broja mogu se upisati uneseni podaci o pacijentu.

SeraTM može se konfigurirati za automatsko unošenje ID broja putem softvera HearSIM™.

Kada dovršite unos podataka, možete odmah nastaviti s testiranjem pacijenta ili pritisnite gumb "quick add (brzo dodavanje)"

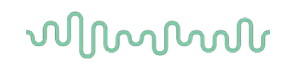

### <span id="page-32-0"></span>**Konflikt ID pacijenta**

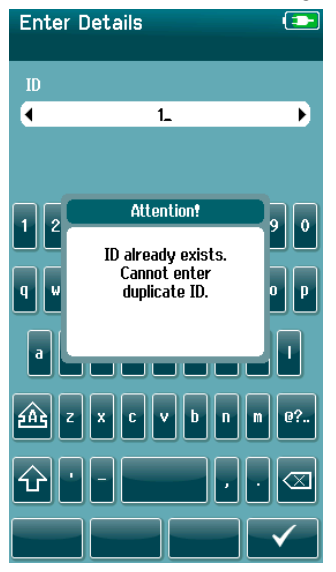

ID pacijenta treba biti jedinstven. Ako pokušate unijeti već postojeći ID pacijenta u bazu podataka, prikazat će se poruka o konfliktu ID-ja. Nakon što potvrdite poruku **kvačicom** na dnu kontrolne trake, promijenite ID u drugi jedinstveni broj.

### <span id="page-33-0"></span>**Odabir s popisa pacijenta**

Pacijent se može odabrati i s popisa pacijenta. Na početnom zaslonu odaberite gumb **Select patient** (Odaberi pacijenta).

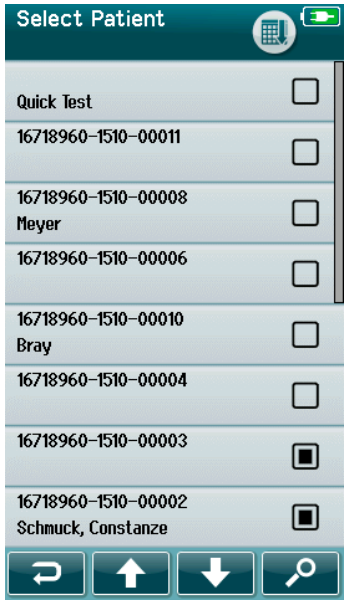

Željenog pacijenta možete pronaći na nekoliko načina na popisu:

- Pomoću gumba **Search** (Pretraži) otvorite zaslon u koji možete unijeti cijeli ili dio ID-ja pacijenta, prezime ili ime kako biste pretražili pacijente koji se podudaraju. Popis pacijenata skratit će se kako bi samo uključivao pacijente koji se podudaraju.
- Tipkama sa strelicama pomičite se stranicom dolje ili gore kako biste našli ime željenog pacijenta.
- Odaberite pacijenta koji vas zanima kako biste otvorili zaslon s informacijama o pacijentu.

Nakon što odaberete pacijenta, možete:

- **pregledati** povijest testiranja pacijenta
- **testirati** pacijenta

S desne strane imena/ID-ja pacijenta na popisu za odabir pacijenta nalazi se kvadrat. Pojava kvadrata utječe na status testiranja [\(Tablica 3\)](#page-33-1).

### <span id="page-33-1"></span>**Tablica 3:** Status testiranja pacijenta.

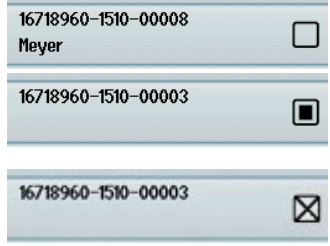

Na uređaju nema spremljenih testova ovog pacijenta.

Testovi se spremaju na uređaju (između 1 i 49 testova).

Spremljen je maksimalni broj testova (50): Za ovog pacijenta ne mogu se izvoditi dodatni testovi.

# WIMM

### <span id="page-34-0"></span>**Opće informacije o testiranju**

Važno je osigurati pacijentovu privolu ili u slučaju maloljetnog pacijenta privolu roditelja ili skrbnika. Nadalje, preporučujemo da pacijentu ili njegovoj pratnji date opći pregled postupka testa, što se očekuje i kako se tumače rezultati testa

### <span id="page-34-1"></span>**Priprema pacijenta – automatsko ABR testiranje**

Tijekom automatskog ABR testiranja električni signali iz neurološkog puta između pužnice i moždanog debla prikupljaju se elektrodama koje su postavljene na bebi. Kako su ti signali vrlo mali i mogu ih ometati miogeni signali, preporučujemo da beba spava ili da bude vrlo mirna tijekom testiranja. Beba može ostati u svojoj kolijevci, ležati na stolu za pregled ili je mogu držati roditelji.

Pripremite kožu kako biste postigli dobar kontakt (npr. nisku impedanciju) između kože i elektrode. Nakon čišćenja uklonite sve ostatke sredstva za pripremu kože tako da koža ostane suha. To pomaže prianjanju jednokratnih elektroda na kožu.

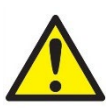

Elektrode koje upotrebljava sustav SeraTM s testiranjem ABRIS namijenjene su za uporabu na neozlijeđenoj, vanjskoj koži oko ušiju i na tjemenu. Ne bi se trebale koristiti ako je bebina koža ozlijeđena ili ako ima zaraznu kožnu bolest.

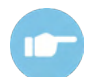

Za dodatne upute kako pripremiti pacijenta i koje elektrode postaviti pogledajte Dodatne informacije za uređaj Sera™.

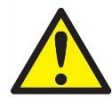

**Rizik od gušenja. Kabele držite udaljene od bebinog vrata**

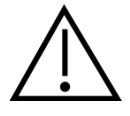

**Izbjegavajte kontakt između elektroda koje se ne koriste i svih drugih vodljivih dijelova**

### <span id="page-34-2"></span>**Priprema pacijenta – OAE testiranje**

Odgovori OAE testiranja vrlo su mali i preporučujemo da beba spava ili da bude vrlo mirna tijekom testiranja. Beba može ostati u svojoj kolijevci, ležati na stolu za pregled ili je mogu držati roditelji tijekom testiranja.

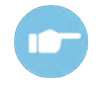

Za dodatne upute kako pripremiti pacijenta pogledajte Dodatne informacije za uređaj SeraTM.

### <span id="page-34-3"></span>**Rukovanje nastavkom za uho i odabir nastavka**

Nastavci za uho Sanibel™ su za jednokratnu uporabu i ne smiju se ponovno koristiti. Zbog ponovne uporabe nastavaka za uho moguće je širenje infekcije s pacijenta na pacijenta.

Na sondu i slušalice za ušni kanal mora se namjestiti nastavak za uho odgovarajućeg tipa i veličine prije testiranja. Vaš odabir ovisit će o veličini i obliku ušnog kanala i uha. Vaš odabir također može ovisiti o ličnim željama i načinu na koji izvodite test.

# WIMMM

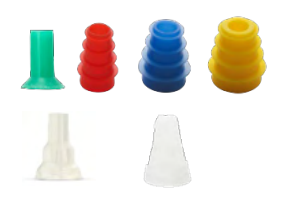

Pazite na to da nastavak za uho bude potpuno umetnut u ušni kanal prije početka testiranja. Obrubljeni i gljivasti nastavci za uho sonde OWA, kao i .<br>nastavci za sondu SnapPROBE™ omogućuju dobro prianjanje u ušnom kanalu kako bi se testiralo "bez ruku" (bez držanja sonde ili slušalice za ušni kanal). Testiranje bez ruku smanjuje mogućnost da kontaktni šumovi utječu na mjerenje.

**Imajte na umu:** Sav potrošan materijal koji je uključen u uređaj SeraTM proizvodi tvrtka Sanibel Supply®. Sustav je ispitan samo s potrošnim materijalom koji je proizvela tvrtka Sanibel Supply®. Ne preporučuje se uporaba potrošnih materijala druge marke jer bi mogla promijeniti ponašanje i rezultate dobivene uređajem. Potrošni materijali tvrtke SanibelTM ne sadrži lateks, DEHP i BPA te udovoljavaju trenutačnim standardima za biokompatibilnost.

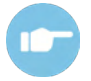

Za pregled i odabir veličina nastavaka za uho pogledajte Brzi vodič "Odabir odgovarajućeg umetka za uho" koji je uključen u dokument Dodatne informacije za uređaj SeraTM.

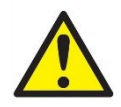

**Opasnost od gušenja. Uvijek držite nastavke za uho i slične sitne dijelove izvan dohvata bebe.** 

### <span id="page-35-0"></span>**Uporaba slušalica EarCups i spojnice EARturtleTM**

Slušalice EarCup i spojnica EARturtle™ za novorođenčad marke Sanibel™namijenjene su samo za jednokratnu uporabu i ne smiju se ponovno upotrebljavati. Ponovna uporaba slušalica EarCups i spojnice EARturtleTM može prouzročiti širenje infekcija s pacijenta na pacijenta i potencijalno utjecati na isporuku ispravne razine podražaja u pacijentovo uho.

Pazite na to da su prije testiranja slušalica EarCup i spojnica EARturtle™ Slide ispravno umetnuti u adapter za slušalice EarCup ili u slučaju spojnice EARturtle™ Click ™ u adapter spojnice EARturtle™ i da su pričvršćeni na cijevi slušalica. Slušalice EarCup i spojnica EARturtleTM najbolje se uklanjaju alkoholnom maramicom ili vodom kako bi se smanjilo nadraživanje bebine kože.

### *EarCup*

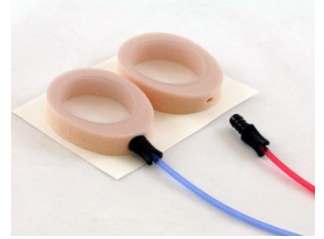

*EARturtleTM*

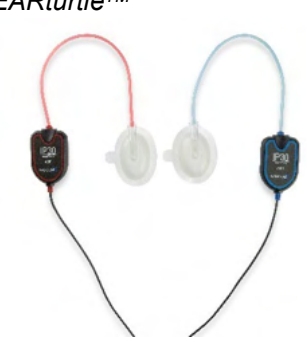

Pazite na to da je prije testiranja adapter za slušalice EarCup ili spojnicu EARturtleTM potpuno umetnut u jednokratne slušalice EarCup ili spojnicu EARturtleTM. Neispravno umetanje može dovesti do reprodukcije neispravne razine podražaja u pacijentovom uhu što može utjecati na rezultate testiranja.

**Imajte na umu:** Sav potrošan materijal koji je uključen u uređaj SeraTM proizvodi tvrtka Sanibel Supply®. Sustav je ispitan samo s potrošnim materijalom koji je proizvela tvrtka Sanibel Supply®. Ne preporučuje se uporaba potrošnih materijala druge marke jer bi mogla promijeniti ponašanje i rezultate dobivene uređajem. Potrošni materijali tvrtke SanibelTM ne sadrži lateks, DEHP i BPA te udovoljavaju trenutačnim standardima za biokompatibilnost.
# wllwww

#### **Pokretanje testa**

Test se može pokrenuti na nekoliko načina:

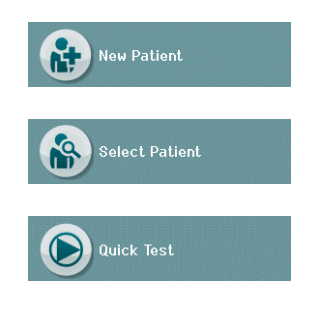

- 1. Nakon unošenja informacija o **novom pacijentu**.
- 2. Sa zaslona za informacije o pacijentu nakon što odaberete pacijenta s popisa za **odabir pacijenta.**
- 3. **Quick Test** (Brzi test) (na početnom zaslonu). Administrator može odobriti/onemogućiti funkcionalnost brzog testa putem softvera HearSIMTM. Ako je onemogućen brzi test na uređaju, tada se na početnom zaslonu neće pojaviti gumb **Quick Test** (Brzi test).

Sljedeći su postupci isti bez obzira na vrstu testiranja (automatski ABR ili OAE) koju izvodite.

Odabirom gumba **Test pokreće se postupak testiranja.** Ovisno o konfiguraciji uređaja, neki se zasloni mogu pojaviti prije nego što se pojavi stvarni zaslon testiranja.

#### **Odaberite vrstu testa**

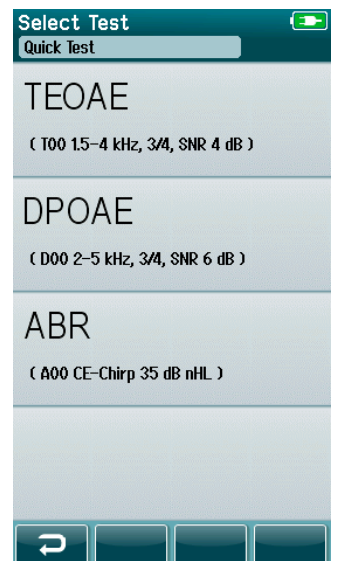

Ako vaš uređaj ima funkcionalnost automatskog ABR ili OAE testiranja ili ako se na uređaju nalazi više od jednog protokola iste vrste testa, onda se može pojaviti zaslon Select Test (Odaberi test) kako biste odabrali koje testiranje želite izvesti.

Naziv protokola naveden je ispod vrste testa (npr. TEOAE).

Prikazana testiranja također ovise o priključenom pretvorniku. Primjerice, ako je samo sonda priključena na uređaj SeraTM, tada se automatsko ABR testiranje neće prikazivati na popisu. Pretpojačalo treba biti priključeno pomoću prikladnog pretvornika kako bi se vidjeli automatski ABS testovi.

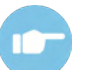

Za dodatne informacije o protokolima pogledajte Dodatne informacije uređaja SeraTM.

#### **Unos polja povezan s testiranjem**

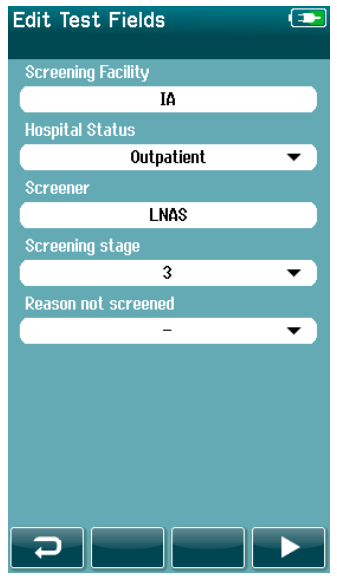

Uređaj SeraTM može se konfigurirati pomoću softvera HearSIMTM kako bi se spremile informacije uz svako testiranje u vezi s:

- nazivom ustanove koja provodi pregled
- statusom bolnice
- imenom osobe koja radi pregled
- fazom pregleda
- razlozima zbog kojih nije proveden pregled
- liječnikom
- ID-jom za praćenje
- vrstom dječjeg vrtića
- osiguranjem
- imenom majke
- ustanovom u kojoj je pacijent rođen.

Ako je onemogućena ova funkcija, prikazat će se zaslon za unos polja testiranja tako da ta polja možete ispravno popuniti za aktualnog pacijenta. Kako su ta polja često ista kod pacijenata, vaš će odabir biti ponovno dohvaćen pa samo trebate potvrditi unos tako da nastavite birati gumb **Test** ako su točne trenutne stavke prikazane u poljima.

Ako ste se prijavili na uređaj nakon postupka samopokretanja, tada će se vaše ime spremiti s testom i zaslon za unos polja za testiranje prikazivat će vaše ime samo u formatu za čitanje.

#### **Simboli rezultata pregleda**

Objašnjenje simbola pregleda možete naći u [Tablica 3](#page-37-0).

<span id="page-37-0"></span>**Tablica 3:** Simboli rezultata pregleda.

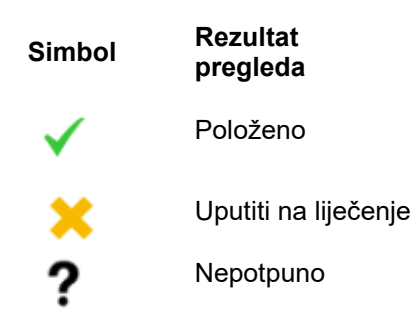

#### **Razlog za zaustavljanje nepotpunog testiranja**

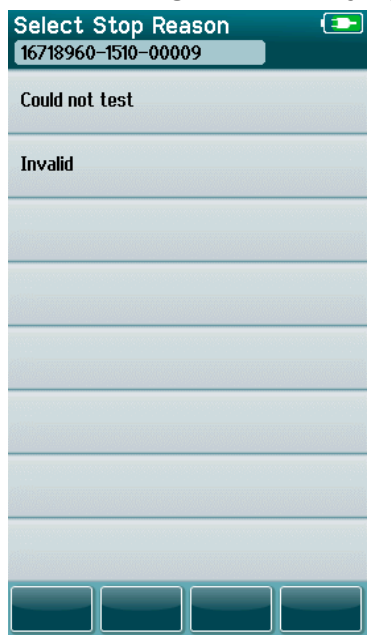

Administrator može onesposobiti značajku u uređaju Sera™ pomoću softvera HearSIMTM za automatski prikaz zaslona Select Stop Reason (Odaberi razlog za zaustavljanje) kada se testiranje ručno zaustavi. Ova se informacija sprema sa zapisnikom testiranja.

### whenhout

#### **Ispis nakon testiranja**

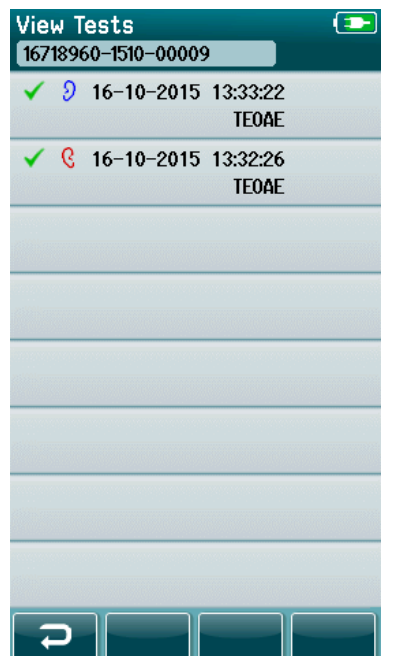

Ispis rezultata testa na pisaču naljepnica može se izvesti na zaslonu Test Done (Završeno testiranje) tako da se na donjoj kontrolnoj traci odabere gumb **Test List** (Popis testiranja). Cijeli popis testova koji su provedeni za ovog pacijenta pojavit će se obrnutim kronološkim redoslijedom.

Kako bi vam bilo praktičnije, posljednji rezultati testiranja desnog i lijevog uha u trenutačnoj sesiji bit će unaprijed odabrani za ispis što se može vidjeti po zelenoj kvačici koja se pojavljuje na ikoni pisača na desnoj strani retka. Pritiskom na simbol možete poništiti odabir testa. Za ispis možete odabrati druge testove s popisa u skladu s vašim preferencijama.

Ako odaberete rezultate testiranja samo jednog desnog i jednog lijevog uha, rezultati obaju uha ispisat će se na jednoj naljepnici. Ako odaberete više od 2 testiranja za uho, tada će se svaki rezultat testiranja ispisati na odvojenoj naljepnici.

**Imajte na umu:** Ikona za ispis neće se pojaviti na uređaju SeraTM zbog sljedećih razloga:

- 1. Ako je onemogućeno ispisivanje naljepnice ili ako je onemogućena bežična na uređaju pomoću softvera HearSIM™.
- 2. Ako s uređajem SeraTM nije uparen pisač za naljepnice.

### **Automatsko ABR testiranje**

Tijekom automatskog ABR testiranja promijenit će se zasloni kako bi prikazali postupke koji su u tijeku i opcije koje su na raspolaganju osobi koja radi pregled.

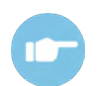

Za dodatne informacije o automatskom ABR testiranju pogledajte Dodatne informacije uređaja SeraTM.

#### **Zaslon za pokretanje automatskog ABR testiranja**

Zaslon za pokretanje automatskog ABR testiranja prikazuje sljedeće informacije i upute [\(Tablica 4\)](#page-40-0).

<span id="page-40-0"></span>**Tablica 4:** Zaslon za pokretanje automatskog ABR testiranja.

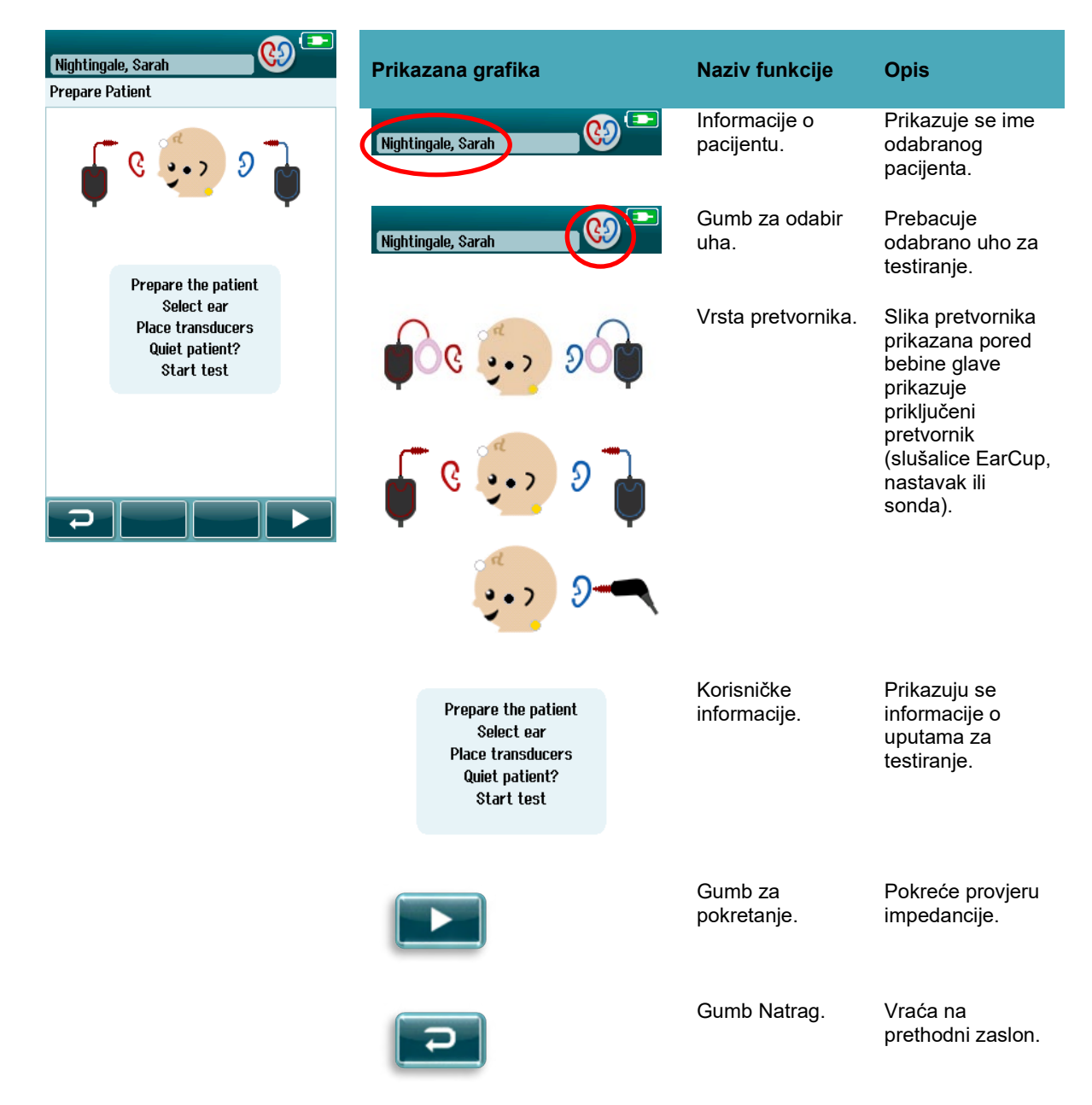

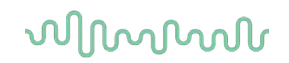

#### **Zaslon za provjeru impedancije**

Tijekom provjere impedancije simbol elektrode na grafici bebine glave prikazuje se u zelenoj boji ili boji jantara s vrijednosti impedancije u kΩ prema dnu zaslona [\(Tablica 5\)](#page-41-0). Kada vrijednosti impedancije ostanu "zelene" na svim mjestima (< 50 kΩ) nekoliko uzastopnih sekundi, obustavlja se provjera impedancije i automatski počinje faza otkrivanja odaziva.

<span id="page-41-0"></span>**Tablica 5:** Zaslon za provjeru automatskog ABR testiranja

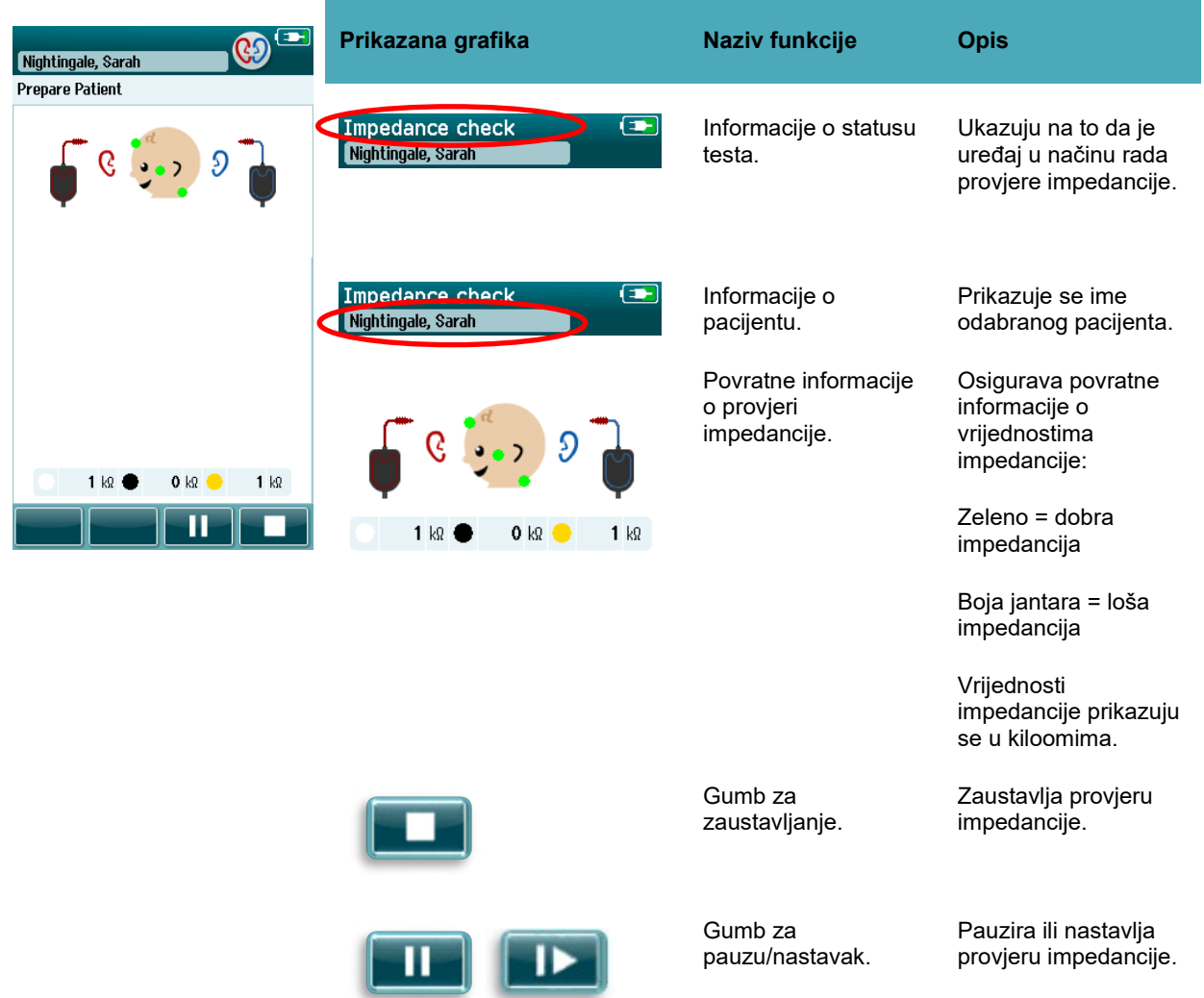

Ako pokazivač impedancije ostane "u boji jantara", poboljšajte impedanciju na ovom položaju elektrode tako da:

- osigurate da je elektroda pravilno postavljena na mjestu pripremljene kože.
- Ako potraje loša impedancija, možda ćete trebati ukloniti elektrodu i sredstvom za pripremu kože ponovno očistiti kožu ili nanijeti vodljivi gel. Možda ćete trebati ponovno nanijeti istu elektrodu, ali ako prianjanje nije dobro, možda ćete trebati novu elektrodu.

Ako impedancija ostane loša, prikazat će se poruka o isteku vremena impedancije nakon približno 60 sekundi provjere impedancije. Nakon što odbacite poruku, ponovno će se pojaviti početni zaslon testiranja.

### ulfunne

#### **Zaslon za automatsko ABR testiranje**

Tijekom automatskog ABR testiranja stupčasti grafikon prikazuje napredak prema prolaznom rezultatu [\(Tablica 6\)](#page-42-0). Crvena traka prikazuje napredak testiranja za desno uho. Plava traka prikazuje napredak testiranja za lijevo uho.

Na kraju testa simbol rezultata pregleda pojavljuje se na vrhu stupčastog grafikona.

<span id="page-42-0"></span>**Tablica 6:** Zaslon za automatsko ABR testiranje.

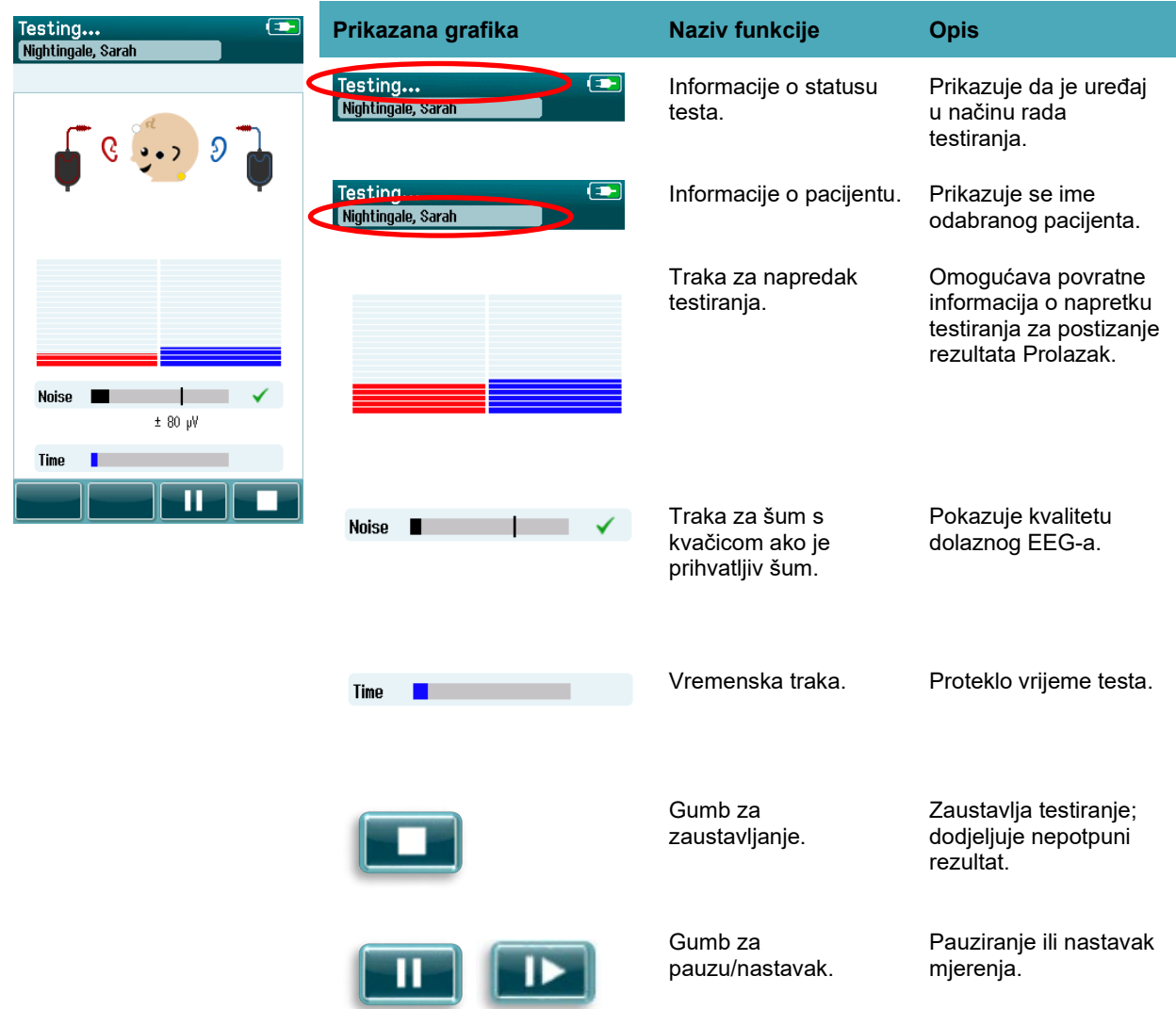

#### **4.7.3.1 Traka za šum**

Tijekom testiranja **traka za šum** prikazuje amplitudu dolaznih uzoraka EEG-a. Kvačica se pojavljuje na desnoj strani trake ako su dolazni signali dovoljno tihi da ih prihvati algoritam i da se obrade algoritmom za otkrivanje odgovora. Ako dolazeći uzorci EEG-a sadrže visoki šum zbog miogeničnog ili električnog šuma, nestat će kvačica i traka za šum prikazivat će šum koji premašuje razinu odbacivanja.

Ako se to dogodi, pritisnite Pause the test (Zaustavi testiranje) i smanjite zvuk tako da umirite bebu ili upravite drugim izvorima šuma (električno):

#### **4.7.3.2 Vremenska traka**

Tijekom testiranja **vremenska traka ili traka za napredak** napunit će se čim se postignu dobri podaci. Ako se dobije 180 sekundi (3 minute) prihvatljivih uzoraka EEG-a, traka će se napuniti, a testiranje će se automatski obustaviti.

#### **4.7.3.3 Zaslon za obavljeno testiranje**

Na kraju testiranja rezultati najnovijeg dovršenog testiranja ostat će vidljivi [\(Tablica 7\)](#page-43-0). Kontrola za odabir uha postaje ponovno aktivna tako da korisnik može odabrati drugo uho za testiranje ili može ponoviti testno mjerenje na istom uhu.

Kontrola za odabir uha također se može prebacivati između posljednjeg automatskog ABR testiranja obavljenog na desnom i lijevom uhu tijekom sesije.

#### <span id="page-43-0"></span>**Tablica 7:** Zaslon za dovršeno automatsko ABR testiranje.

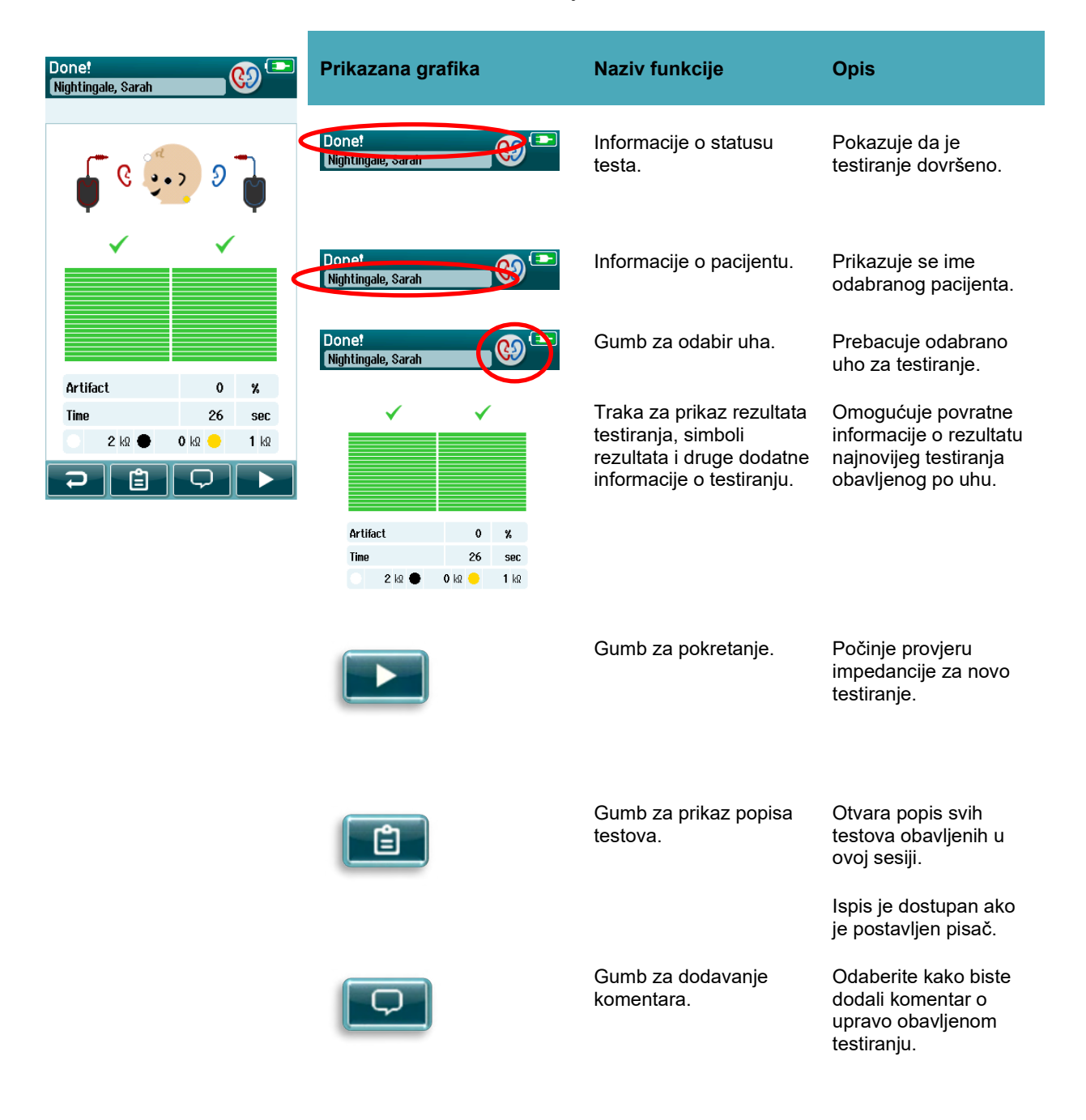

### ulfunne

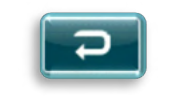

Gumb Natrag. Vraća se u prethodni zaslon (odaberite zaslon za vrstu testa ili pripremu pacijenta).

Ako korisnik pokrene drugi test na istom uhu koje je upravo položilo testiranje, prikazat će se sljedeći zaslon:

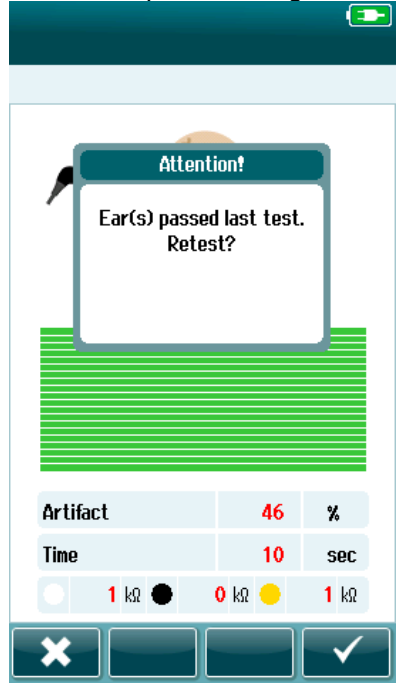

Ova poruka upozorava korisnika na to da je upravo položio test i traži da se potvrdi ponovno testiranje istog uha.

Korisnici mogu odabrati kvačicu **Kako bi nastavili s ponovnim** testiranjem ili gumb za otkazivanje **kako bi otkazali ponovno** testiranje i vratili se na zaslon za provedeno testiranje.

# ulfunne

### **OAE testiranje**

Tijekom OAE testiranja promijenit će se zasloni kako bi prikazali postupke koji su u tijeku i opcije koje su na raspolaganju osobi koja radi pregled.

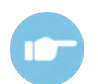

Za dodatne informacije o TEOAE i DPOAE testiranjima pogledajte Dodatne informacije uređaja SeraTM.

#### **Zaslon za pokretanje OAE testiranja**

Zaslon za pokretanje OAE testiranja prikazuje sljedeće informacije i upute [\(Tablica 8\)](#page-45-0).

<span id="page-45-0"></span>**Tablica 8:** Zaslon za pokretanje OAE testiranja

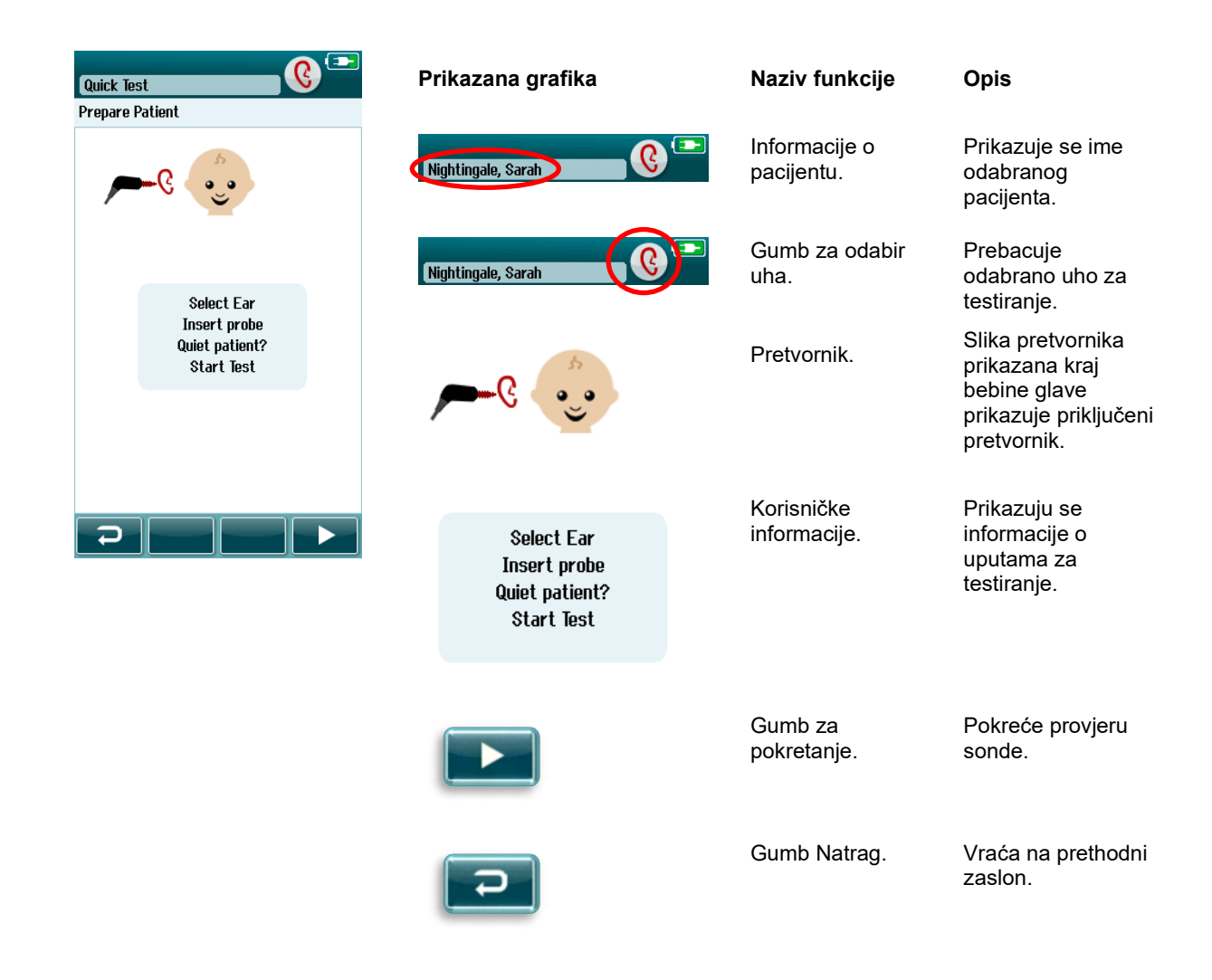

### ullumnl

#### **Zaslon za provjeru sonde**

Tijekom provjere sonde prikazuju se informacije o kvaliteti pristajanja sonde u ušnom kanalu. (DPOAE u [Tablica 9](#page-46-0) i TEOAE u Tablici 10). Kada sonda pristaje dobro, obustavlja se provjera sonde i automatski počinje faza OAE testiranja.

<span id="page-46-0"></span>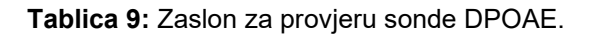

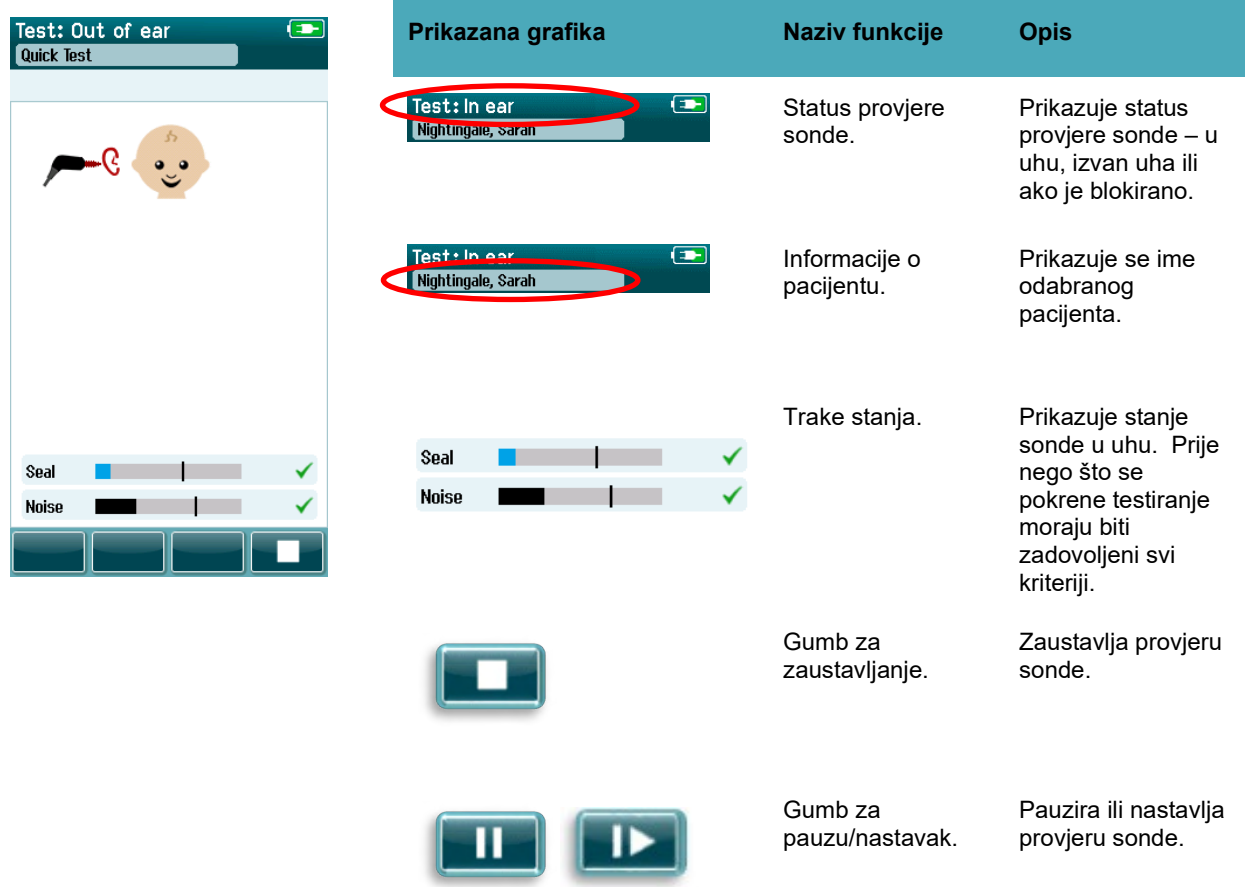

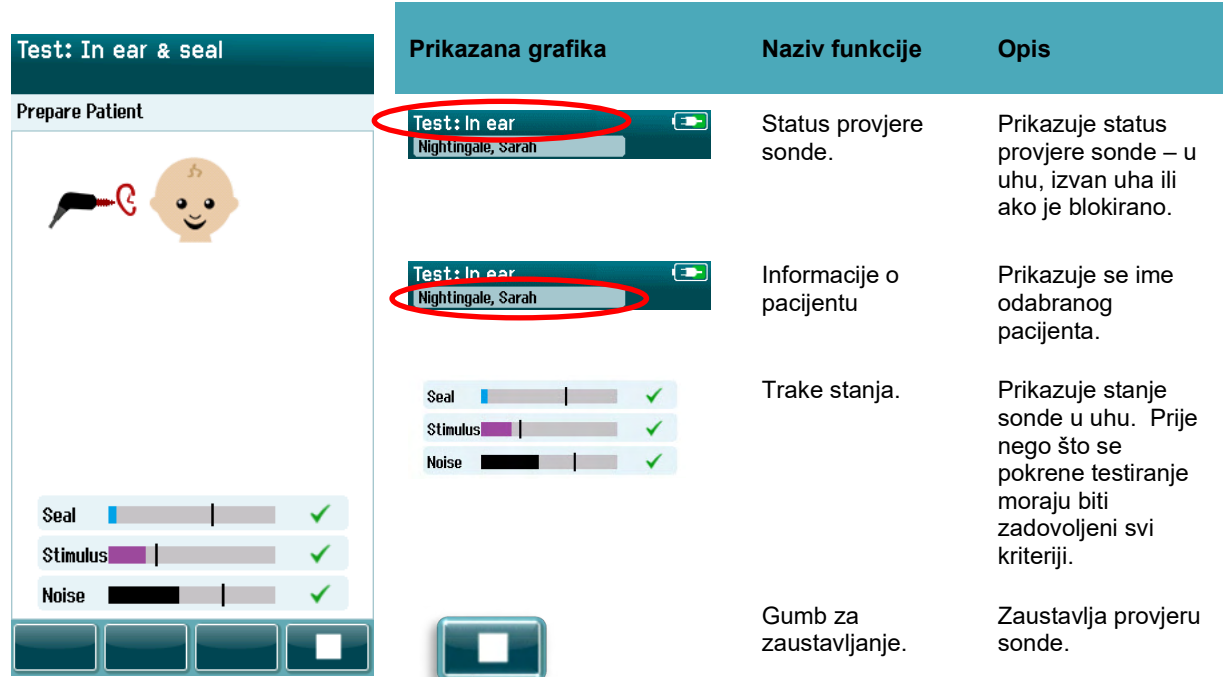

**Tablica 10:** Zaslon za provjeru sonde TEOAE.

Ako sonda ne pristaje dobro, trebat ćete poboljšati situaciju prije nego što počne testiranje:

- Pazite na to da umetak za uho bude sigurno umetnut u ušni kanal.
- Vodite računa o tome da je beba opuštena i tiha ili da spava i/ili smanjite akustični zvuk u testnom okruženju.

# mont

#### **Zaslon za OAE testiranje**

Tijekom OAE testiranja stupčasti grafikon za svaku frekvenciju u protokolu testiranja prikazuje napredak prema prolasku [\(Tablica 11\)](#page-48-0). Traka će se potpuno napuniti bojom i kvačica će se prikazati iznad nje ako su na određenoj frekvenciji postignuti kriteriji za prolazak.

Dodatno se pojavljuju vodoravne trake za stabilnost sonde, šum i napredak testiranja. Ako su prihvatljivi šum i stabilnost sonde, kraj vodoravne trake prikazuje se kvačica.

**Područje zaslona / grafika Naziv funkcije Opis** Testing... Nightingale, Sarah Testing... Informacije o statusu Prikazuje da je uređaj Nightingale, Sarah testa. u načinu rada testiranja. Informacije o pacijentu. Prikazuje se ime Testina... Nightingale, Sarah odabranog pacijenta. Traka za napredak Omogućava povratne testiranja. informacija o napretku testiranja za postizanje rezultata Prolazak. Time Traka za šum s Prikazuje razinu **Noise** kvačicom ako je odbacivanja prihvatljiv šum. prihvatljivog šuma i status. Vremenska traka. Proteklo vrijeme testa. Time Zaustavlja testiranje; Gumb za zaustavljanje. dodjeljuje nepotpuni rezultat. Pauziranje ili nastavak Gumb za pauzu/nastavak mjerenja.pregleda.

<span id="page-48-0"></span>**Tablica 11:** Zaslon za DPOAE testiranje.

**Tablica 12:** Zaslon za TEOAE testiranje.

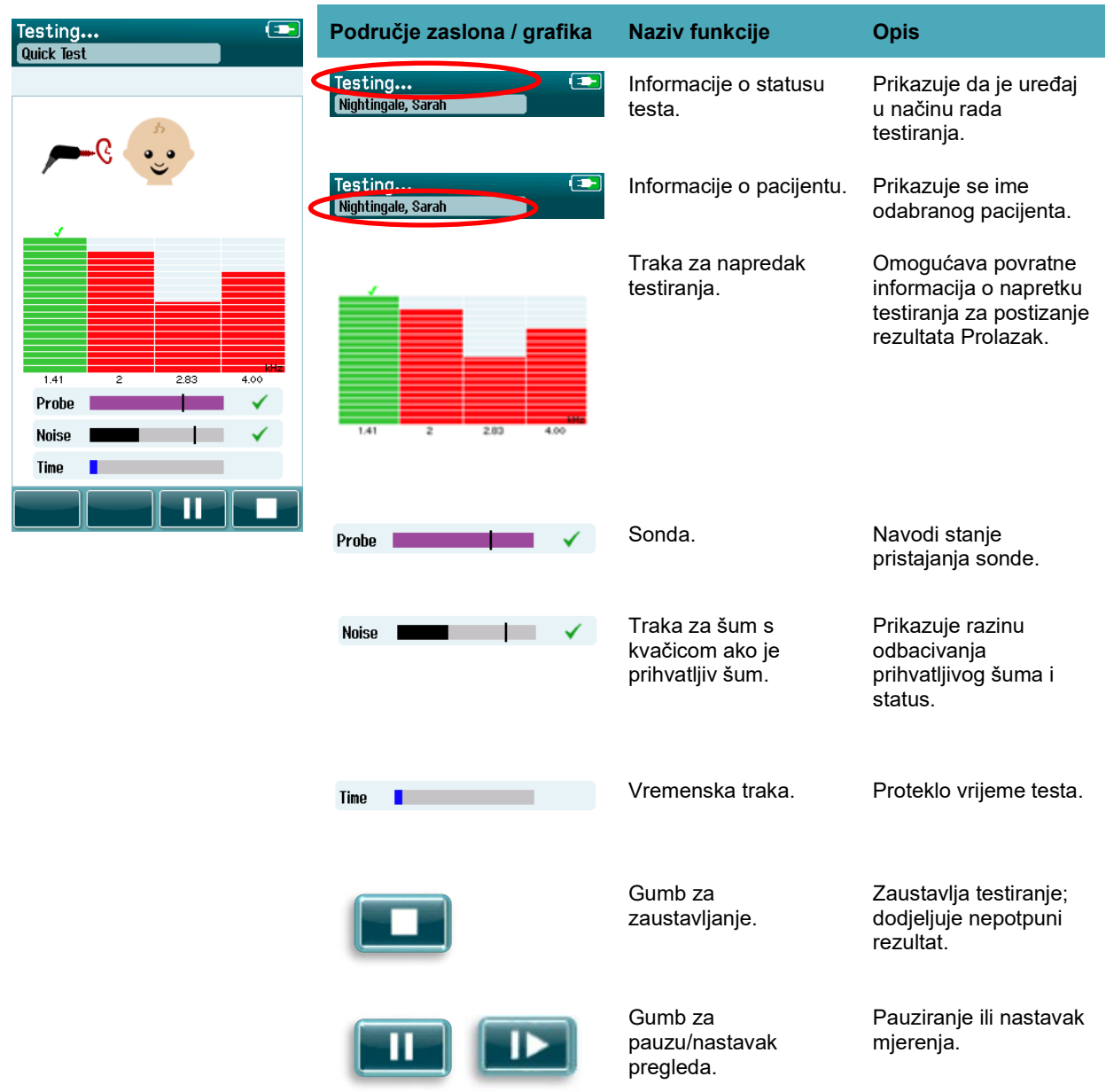

#### **4.8.3.1 Traka za stabilnost sonde**

Tijekom testiranja **traka za stabilnost sonde** prikazat će status sonde u ušnom kanalu. Kada je prihvatljiva stabilnost sonde, prikazat će se kvačica na desnoj strani trake. Ako stabilnost sonde padne ispod prihvatljive razine, to znači da sonda ispada iz uha i kvačica će nestati. Ako se to dogodi, provjerite pristaje li sonda u uhu.

### whenhout

#### **4.8.3.2 Traka za šum**

Tijekom testiranja **traka za šum** prikazuje amplitudu dolaznih akustičnih šumova. Kvačica se pojavljuje na desnoj strani trake ako su dolazni signali dovoljno tihi da ih prihvati algoritam i da se obrade algoritmom za otkrivanje odgovora. Ako dolazeći uzorci podataka sadrže visoki šum, nestat će kvačica i traka za šum prikazivat će šum koji premašuje razinu odbacivanja.

Ako se to dogodi, pritisnite Pause the test (Zaustavi testiranje) i smanjite zvuk tako da umirite bebu ili upravite drugim izvorima okolišnog šuma. Također provjerite pristajanje sonde.

#### **4.8.3.3 Vremenska traka**

Tijekom testiranja **vremenska traka ili traka za napredak** napunit će se čim se obrađuju dobri podaci. Ako je dosegnuto maksimalno vrijeme testiranja, traka će se automatski napuniti cijela i testiranje će se automatski obustaviti.

#### **4.8.3.4 Zaslon za obavljeno testiranje**

Na kraju pregleda rezultati najnovijeg dovršenog pregleda ostat će vidljivi. Vraća se kontrola za odabir uha tako da korisnik može odabrati drugo uho za testiranje ili može ponoviti mjerenja pregleda na istom uhu.

Kontrola za odabir uha također se može prebacivati između posljednjeg OAE testiranja obavljenog na desnom i lijevom uhu tijekom sesije.

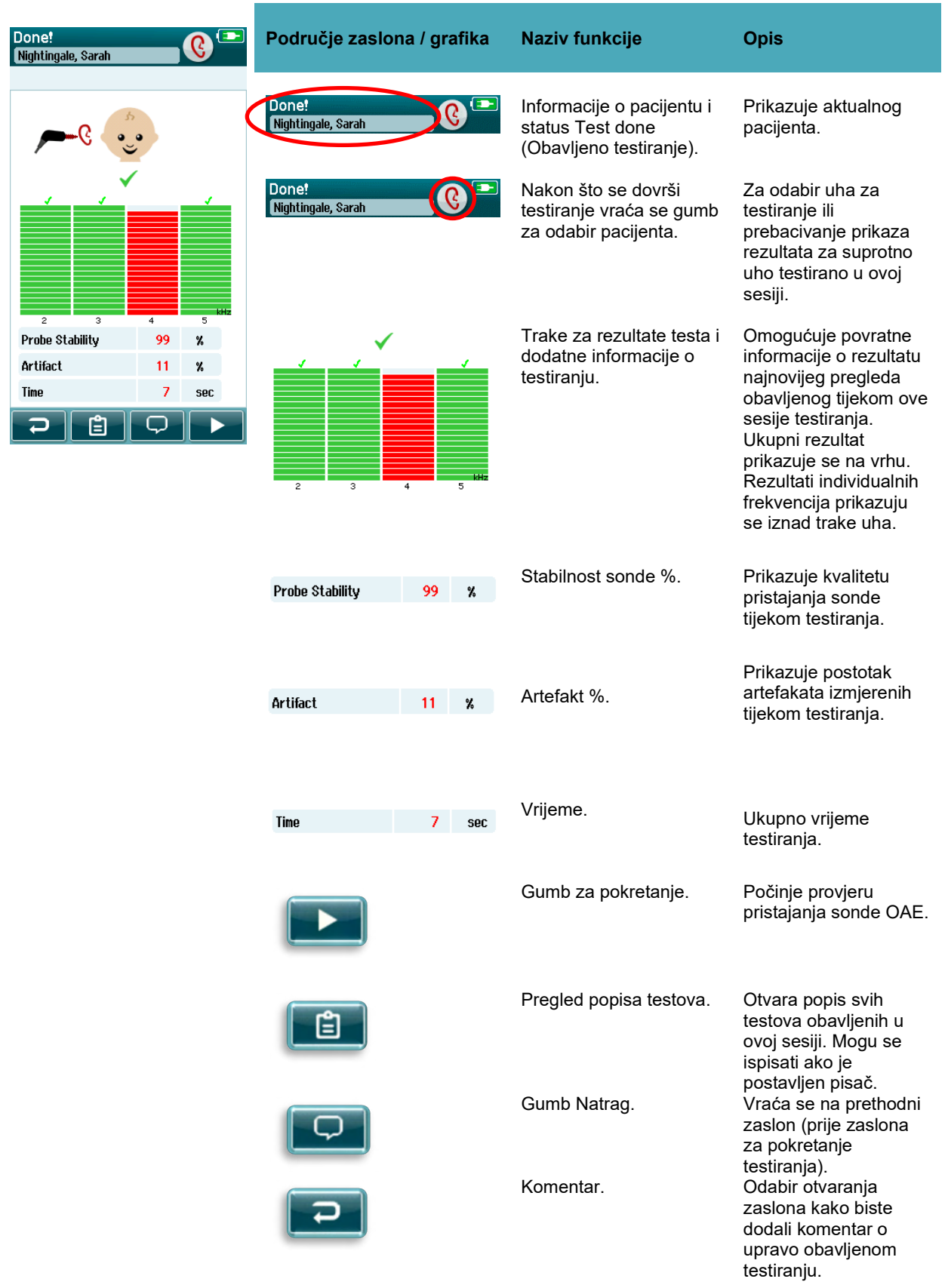

**Tablica 13:** Zaslon za dovršeno automatsko DPOAE testiranje.

**Tablica 14:** Zaslon za dovršeno automatsko TEOAE testiranje.

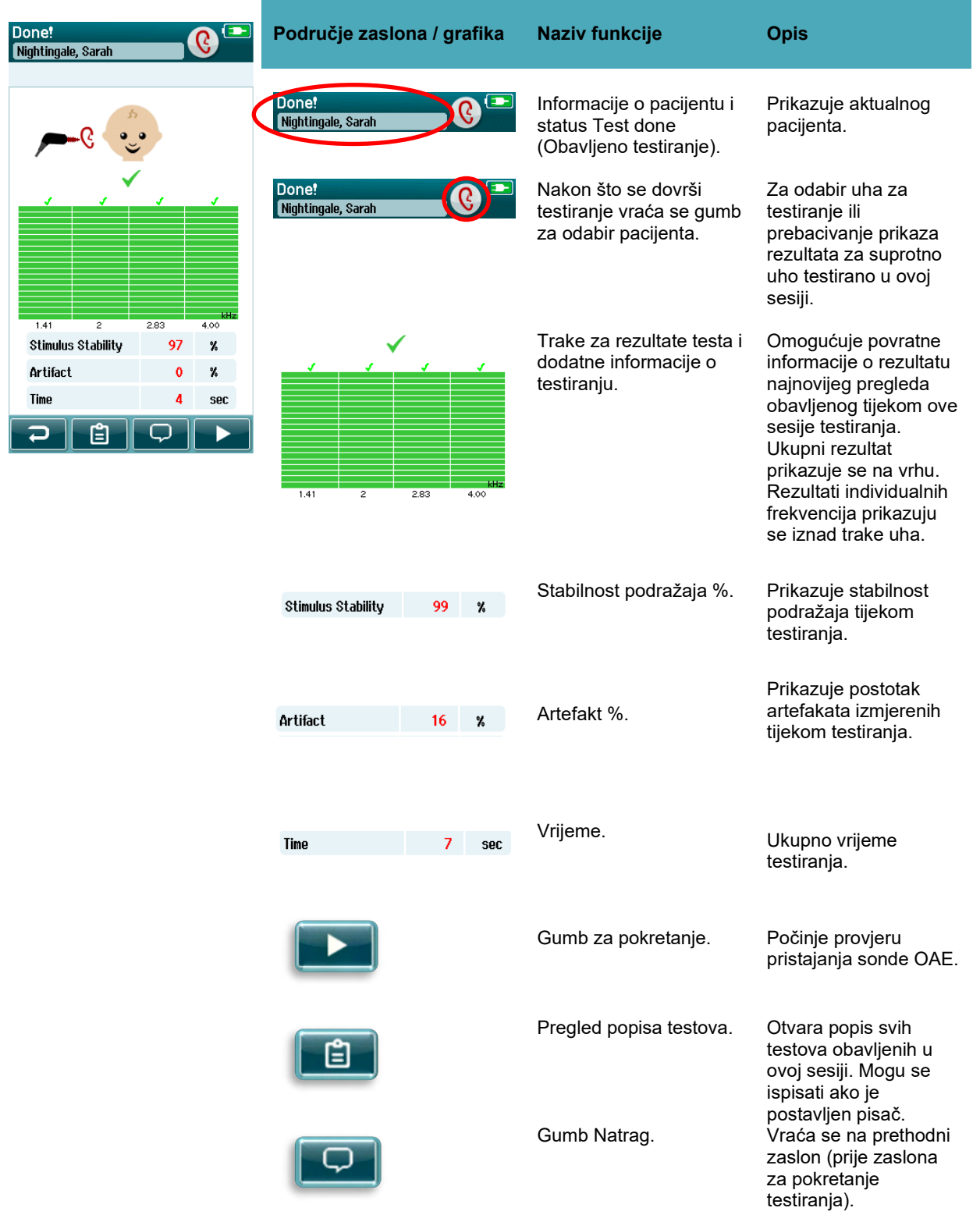

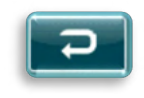

Komentar. **Odabir otvaranja** zaslona kako biste dodali komentar o upravo obavljenom testiranju.

#### **4.8.3.5 Stabilnost sonde % (samo sonda DPOAE)**

Kada se dovrši mjerenje, **stabilnost sonde %** prikazuje koliko je stabilno postavljena sonda tijekom cijelog testiranja. Niska stabilnost sonde % prikazuje da se sonda pomicala tijekom testiranja.

#### **4.8.3.6 Stabilnost podražaja % (samo TEOAE testiranje)**

Kada se dovrši mjerenje, **stabilnost podražaja %** prikazuje koliko je stabilna razina podražaja tijekom cijelog testiranja. Niska vrijednost stabilnosti obično prikazuje da se sonda pomicala tijekom testiranja.

#### **4.8.3.7 Artefakt %**

Kada se dovrši mjerenje, prikazuje se ukupna količina izmjerenih artefakata tijekom testiranja.

#### **4.8.3.8 Vrijeme**

Kada se dovrši mjerenje, ovdje se prikazuje ukupno vrijeme testiranja.

# mont

### **Brzi test**

#### **Općenito**

Quick Test

Odabirom **Quick test** (Brzi test) s početnog zaslona zaobilazi se unos informacija o pacijentu ili odabir pacijenta iz baze podataka.

Napredak **Quick test** (Brzi test) jednak je napretku standardnog testa.

Brzi testovi mogu se odmah ispisati nakon što se dovrši testiranje, no na ispisu se neće prikazivati podaci za identifikaciju.

Samo se posljednja sesija brzog testa privremeno sprema u uređaju Sera™ dok se sljedeći put ne odabere gumb Brzi test na početnom zaslonu. Kada se odabere brzi test, prethodna sesija brzog testa odmah se i trajno briše iz uređaja SeraTM.

**Imajte na umu:** Administrator može odobriti/onemogućiti funkcionalnost brzog testa putem softvera HearSIMTM. Ako je onemogućen brzi test na uređaju, tada se na početnom zaslonu neće pojaviti gumb **Quick Test** (Brzi test).

#### **Spremanje brzog testa**

Ako je vaša standardna praksa da spremate testove pregleda, preporučujemo da prvo unesete podatke o pacijentu ili da odaberete postojećeg pacijenta u bazi podataka **prije** obavljanja pregleda. Međutim, ako želite spremiti sesiju brzog testa (sve testove) odmah nakon što je obavljen, slijedite ove korake:

- 1. odaberite **Select Patient** (Odaberi pacijenta) na početnom zaslonu
- 2. Odaberite pacijenta za **Quick Test** (Brzi test)
- 3. Uredite pacijentove podatke u zaslonu za informacije o pacijentu
- 4. Na dnu kontrolne trake odaberite kvačicu

Sesija brzog testa sada je spremljena pod ID-jem pacijenta i pod unesenim imenom.

# whenhal

### **4.10 Ispisivanje**

#### **Načini ispisivanja**

Rezultati pregleda mogu se ispisivati na pisaču naljepnica sa zaslona Test List (Popis testova) kojem se može pristupiti sa zaslona Test Done! (Obavljeno testiranje!) ili sa zaslona s informacijama o pacijentu.

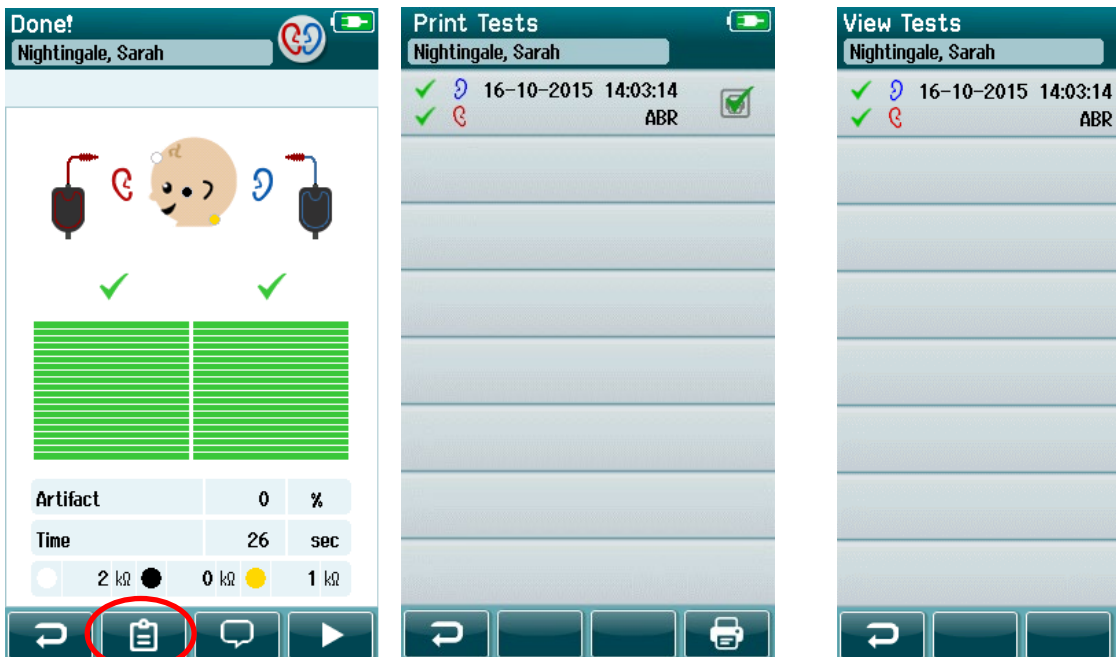

ЕÍ

 $\left( \biguplus \right)$ 

 $\bigcirc$ 

**ABR** 

Ispis sa zaslona Test Done! (Obavljeno testiranje!)

Ispis sa zaslona s informacijama o pacijentu

### **Format ispisa naljepnica**

Ispis naljepnice prikazuje sljedeće informacije:

- Ime
- Prezime
- ID
- Spol
- Datum rođenja
- Rezultat lijevog uha, datum i vrijeme
- Rezultat desnog uha, datum i vrijeme

### WIMMW

### **Pregled pacijenta i spremljenih sesija**

Sljedeći odjeljak opisuje korake za pretraživanje pacijenta spremljenog na uređaju, uređivanje informacija o pacijentu, pregledu testova (spremljene sesije), odabiru sesije za ispis i pregled informacija o testiranju.

#### **Odabir pacijenta**

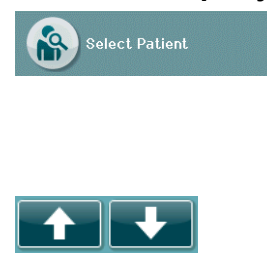

Na početnom zaslonu odaberite gumb **Select patient** (Odaberi pacijenta) kako biste pregledali popis imena pacijenata koji se nalaze u bazi podataka uređaja. Popis se može sortirati abecedno prema prezimenu ili prema datumu testiranja obrnutim kronološkim redoslijedom pomoću ikone za sortiranje u gornjem desnom kutu.

Prolazite popisom pomoću tipke sa strelicama **gore** i **dolje** na dnu kontrolne trake.

#### **Pretraživanje pacijenta**

Kako biste otvorili zaslon s tipkovnicom, koristite gumb **Search** (Pretraži) u kontrolnoj traci. Upišite pacijentovo cijelo prezime ili dio prezimena ili ID broj i odaberite Search (Pretraži) kako biste se vratili na skraćeni popis koji samo sadrži pacijente koji se podudaraju. Kako biste nastavili, odaberite željenog pacijenta na zaslonu informacija o pacijentu koji prikazuje te detalje pacijenta.

Kada odaberete pacijenta s popisa, prikazat će se njegovi podaci za pregled.

#### **Gumb Test**

Odaberite gumb **Test** s kontrolne trake kako biste nastavili s testiranjem ovog pacijenta.

#### **Pregled spremljenih testova**

Odaberite gumb **Test List** (Popis testova) s kontrolne trake zaslona informacija o pacijentu kako biste vidjeli popis testova obavljenih na ovom pacijentu.

### WIMM

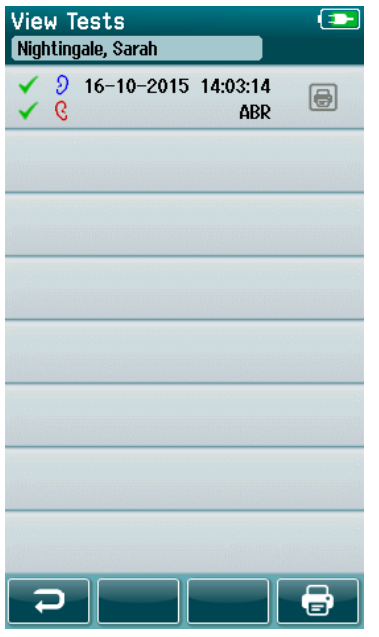

Popis testiranja je kronološki sortiran, a najnoviji test nalazi se na vrhu. Svaki redak prikazuje jedan test.

Ako je spremljeno više od 8 testiranja, prolazite popisom pomoću tipke sa strelicama **gore** i **dolje** na dnu kontrolne trake.

Svaki redak u popisu testiranja prikazuje sljedeće informacije:

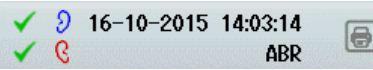

- Rezultat testiranja za prolazak, upućivanje ili nepotpuno testiranje
- Simbol za testiranje uha desno, lijevo ili oba
- Datum i vrijeme testiranja
- Vrsta testa (automatski ABR, DPOAE ili TEOAE)

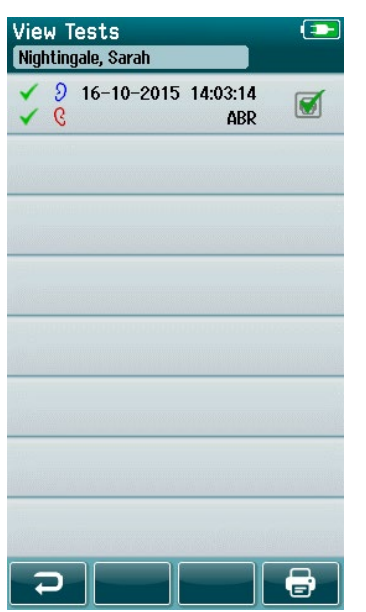

**4.11.4.1 Ispis spremljenog testa**

Okvir s pisačem pomaknite desno od testa kako biste odabrali test za ispisivanje. Kada se odabere, ikona okvira za ispis imat će zelenu kvačicu. Odaberite koliko god želite testova za ispis. Zatim odaberite gumb **Print** (Ispiši) u kontrolnoj traci.

Svaki će se test ispisati na posebnoj naljepnici osim ako ste odabrali samo testiranje jednog desnog ili lijevog uha u istoj vrsti testa. U tom slučaju oba će se testa ispisati na jednoj naljepnici.

**Imajte na umu:** Okvir s pisačem i gumb **Print** (Ispiši) samo će se prikazati na zaslonu ako je omogućena bežična veza na uređaju SeraTM i ako su omogućene postavke pisača pomoću softvera HearSIMTM i ako je pisač HM-E200 uparen s uređajem. U suprotnom su te kontrole skrivene.

### **Pregledavanje spremljenog testa**

Odaberite test koji želite pregledati kako biste vidjeli **rezultate testa** i informacije o **polju za testiranje**.

### ulfunne

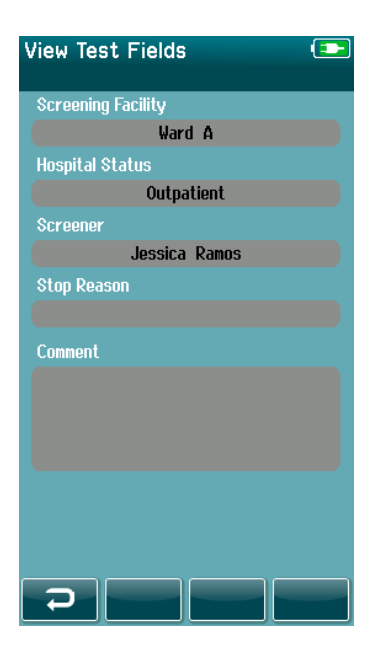

Odaberite gumb **View Test Fields** (Prikaži polja za testiranje) u upravljačkoj ploči kako biste vidjeli informacije povezane s testiranjem. Ovaj zaslon dostupan je samo ako je na uređaju omogućena opcija Test Fields (Polja za testiranje) pomoću softvera HearSIMTM.

Polja povezana s testiranjem ne mogu se uređivati na uređaju SeraTM. Ako je potrebno uređivanje, podaci testiranja trebaju se najprije prenijeti na softver HearSIMTM gdje se uređuju.

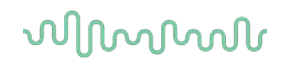

### **Upravljanje korisnicima na uređaju**

#### **Općenito**

SeraTM može se postaviti tako da je potrebna korisnička prijava na uređaj pomoću softvera HearSIMTM. To je zadano onemogućeno.

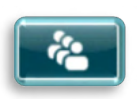

Čim se onemogući prijava, na početnom zaslonu može se vidjeti gumb za promjenu korisnika.

#### **Odabir korisnika (opcionalno)**

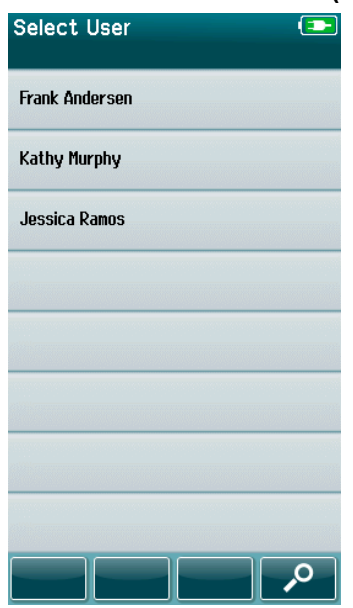

SeraTM može se postaviti tako da je potrebna korisnička prijava na uređaj pomoću softvera HearSIMTM. To je zadano onemogućeno.

Kada je onemogućena prijava korisnika, nakon što se uređaj sam pokrene prikazat će se zaslon s popisom korisnika koji ste izradili pomoću softvera HearSIMTM i prenijeli u uređaj SeraTM.

Odaberite korisničko ime s popisa kako biste nastavili do zaslona s unosom lozinke. Ako se na popisu nalazi više od 8 imena, strelicama **gore** i **dolje** u kontrolnoj traci možete se kretati stranicama s imenima.

Odaberite gumb **Search** (Pretraži) u kontrolnoj traci kako biste znakove svog korisničkog imena upisali pomoću zaslonske tipkovnice. Zatim odaberite **kvačicu** u kontrolnoj traci kako biste se vratili na pregled skraćenog popisa korisnika.

#### **Unos lozinke**

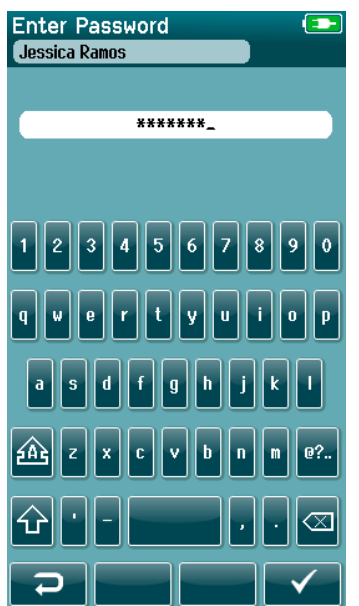

Lozinku unesite u zaslon za unos lozinke pomoću zaslonske tipkovnice i u kontrolnoj traci odaberite gumb s **kvačicom**.

Ako je točna lozinka, prikazat će se **početni zaslon**.

### ulfunne

#### **Netočna lozinka**

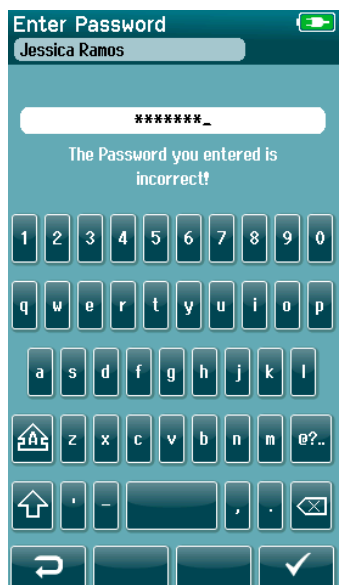

Ako unesete netočnu lozinku, prikazat će se poruka koja pokazuje da ste unijeli netočnu lozinku.

Poruka će se prikazivati nekoliko sekundi i onda će nestati tako da se briše polje za unos kako biste mogli ponovno unijeti lozinku.

# ulfunne

### **Postavljanje**

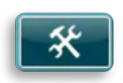

U kontrolnoj traci **početnog** zaslona odaberite gumb **Setup** (Postavljanje) kako biste pristupili popisu postavki koje se mogu napraviti izravno na uređaju Sera<sup>TM</sup>.

#### **Language Screen (Zaslon za jezik)**

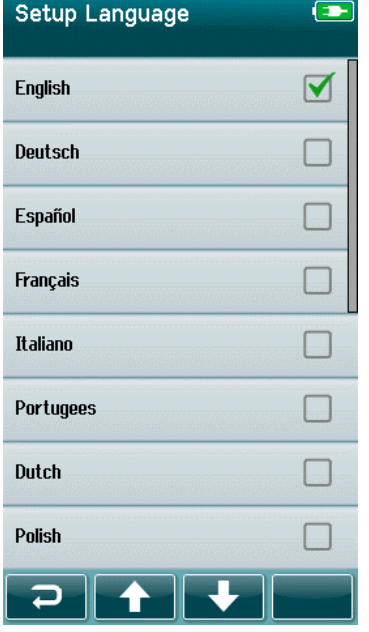

Popisom jezika pomičite se pomoću strelica **gore** i **dolje**.

Odaberite željeni jezik tako da se kvačica prikazuje u okviru uz jezik.

Kako biste potvrdili odabir i napustili zaslon za jezik, u kontrolnoj traci odaberite gumb s **kvačicom**.

Dostupni su sljedeći jezici: engleski, njemački, španjolski, francuski, talijanski, portugalski, nizozemski, poljski, finski, ruski, kineski, korejski, norveški, turski, japanski, kazaški i češki.

### **Uređaj**

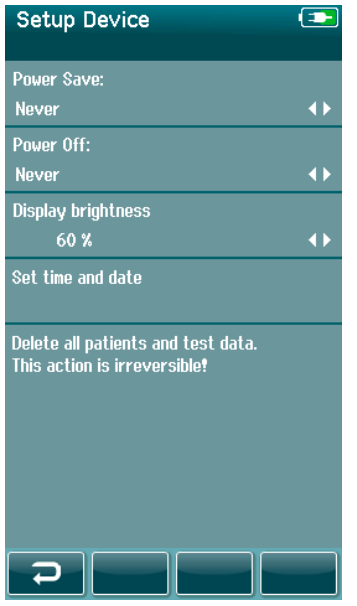

Postavite svoje preferencije za vrijeme značajki **Power Save** (Štednja energije) i **Power Off** (Isključeno napajanje).

- **Power Save** (Štednja energije, stanje mirovanja) može se namjestiti na nikad, na 1 do 5 minuta ili 10 minuta.
- **Power Off** (Isključeno napajanje) može se namjestiti na nikad, 1, 5, 10, 15 ili 30 minuta.

U kontrolnoj traci odaberite gumb s **kvačicom** kako biste potvrdili postavke i odabrali zaslon za postavljanje uređaja.

#### Namjestite željenu **svjetlinu zaslona**.

Namjestite preferencije za **vrijeme i datum**.

- Namjestite postavke vremena i datuma.
- Odaberite format 24-satnog ili 12-satnog prikaza.

#### Opcija **brisanja svih pacijenata i podataka testiranja** s uređaja.

• Brisanje podatka je nepovratno. Prije nego što se dovrši brisanje prikazat će se poruka s upozorenjem.

# mondo

#### **Zvuk**

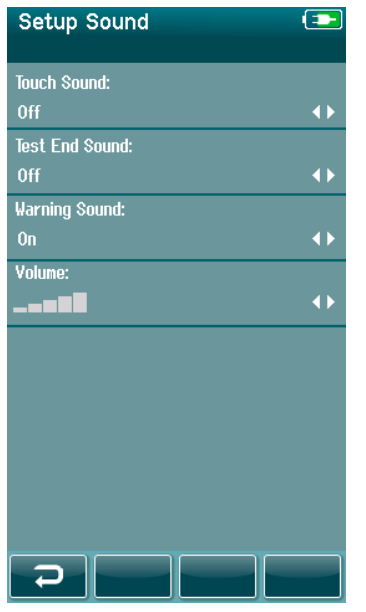

Postavite svoje preferencije za reprodukciju zvuka kao povratne informacije u različitim uvjetima. Ovdje se također može namjestiti razina glasnoće. Za sljedeće uvjete možete odabrati reprodukciju zvuka:

- **Dodirni zvuk**  zvuk se reproducira za sve pritiske na gumbe na ovom uređaju
- **Zvuk za kraj testiranja** zvuk se reproducira kada se dovrši testiranje
- **Zvuk upozorenja**  zvuk upozorenje reproducira se kada se odspoji elektroda tijekom automatskog ABR testiranja ili kada je niska napunjenost baterije

U kontrolnoj traci odaberite gumb s **kvačicom** kako biste potvrdili postavke i odabrali zaslon za postavljanje zvuka.

### **Pisač**

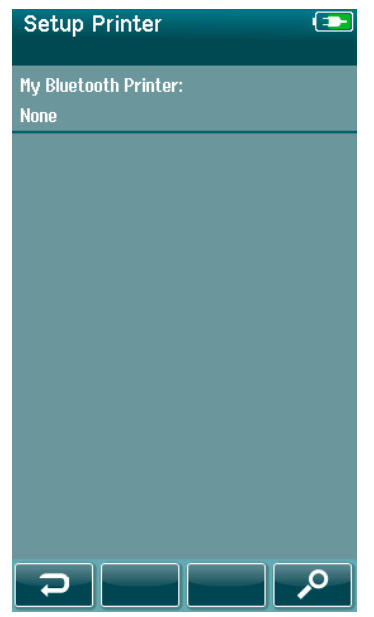

Kako biste uparili opcionalni bežični pisač HM-E200, u kontrolnoj traci odaberite gumb **Search** (Pretraži). Provjerite je li uključen pisač. Kada je uređaj uspješno uparen s uređajem SeraTM, vidjet će se naziv "HM-E200".

U kontrolnoj traci odaberite gumb s **kvačicom** kako biste potvrdili postavke i odabrali zaslon za postavljanje pisača.

#### **Više o uređaju**

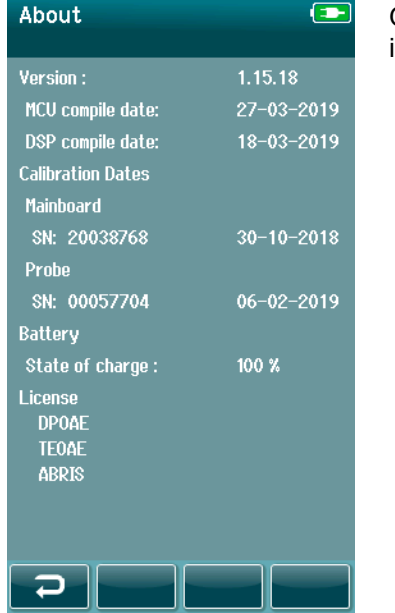

Odaberite stavku **About** (Više o uređaju) kako biste pregledali informacije o uređaju Sera™ uključujući:

- Verzije firmvera
- Serijski broj i datume kalibracije
- Informacije o bateriji
- Licencije

# WIMMM

# 5 Provjera opreme (integriteta)

### **Općenito**

Rad sonde i elektroda su ključni za rezultate testa. Preporučujemo da na početku svakog dana provedete provjeru opreme prije nego počnete ispitivanja na pacijentima kako biste provjerili funkcionira li sonda ispravno.

- Prije provođenja testa integriteta provjerite jesu li vrh sonde ili adapter nastavka za uho čisti i bez voska i/ili ostataka.
- Uvijek izvodite provjeru opreme u tihom testnom okruženju.
- Koristite samo preporučeni uređaj za provjeru prolaska ili šupljinu za ispitivanje. Uporabom druge vrste uređaja ili šupljine možda se neće moći otkriti nedostaci opreme ili pretvornika.

#### $5.2$ **Uređaj za provjeru prolaska za automatsko ABR testiranje (opcionalno)**

Opcionalni pribor uređaja za provjeru prolaska uređaja Sera™ ABRIS može se upotrebljavati za provjeru integriteta kabela elektroda i pretvornik koji se upotrebljavaju za automatsko ABR testiranje s uređajem SeraTM. Provjera integriteta može se provoditi redovito ili ako sumnjate na problem s hardverom, kabelima elektroda ili pretvornikom uređaja Sera™. Uređaj za provjeru prolaska možete kupiti od zastupnika tvrtke Interacoustics.

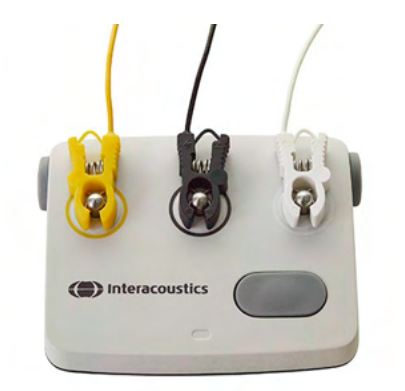

- 1. Provjerite jesu li spojeni kabeli elektroda i slušalice za ušni kanal / slušalice EarCup ili sonda s kabelom pretpojačala uređaja SeraTM i je li spojen kabel pretpojačala na uređaj Sera<sup>™</sup>.
- 2. Spojite trobojne kabele elektroda na odgovarajući metalni gumb uređaja za provjeru prolaska – pazite na to da boje kabela odgovaraju prstenu oko metalnih gumbi.

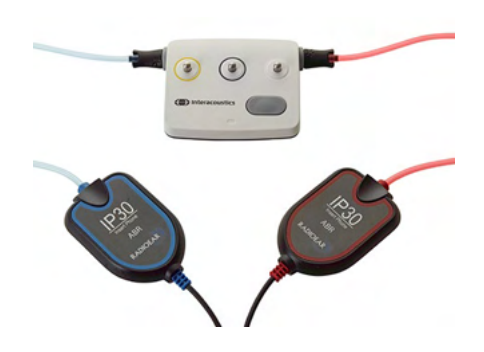

3. Za pretvornik slušalica EarCup umetnite crni adapter za slušalicu EarCup u potpunosti u rupe na svakoj strani.

### WIMMM

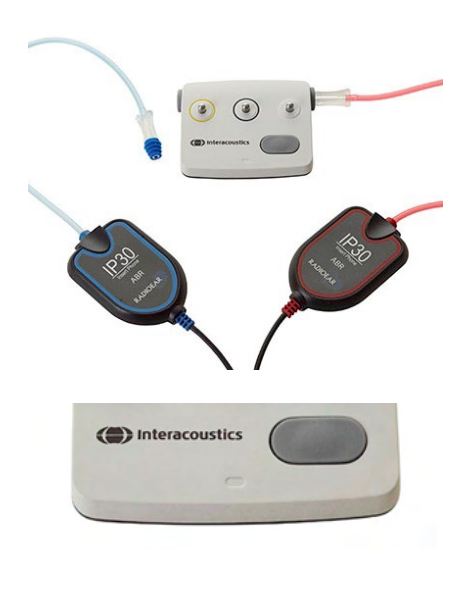

Ako koristite slušalice za ušni kanal, provjerite je li adapter nastavka za uho umetnut na jednokratni nastavak za uho (preporučuje se zeleni od 9 mm). Nastavak za uho umetnite u rupe dok je vanjski rub gljive poravnat s vanjskim rubom rupe. Ne gurajte nastavak za uho previše jer se može zaglaviti unutra.

Ako upotrebljavate sondu, provjerite je li spojen jednokratni nastavak za uho (preporučuje se zeleni) prije nego što ga umetnete u rupu. Prije izvođenja testa blokirajte rupu uređaja za provjeru prolaska.

4. Uređaj za provjeru prolaska uključite pritiskom na gumb za uključivanje. Kada je uključen uređaj za provjeru prolaska, svijetli LED svjetlo boje jantara.

Uređaj za provjeru prolaska ima funkciju automatskog isključivanja. Ako provodite ponovljene testove tijekom rješavanja problema, pazite na to da je uključen uređaj za provjeru prolaska tijekom testiranja.

- 5. Izvedite standardno binauralno ili monoauralno (za sondu) automatsko ABR testiranje.
- 6. Test bi trebao brzo proći kroz faze impedancije i mjerenja završavajući prolaznim rezultatom za oba uha (jedno uho ako se koristi sonda). Ako testiranje ne prođe ili ako se testiranje ne može nastaviti dalje od provjere impedancije, postoji potencijalni problem sa sustavom.

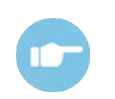

**ABR** 

(CE-Chirp 35dB nHL)

**Artifact** 

 $110$  $0<sup>k</sup>$ E I Q I

 $\mathbf{o}$ 

Za simptome, moguće uzroke i preporučeno uklanjanje problema pogledajte Dodatne informacije za uređaj SeraTM.

**Imajte na umu:** Bateriju uređaja za provjeru prolaska smije zamijeniti samo predstavnik ovlaštenog servisa tvrtke Interacoustics. Štete na elektronici uređaja za provjeru prolaska zbog pokušaja nestručne promjene baterije neće se razmotriti za popravak u okviru jamstva za proizvod.

Ako nije dostupan uređaj za provjeru prolaska za provođenje automatske ABR provjere integriteta, testiranje možete provesti na sebi.

### **Test integriteta sonde za TEOAE**

Testna šupljina koja se naziva simulator uha novorođenčeta osigurana je uređajem SeraTM kako bi se izveo test integriteta sonde za OAE module.

Test integriteta sonde osigurava da se distorzije sustava ne generiraju pomoću sonde ili hardvera. Prije provođenja testa vrh sonde treba pregledati zbog mogućeg voska ili taloga. Testiranje treba uvijek provesti u tihom okruženju.

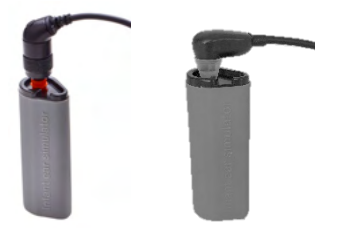

1. Umetnite sondu OWA s crvenim obrubljenim nastavkom za uho od 3 mm ili sondu SnapPROBETM s nastavkom za uho pričvršćenim na simulator uha novorođenčeta koji je isporučen s uređajem Sera™.

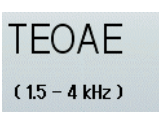

- 2. Na glavnom zaslonu odaberite opciju brzog testa i pokrenite standardno TEOAE testiranje. Ostavite testiranje da se provodi dok se automatski ne zaustavi. Ne zaustavljajte test ručno.
- 3. Ako sonda pravilno funkcionira (nijedna TE traka ne dobiva oznaku), moguće je nastaviti s dnevnim testiranjem.

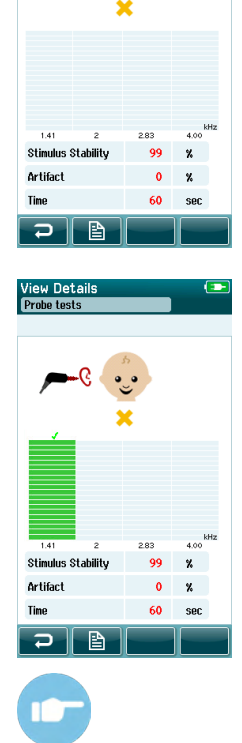

4. Ako se tijekom testiranja pojave poruke o pogrešci ili ako jedna ili više TE traka ima kvačicu iznad trake na kraju testa, test sonde nije uspio. Provjerite i očistite vrh sonde od voska ili ostataka te ponovno provedite testiranie. Ako test sonde ne uspije drugi put, uređaj Sera™ **ne smije se koristiti za testiranje na pacijentima. Obratite se svom lokalnom dobavljaču za pomoć.**

Za simptome, moguće uzroke i preporučeno uklanjanje problema pogledajte Dodatne informacije za uređaj SeraTM.

**Imajte na umu:** Ako se sondom grubo rukuje (npr. ispusti na grubu površinu), možda će je trebati ponovno kalibrirati. Vrijednosti kalibracije sonde spremljene su u utikač sonde. Stoga se sonde uvijek mogu zamijeniti.

### **Test integriteta sonde za DPOAE**

Testna šupljina koja se naziva simulator uha novorođenčeta osigurana je uređajem SeraTM kako bi se izveo test integriteta sonde za OAE module.

Test integriteta sonde osigurava da se distorzije sustava ne generiraju pomoću sonde ili hardvera. Prije provođenja testa vrh sonde treba pregledati zbog mogućeg voska ili taloga. Testiranje treba uvijek provoditi u tihom okruženju.

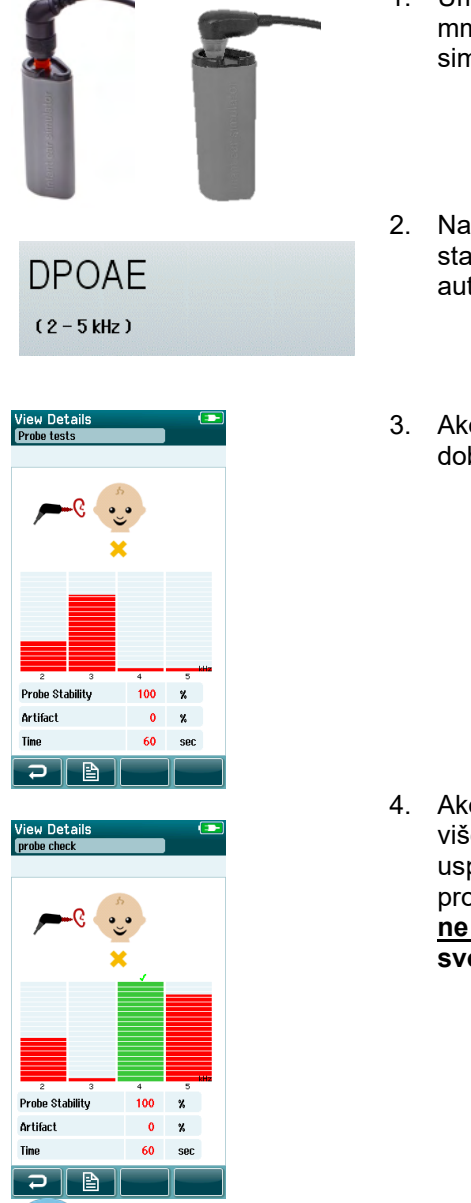

- 1. Umetnite sondu OWA s crvenim obrubljenim nastavkom za uho od 3 mm ili sondu SnapPROBETM s nastavkom za uho pričvršćenim na simulator uha novorođenčeta koji je isporučen s uređajem Sera™.
- 2. Na glavnom zaslonu odaberite opciju brzog testa i pokrenite standardno TEOAE testiranje. Ostavite testiranje da se provodi dok se automatski ne zaustavi. Ne zaustavljajte test ručno.
- 3. Ako sonda pravilno funkcionira (nijedna DP frekvencijska točka ne dobiva kvačicu), moguće je nastaviti s dnevnim ispitivanjem.

4. Ako se tijekom ispitivanja pojave poruke o pogrešci ili ako jedna ili više DP traka ima kvačicu iznad trake na kraju testa, test sonde nije uspio. Provjerite i očistite vrh sonde od voska ili ostataka te ponovno provedite testiranje. Ako test sonde ne uspije drugi put, uređaj Sera™ **ne smije se koristiti za testiranje na pacijentima. Obratite se svom lokalnom dobavljaču za pomoć.**

Za simptome, moguće uzroke i preporučeno uklanjanje problema pogledajte Dodatne informacije za uređaj SeraTM.

**Imajte na umu:** Ako se sondom grubo rukuje (npr. ispusti na grubu površinu), možda će je trebati ponovno kalibrirati. Vrijednosti kalibracije sonde spremljene su u utikač sonde. Stoga se sonde uvijek mogu zamijeniti.

# wllwww

# 6 Održavanje

### **Opći postupci održavanja**

Učinkovitost i sigurnost uređaja bit će produžena ako se pridržavate sljedećih preporuka za njegu i održavanje:

- 1. Preporučuje se da se na uređaju obavi barem jednom godišnje servis kako bi se osiguralo da njegove akustičke, električne i mehaničke karakteristike budu ispravne. Ovo treba provesti ovlašteni serviser kako bi se zajamčio propisani servis i popravci.
- 2. Pazite na to da izolacija kabela za glavno napajanje ili na konektorima nije oštećena i da uređaj nije izložen nikakvom mehaničkom naporu koji bi ga mogao oštetiti.
- 3. Da biste bili sigurni da se održava pouzdanost uređaja, preporučujemo da rukovatelj, u kratkim intervalima, na primjer jednom dnevno, provede testiranje na osobi s poznatim podacima. Ta osoba može biti i sam rukovatelj uređaja. Za OAE testiranje preporučuje se dnevna provjera integriteta sonde kako bi se prije testiranja na pacijentima potvrdilo da ispravno funkcionira.
- 4. Ako su površina uređaja ili neki njegovi dijelovi kontaminirani, mogu se očistiti vlažnom krpom namočenom u blagu otopinu vode i deterdženta za pranje posuđa ili slično. Uvijek isključite adapter za glavno napajanje i bateriju tijekom čišćenja i pazite na to da tekućina ne prodre u unutrašnjost uređaja ili pribora.
- 5. Nakon svakog pregleda pacijenta, provjerite je li došlo do kontaminacije na dijelovima koji dodiruju pacijenta. Potrebno je poduzeti opće mjere opreza da bi se izbjegla unakrsna kontaminacija bolesti među pacijentima. Za često pranje treba koristiti vodu, ali u slučaju ozbiljne kontaminacije možda će trebati sredstvo za dezinfekciju.

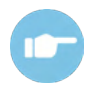

Za dodatne informacije o čišćenju i održavanju opreme i pribora pogledajte Dodatne informacije uređaja SeraTM.

### **Opći postupci održavanja**

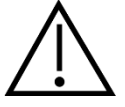

- Prije čišćenja uvijek isključite uređaj te ga odspojite od napajanja.
- Za čišćenje vanjskih površina koristite meku krpu lagano namočenu otopinom za čišćenje
- Ne dopustite da tekućina dođe u kontakt s metalnim dijelovima u mikroslušalicama / naglavnim slušalicama.
- Nemojte autoklavirati, sterilizirati ili uranjati uređaj ili dodatni pribor u neku tekućinu.
- Za čišćenje uređaja ili dodatnog pribora nemojte koristiti tvrde ili šiljate predmete
- Ne dopustite da se dijelovi koji su bili u kontaktu s tekućinom osuše prije čišćenja
- Gumeni nastavci za uši ili pjenasti nastavci za uši su za jednokratnu uporabu

#### **Preporučena sredstva za čišćenje i dezinfekciju:**

• Topla voda s blagim, neabrazivnim sredstvom za čišćenje (sapun)

# WIMMM

### **Čišćenje uređaja SeraTM**

#### **Dodirni zaslon**

Očistite uređaj tako da vanjsko kućište obrišete krpom bez dlačica lagano namočenom u otopinu za čišćenje. Za čišćenje dodirnog zaslona uređaja SeraTM koristite sredstvo za čišćenje leća ili krpu od mikrofibre.

#### **Kućište, postolje i kabeli**

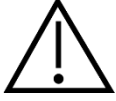

Budite oprezni pri čišćenju.

- Prije čišćenja uklonite uređaj Sera™ iz postolja i odspojite postolje s napajanja.
- Očistite plastične dijelove uređaja SeraTM i postolja mekanom krpom navlaženom blagom otopinom vode i sredstvom za čišćenje.
- Ako je potrebna dezinfekcija, radije koristite maramice za dezinfekciju nego raspršivač. Pazite na to da višak tekućine iz maramice ne prodre u osjetljive dijelove, kao što su konektori ili zavari na kojima se spajaju plastični dijelovi, kao što je ispod gumenog ruba oko uređaja Sera™.

Slijedite upute na sredstvu za dezinfekciju.

#### **Potrošni materijal**

Upotrebljavajte samo potrošni materijal proizvođača Sanibel™ koji je isporučen s uređajem Sera™. Nastavci za uho, slušalice EarCup, EARturtle<sup>™</sup> i ljepljive elektrode namijenjene su samo za jednokratnu uporabu. Njih treba odložiti u otpad nakon uporabe. Ne mogu se dezinficirati.

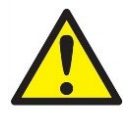

U slučaju ponovne uporabe potrošnog materijala, povećavate rizik od unakrsne kontaminacije.

# whenhout

### **Čišćenje vrha sonde OWA**

Kako biste dobili točna mjerenja, važno je da sustav sonde bude cijelo vrijeme čist. Stoga, pratite donje ilustrirane upute za uklanjanje, npr. cerumena iz uskih akustičkih kanala na vrhu sonde.

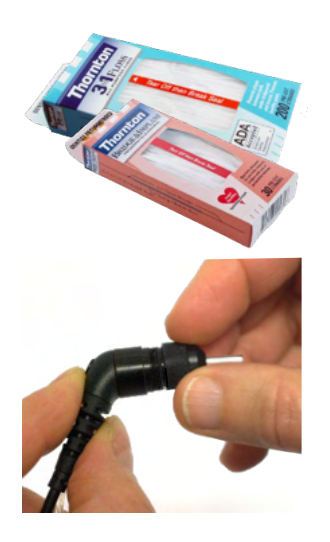

Za čišćenje upotrebljavajte konce Thornton Bridge & Implant Floss ili Thornton 3 in 1 Floss.

Nakon uporabe odložite konac u otpad.

Nikad nemojte čistiti vrh sonde dok se vrh nalazi na tijelu sonde.

Odvrnite vrh sonde tako da ga okrenete u smjeru suprotnom od smjera kazaljke na satu i uklonite ga iz tijela sonde.

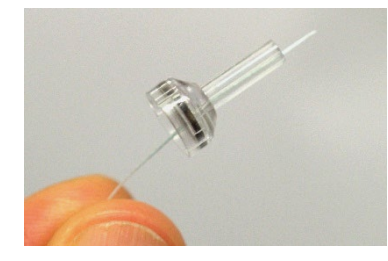

Konac za čišćenje uvucite u jedan od kanala od baze vrha sonde.

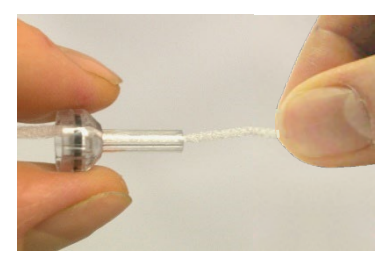

Konac za čišćenje provucite potpuno kroz kanal vrha sonde. Po potrebi ponovite za svaki kanal.

### WIMMM

Kako biste očistili veći kanal, savjetujemo da udvostručite konac kako biste učinkovito očistili sve kutove.

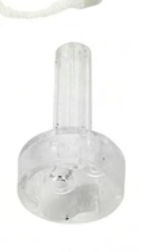

Kako biste pristupili i očistili sondu većeg kanala, potrebno je ukloniti brtvu s unutarnje strane vrha sonde. Možete ovo napraviti pomoću fine igle. Gurnite brtvu natrag na njezino mjesto nakon čišćenja.

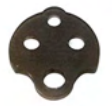

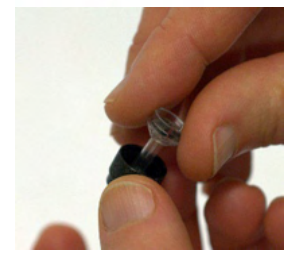

Vrh sonde ponovno pričvrstite na sondu i zavrnite brtvu na mjesto.

NE pokušavajte čistiti vrh sonde dok se nalazi na sondi.

Umetnite samo konac za čišćenje ili žicu u bazu sonde kako biste osigurali da se vosak/ostaci izguraju iz vrha sonde umjesto da se uguraju u vrh. Tako štitite brtvu od oštećenja. Nikad nemojte koristiti alat za stavljanje kapice za slušalicu!

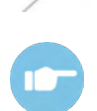

Za dodatne informacije o čišćenju sonde pogledajte Dodatne informacije uređaja SeraTM.
### **Čišćenje sonde SnapPROBETM**

Nastavci za uho za sondu SnapPROBETM osmišljeni su za održavanje razmaka između osjetljivih dijelova sonde i ušnoga kanala novorođenčeta. Izduženi oblik obično će skupiti većinu voska iz uha koji se nakon uporabe odlaže zajedno s nastavkom za uho, čime se ograničava učestalost potrebe za mijenjanjem filtara u sondi. Važno je da je vrh sonde čist i bez voska ili drugih ostataka prije provođenja testiranja. Vosak ili ostaci na vrhu sonde mogu prouzročiti netočnu reprodukciju podražaja ili snimke. Stoga je prije svakog mjerenja potrebno vizualno provjeriti sondu i njezine filtre.

Ako se u njoj nalaze tragovi voska za uši, ostaci i slično, potrebno je zamijeniti filtre sonde.

sonde.

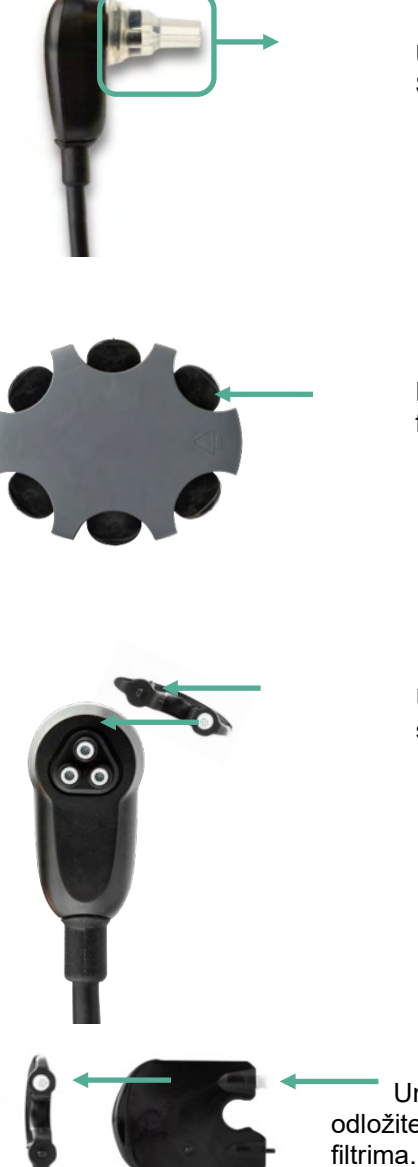

Uklonite nastavak za uho iz sonde kako biste pristupili trima filtrima sonde SnapPROBE™.

Filtri se mogu ukloniti alatom za zamjenu filtara iz kompleta za zamjenu filtara.

Upotrijebite prazan utor zamjenskog kompleta filtra za uklanjanje filtra sa

 Umetnite novi filtar koji ste dobili na alatu u prazan utor za filtar. Odmah ´ odložite stari filtar u otpad kako biste izbjegli miješanje s novim zamjenskim

## whenhand

### **Pribor / rezervni dijelovi**

Neke komponente za višekratnu uporabu podložne su trošenju tijekom vremena. Preporučujemo da imate na zalihi ove rezervne dijelove (u skladu s konfiguracijom uređaja SeraTM).

### **Popravak**

Interacoustics se smatra odgovornom za valjanost oznaka CE, utjecaje na sigurnost, pouzdanost i rad opreme:

- 1. ako je sastavljanje, produžetke, ponovne prilagodbe, modifikacije ili popravke obavilo ovlašteno osoblje,
- 2. ako je poštovan jednogodišnji interval za održavanje
- 3. ako je električna instalacija relevantne prostorije u skladu s odgovarajućim uvjetima i
- 4. ako opremu koristi ovlašteno osoblje u skladu s dokumentacijom koju je ponudila tvrtka Interacoustics.

Kako bi se utvrdite mogućnosti za servisiranje/popravak, uključujući servisiranje/popravak na licu mjesta, kupac se treba obratiti svom lokalnom distributeru. Važno je da kupac (putem lokalnog distributera) ispuni **IZVJEŠĆE O POVRATU** svaki put kad se komponenta/proizvod pošalje na servisiranje/popravak u tvrtku Interacoustics.

#### **Jamstvo**

Interacoustics jamči da:

- uređaj SeraTM nema nedostataka u materijalu i izradi prilikom uobičajene uporabe i servisa u razdoblju od 24 mjeseca od datuma kada je tvrtka Interacoustics isporučila uređaj prvom kupcu.
- Pribor nema nedostataka u materijalu i izradi pri uobičajenoj uporabi i servisu u razdoblju od devedeset (90) dana od datuma kada je tvrtka Interacoustics isporučila pribor prvom kupcu.

U slučaju da neki proizvod treba servis tijekom primjenjivog razdoblja jamstva kupac se treba obratiti izravno lokalnom servisnom centru tvrtke Interacoustics kako bi se utvrdilo odgovarajuće mjesto za popravak. Popravak ili zamjena provest će se o trošku tvrtke Interacoustics, u skladu s uvjetima ovoga jamstva. Proizvod koji je potrebno servisirati treba vratiti što prije, pravilno pakiran i s plaćenom poštarinom. Gubitak ili oštećenje pošiljke poslane tvrtki Interacoustics predstavlja rizik za kupca.

Očekivani životni vijek uređaja iznosi 7 godina.

Ni u kom slučaju tvrtka Interacoustics neće biti odgovorna za slučajnu, neposrednu ili posljedičnu štetu povezanu s kupnjom ili uporabom nekog proizvoda tvrtke Interacoustics.

Ovo se primjenjuje samo na prvog kupca. Ovo se jamstvo ne primjenjuje na daljnje vlasnike ili držatelja proizvoda. Nadalje, ovo jamstvo ne vrijedi, te tvrtka Interacoustics neće biti odgovorna za gubitak koji proizlazi iz kupnje ili uporabe nekog proizvoda tvrtke Interacoustics koji je:

- popravila druga osoba osim ovlaštenog servisnog predstavnika tvrtke Interacoustics;
- izmijenjen na način da, prema mišljenju tvrtke Interacoustics, utječe na njegovu stabilnost ili pouzdanost;
- podložan nepravilnoj uporabi ili nemaru ili nezgodi ili na kojem je serijski ili broj šarže izmijenjen, izbrisan ili uklonjen; ili
- nepravilno održavan ili korišten na način koji nije u skladu s uputama koje je dala tvrtka Interacoustics.

Ovo jamstvo predstavlja u zamjenu za sva druga jamstva, izričita ili pretpostavljena, i u zamjenu za sve druge obveze ili odgovornosti tvrtke Interacoustics. Interacoustics ne daje niti dodjeljuje, izravno ili neizravno, ovlaštenje predstavnicima ili drugim osobama da u ime tvrtke Interacoustics preuzmu odgovornost u vezi s prodajom proizvoda tvrtke Interacoustics.

### ullumul

INTERACOUSTICS NE PRIZNAJE DRUGA JAMSTVA, IZRAŽENA ILI PODRAZUMIJEVANA, UKLJUČUJUĆI I JAMSTVO PRODAJE ILI FUNKCIJE PRIKLADNOSTI ZA ODREĐENU SVRHU ILI PRIMJENU.

# 7 Opće tehničke specifikacije

### **Tehničke specifikacije uređaja SeraTM**

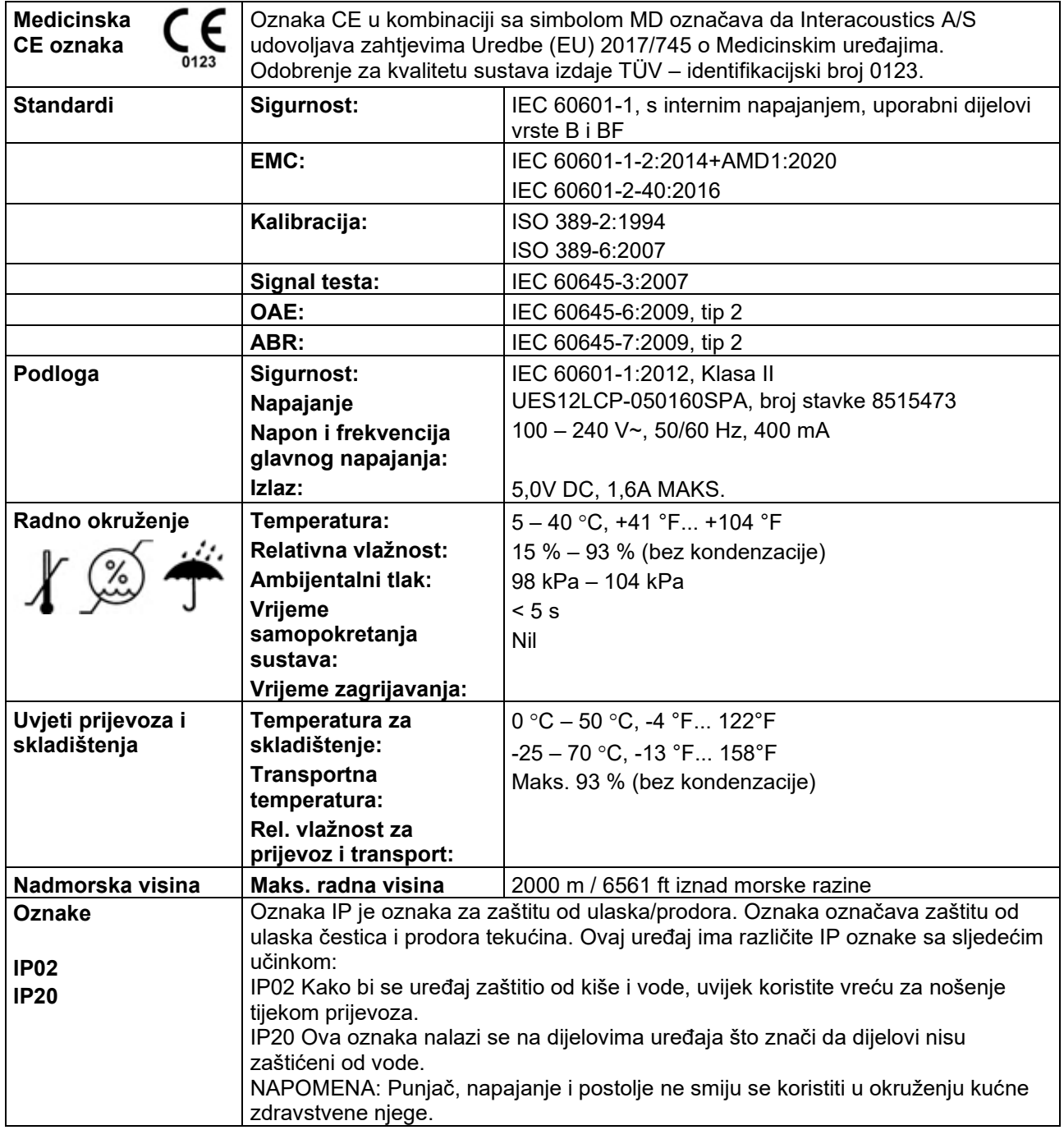

# monde

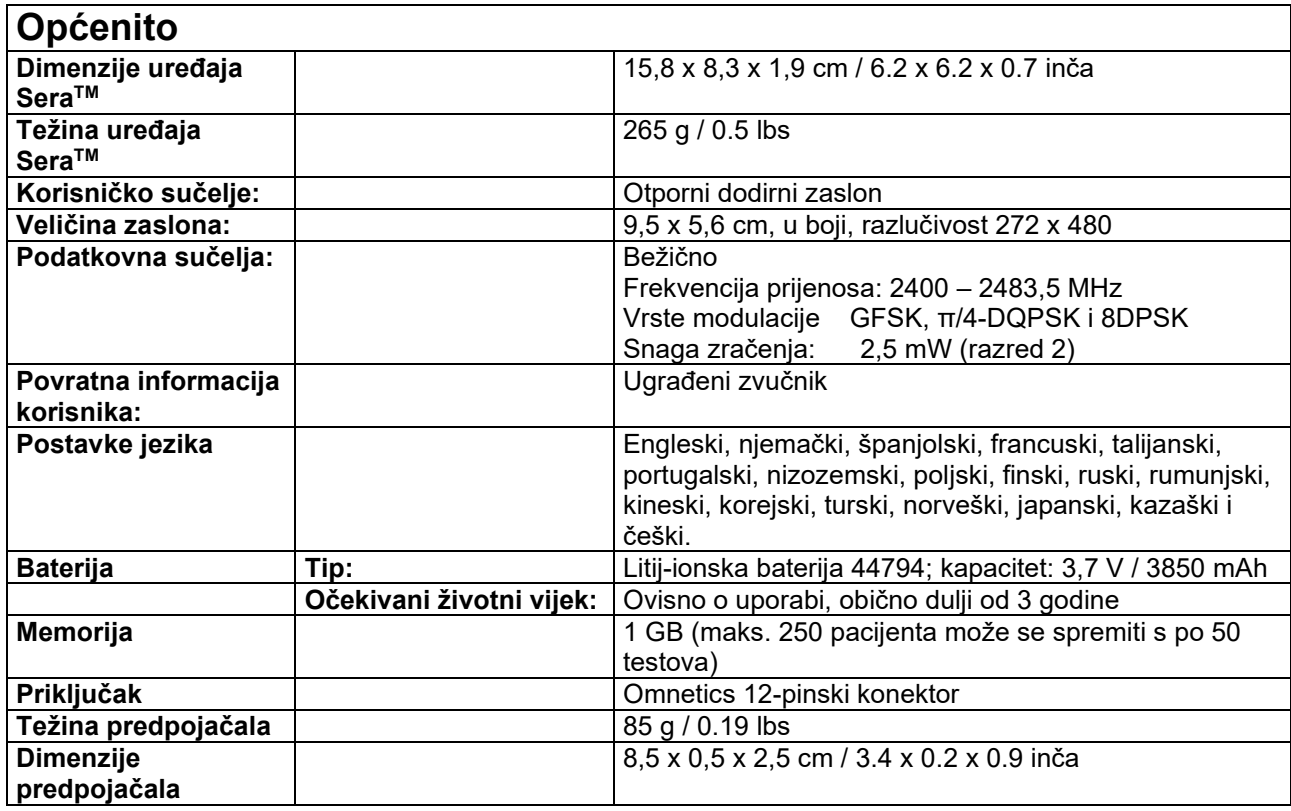

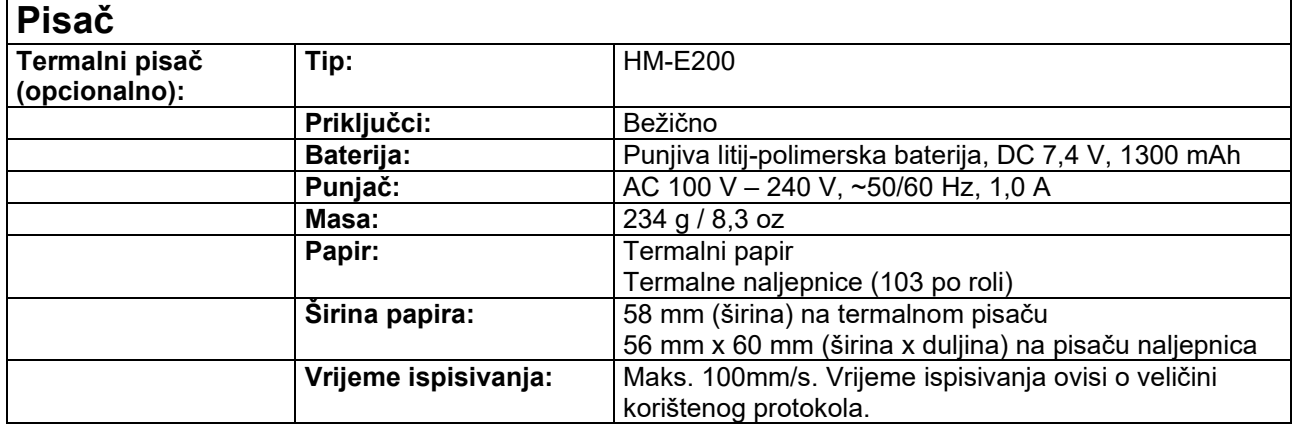

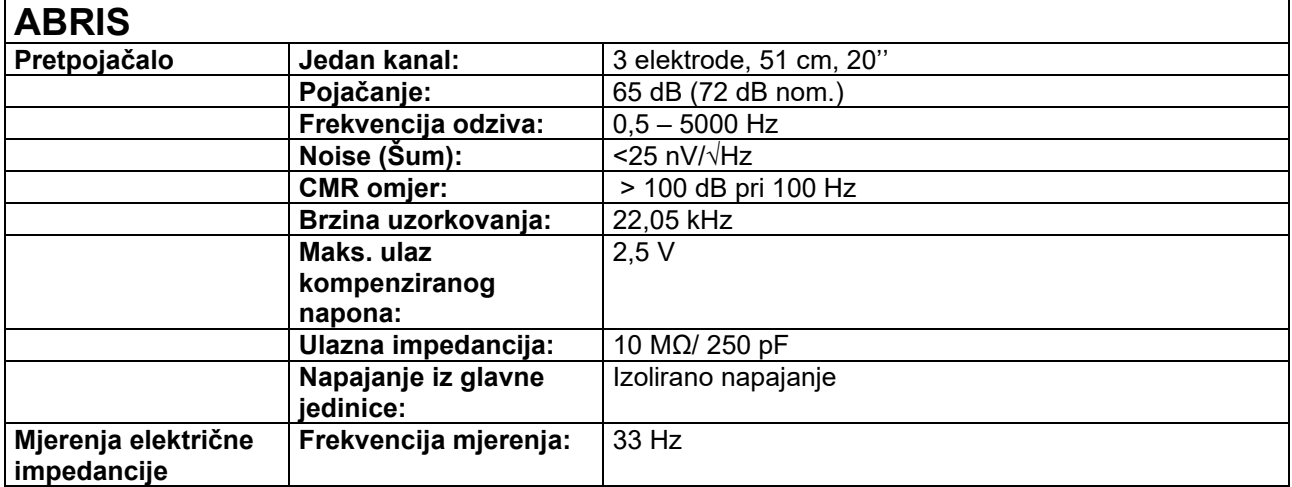

# monde

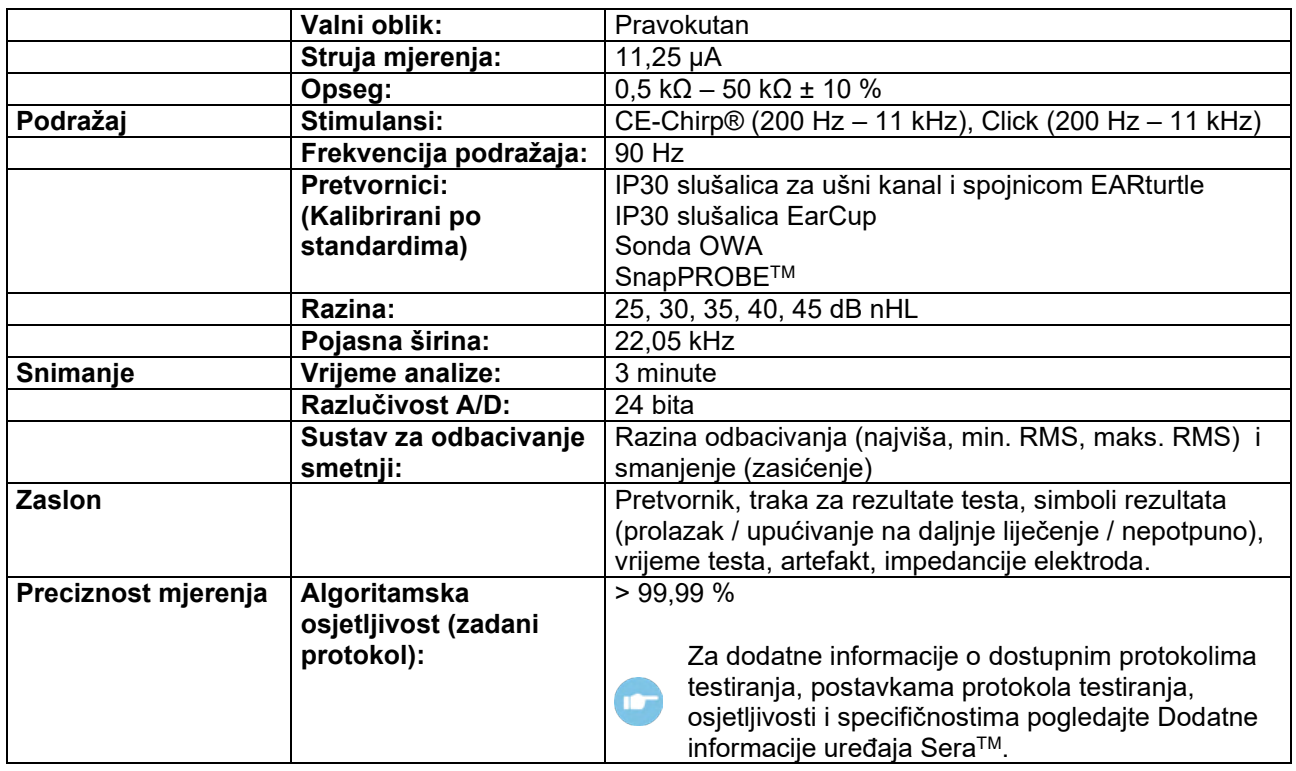

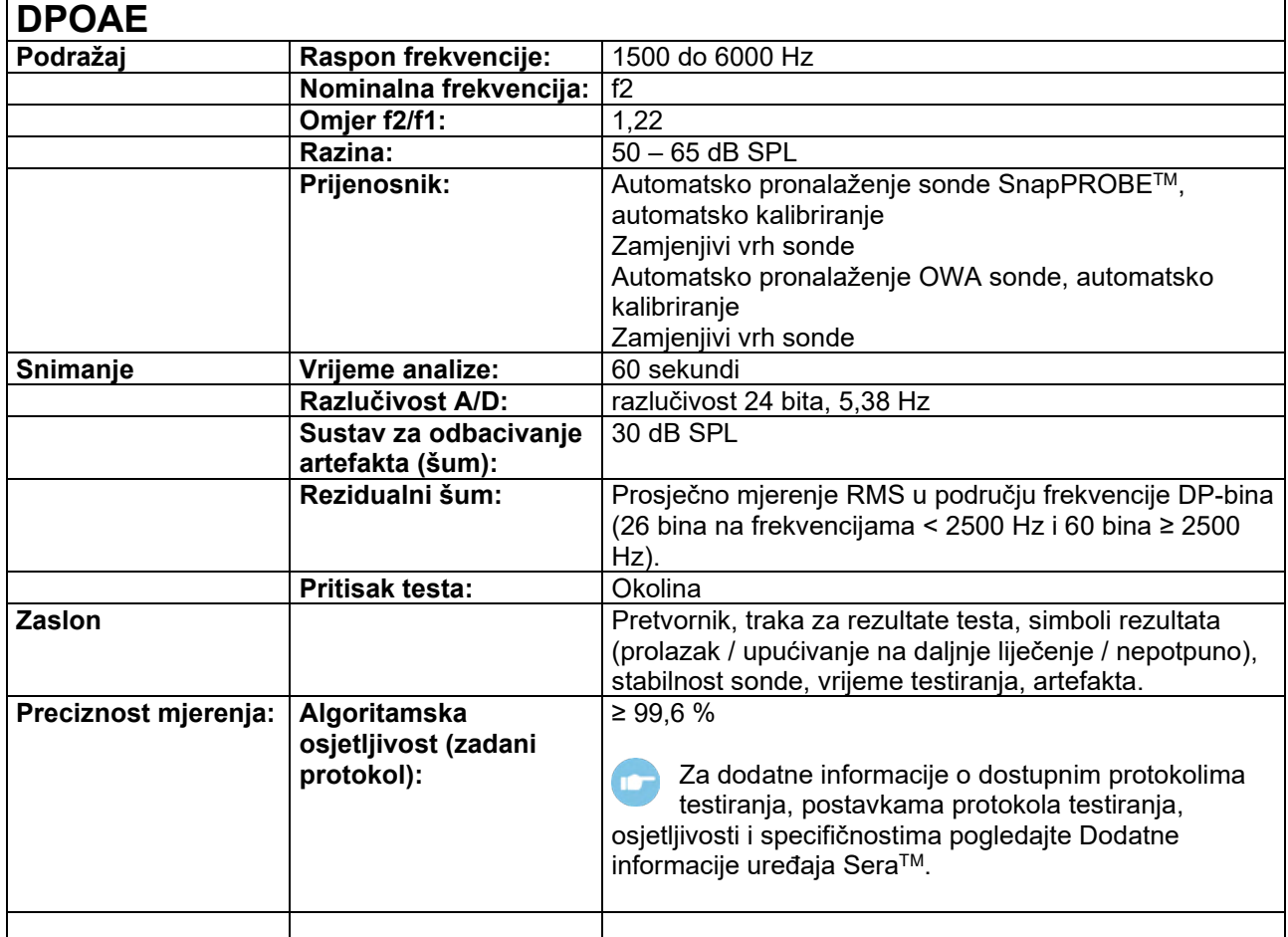

## ulfunne

SeraTM s DPOAE testiranjem koristi poboljšanu metodu kontrole razine podražaja, što preciznije daje specificirani intenzitet u punom opsegu ušnih kanala, od novorođenčadi do odraslih osoba. Primjenjivost standarda IEC 60645-6 trenutno je ograničena na uši odraslih osoba. Prema tome, kako bi se tržište bolje opsluživalo s proizvodom koji pruža preciznije razine podražaja u širokom rasponu volumena dojenčadi kanala (osobito kod dojenčadi), izabrali smo koristiti sveobuhvatni postupak kalibracije za DPOAE koji je izvan okvira norme IEC 60645-6 za neke protokole.

Svi protokoli koji u svom nazivu koriste specificiranu IEC metodu kalibracije.

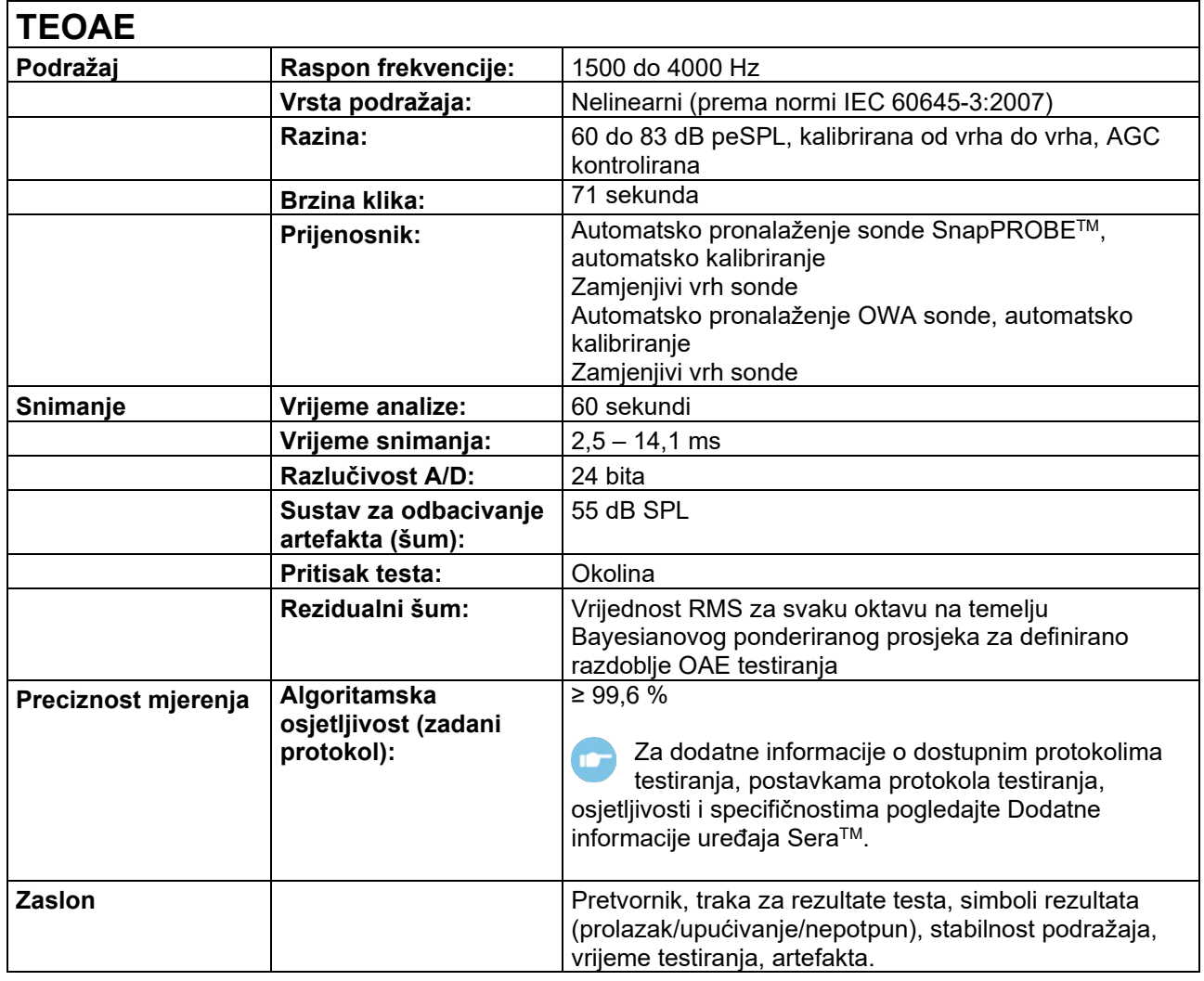

### **Specifikacije ulaznih/izlaznih veza**

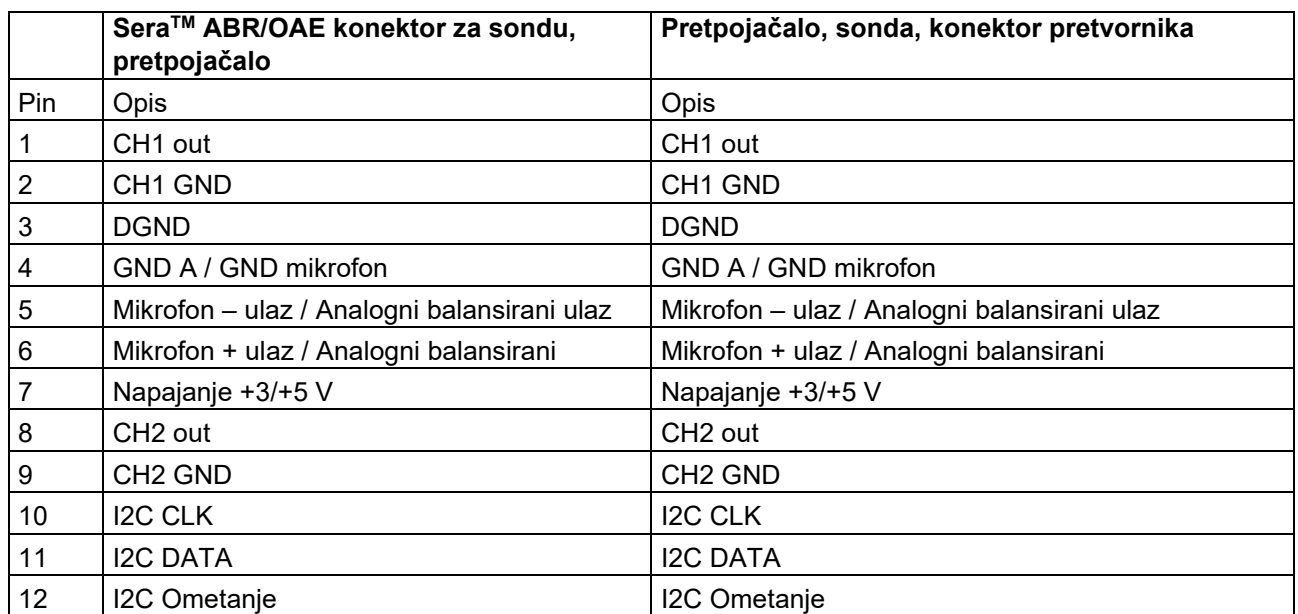

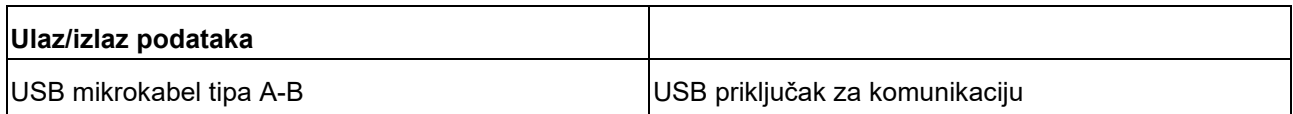

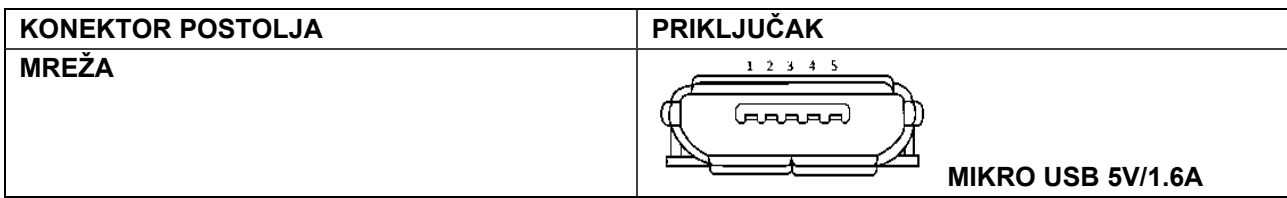

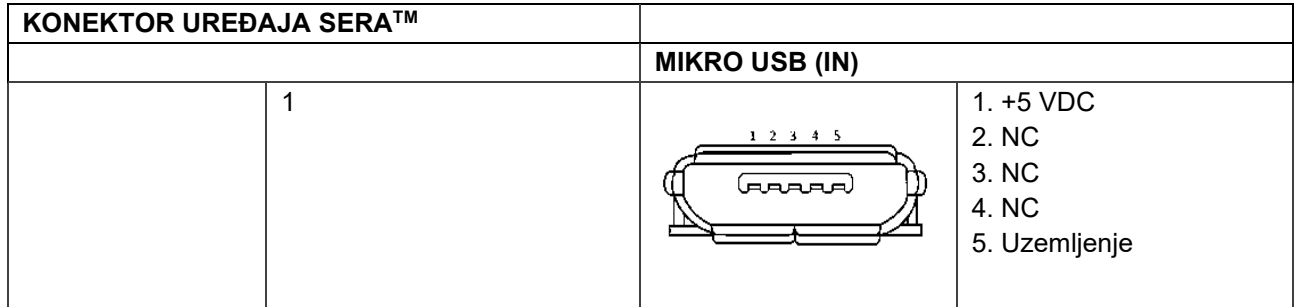

**Svojstva kalibracije**

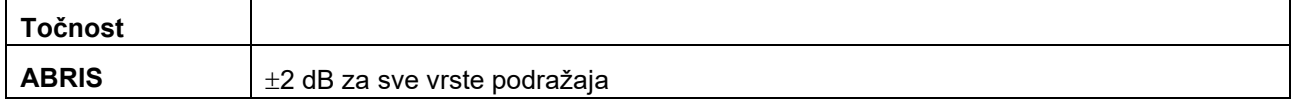

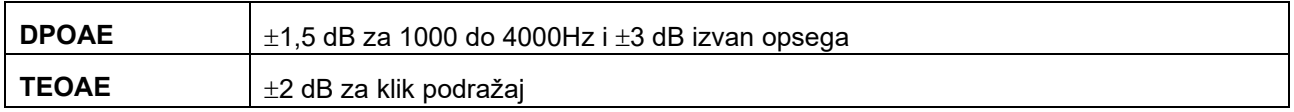

## Margaret

#### **Referentna kalibracijska vrijednost za podražaj CE-Chirp®**

Podražaji sonde i umetka individualno su kalibrirani u SPL vrijednostima pomoću spojnice simulatora uha u skladu s normom IEC 60318-4.

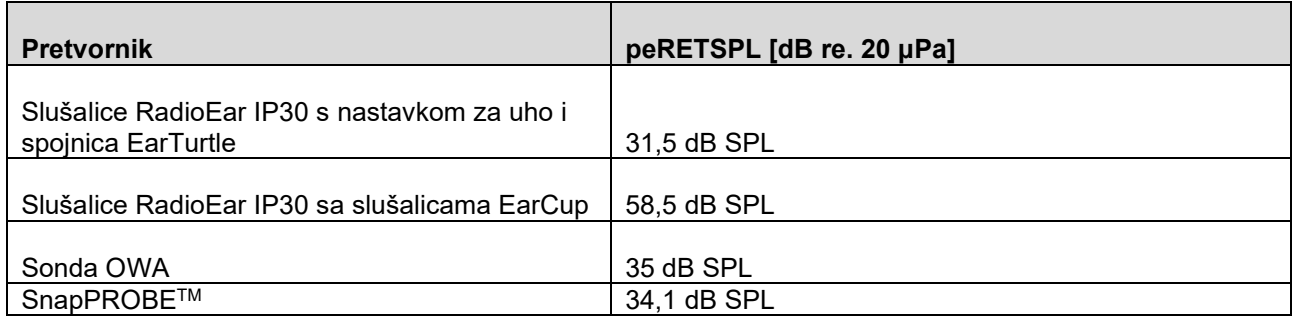

Referentne vrijednosti za podražaj CE-Chirp® su standardne vrijednosti tvrtke Interacoustics.

#### **Referentna kalibracijska vrijednost za podražaj klik**

Podražaji sonde i umetka individualno su kalibrirani u SPL vrijednostima pomoću spojnice simulatora uha u skladu s normom IEC 60318-4.

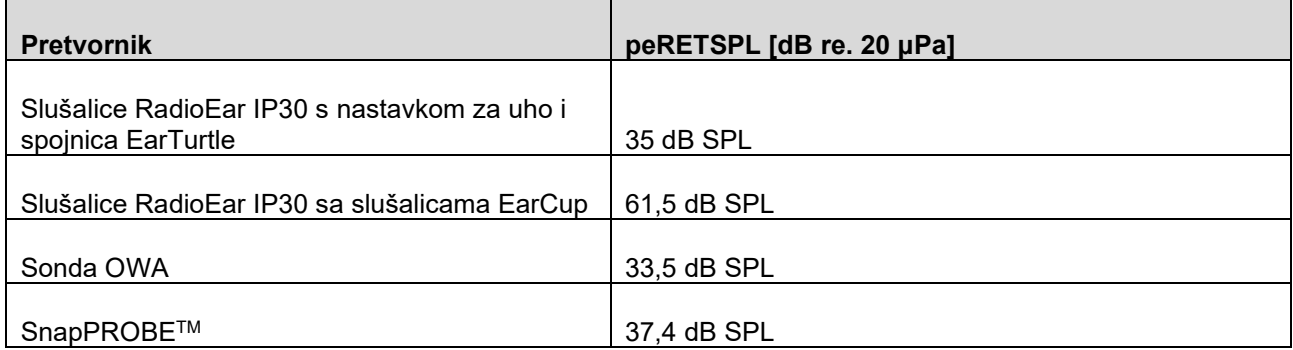

#### **Vrste spojnica korištene za kalibraciju**

#### **ABRIS:**

Podražaji sonde i umetka individualno su kalibrirani u SPL vrijednostima pomoću spojnice simulatora uha u skladu s normom IEC 60318-4.

#### **DPOAE:**

Podražaji sonde L1 i L2 individualno su kalibrirani u SPL vrijednostima pomoću IEC 711 spojnice simulatora uha u skladu s normom IEC 60318-4.

#### **TEOAE:**

Podražaji sonde kalibrirani su u peSPL vrijednostima pomoću IEC 711 spojnice simulatora uha u skladu s normom IEC 60318-4.

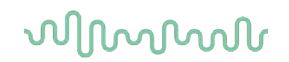

### **Opće informacije o specifikacijama**

Tvrtka Interacoustics neprekidno teži poboljšanju svojih proizvoda i njihove učinkovitosti. Prema tome specifikacije se mogu promijeniti bez prethodne najave.

Učinkovitost i specifikacije uređaja su zajamčene samo ako su predmet tehničkog održavanja bar jednom godišnje. Održavanje treba provesti ovlašteni servis tvrtke Interacoustics.

Tvrtka Interacoustics nudi dijagrame i servisne priručnike ovlaštenim servisima.

Pitanja o predstavništvima i proizvodima mogu se uputiti na:

**Interacoustics A/S** Audiometer Allé 1 5500 Middelfart Danska Tel.: +45 6371 3555 E-pošta: info@interacoustics.com Mrežna stranica: [www.interacoustics.com](http://www.interacoustics.com/)

#### **Prilog A: Podražaj**

Za neke automatizirane ABR protokole koristi se drugi podražaj od onog specificiranog u normi IEC 60645-3. Taj podražaj CE-Chirp® ima istu linearnu magnitudu frekvencije odziva kao podražaj klikom specificiran u normi. Međutim, osmišljen je kao zbroj kosinusnih funkcija u frekvencijskoj domeni. Frekvencije kosinusa višekratnici su stope ponavljanja podražaja. S jednakim intenzitetom za svaku frekvenciju, kako bi se postigao isti linearni frekvencijski odziv. Međutim, faza kosinusnih komponenti odgođena je prema kohlearnoj odgodi odgovarajuće frekvencije kako bi se postigao učinkovitiji dizajn podražaja. Raspon frekvencije podražaja je od 200 Hz do 11 kHz.

## whenhal

#### **Prilog B: Elektromagnetska kompatibilnost (EMC)**

Ova je oprema prikladna za bolnička i klinička okruženja, osim u blizini aktivne kirurške opreme visoke frekvencije i prostorija s blokadom radijske frekvencije elektromagnetskog zračenja u sustavima za snimanje magnetskom rezonancijom, gdje je visok intenzitet elektromagnetskih smetnji.

NAPOMENA: BITNE RADNE ZNAČAJKE ovog uređaja proizvođač je definirao kao:

Ova oprema nema BITNE RADNE ZNAČAJKE

Nedostatak ili gubitak BITNE RADNE ZNAČAJKE ne može prouzročiti nikakav neprihvatljiv, izravan rizik Konačna se dijagnoza uvijek treba temeljiti na kliničkom znanju.

Treba izbjegavati uporabu opreme u blizini druge opreme jer to može prouzročiti nepravilan rad. Ako je takva uporaba nužna, opremu i drugu opremu treba pregledati kako bi se utvrdila ispravnost njihova rada.

Uporaba dodatne opreme i kabela osim specificiranih ili onih koje osigurava proizvođač ove opreme može prouzročiti povećanu elektromagnetsku emisiju ili smanjenu otpornost opreme i rezultirati neispravnim radom. Popis dodatne opreme i kabela može se pronaći u ovom odjeljku.

Prijenosnu RF komunikacijsku opremu (uključujući perifernu opremu poput antenskih kabela i vanjskih antena) ne treba koristiti na udaljenosti manjoj od 30 cm (12 inča) od bilo kojeg dijela ove opreme, uključujući kabela koje je specificirao proizvođač. U suprotnom umanjenje radnih značajki ove opreme može prouzročiti neispravan rad.

Ova je oprema usklađena s normom IEC60601-1-2:2014+AMD1:2020, ograničenje emisije klasa B skupina 1.

NAPOMENA: Ne postoje odstupanja od popratne norme i zadanih tolerancija.

NAPOMENA: Sve potrebne upute za održavanje u skladu su s EMC-om i mogu se pronaći u odjeljku o općem održavanju u ovim uputama. Nisu potrebni dodatni koraci.

Da biste poštovali usklađenost s EMC zahtjevima, kao što je to navedeno u normi IEC 60601-1-2, treba se koristiti iskliučivo sliedeći pribor:

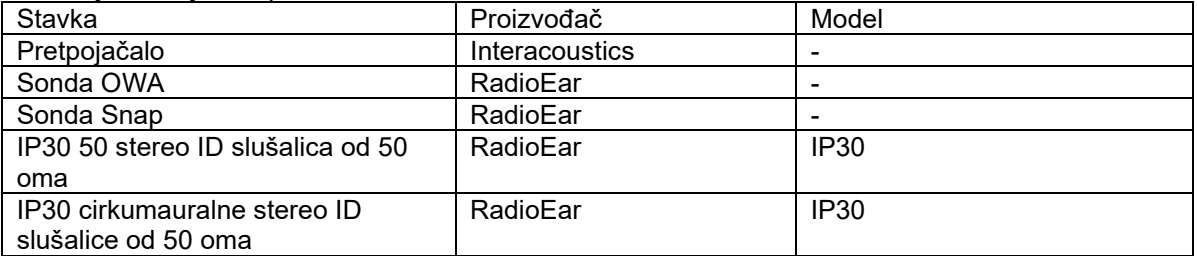

Svatko tko priključuje dodatnu opremu odgovoran je za to da provjeri je li sustav u skladu sa standardom IEC 60601-1-2.

Poštovanje EMC zahtjeva, kao što je navedeno u normi IEC 60601-1-2, osigurano je kada tipovi kabela i njihova dužina u skladu s navedenim u nastavku

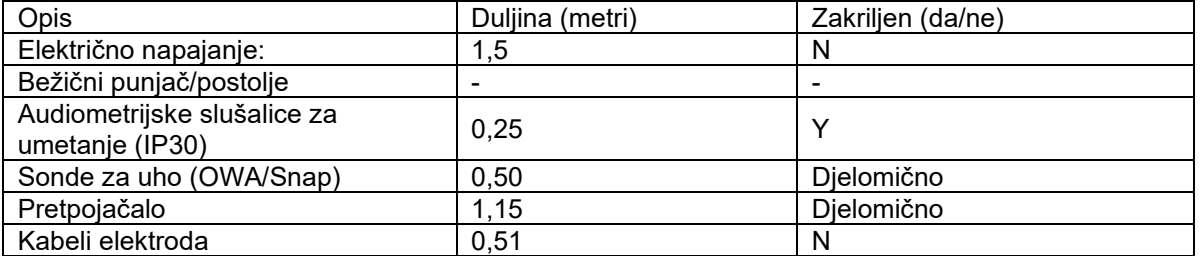

Uporaba pribora, sondi i kabela s medicinskom opremom/sustavom s drugom opremom može prouzročiti povećane emisije ili smanjenu otpornost medicinske opreme/sustava.

### whenhand

#### **Smjernice i izjava proizvođača – elektromagnetske emisije**

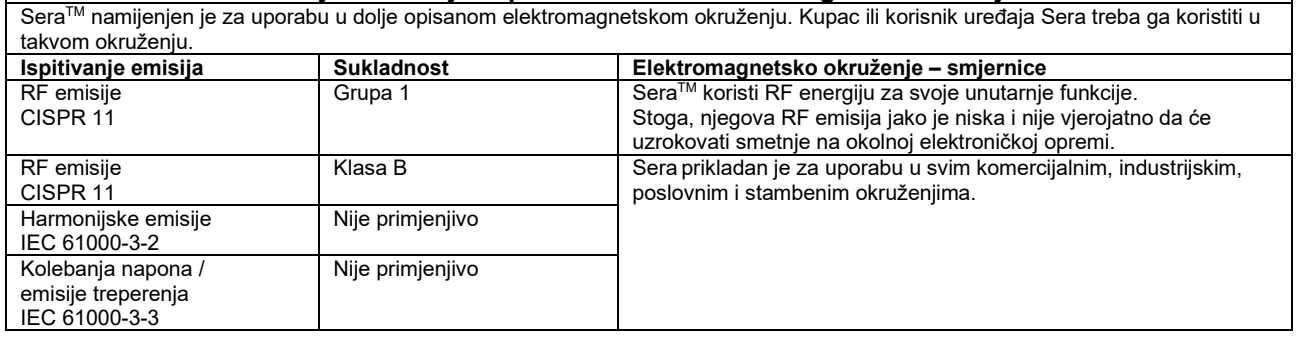

#### **Preporučena daljina između ručne i mobilne RF komunikacijske opreme i uređaja SeraTM.**

Sera namijenjen je za uporabu u elektromagnetskom okruženju u kojem su RF poremećaji kontrolirani. Kupac ili korisnik uređaja Sera može pomoći pri sprečavanju elektromagnetskih smetnji održavanjem minimalne udaljenosti između prijenosne i mobilne RF komunikacijske opreme (odašiljača) i uređaja Sera kao što je dolje preporučeno, prema maksimalnom izlazu napajanja komunikacijske opreme.

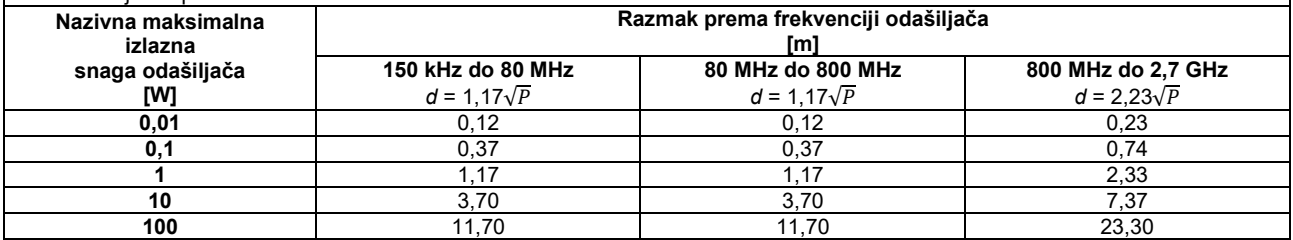

Za odašiljače s nazivnom izlaznom snagom koja nije gore navedena preporučeni razmak *d* u metrima (m) može se procijeniti jednadžbom primjenjivom na frekvenciju odašiljača, pri čemu je *P* maksimalna nazivna izlazna snaga u vatima (W) prema proizvođaču odašiljača.

**Napomena 1** Na 80 MHz i 800 MHZ primjenjuje se veći raspon frekvencije.

**Napomena 2** Ove smjernice ne mogu se primjenjivati u svim situacijama. Apsorpcija i odražavanje od struktura, objekata i ljudi utječe na elektromagnetsko širenje.

# monde

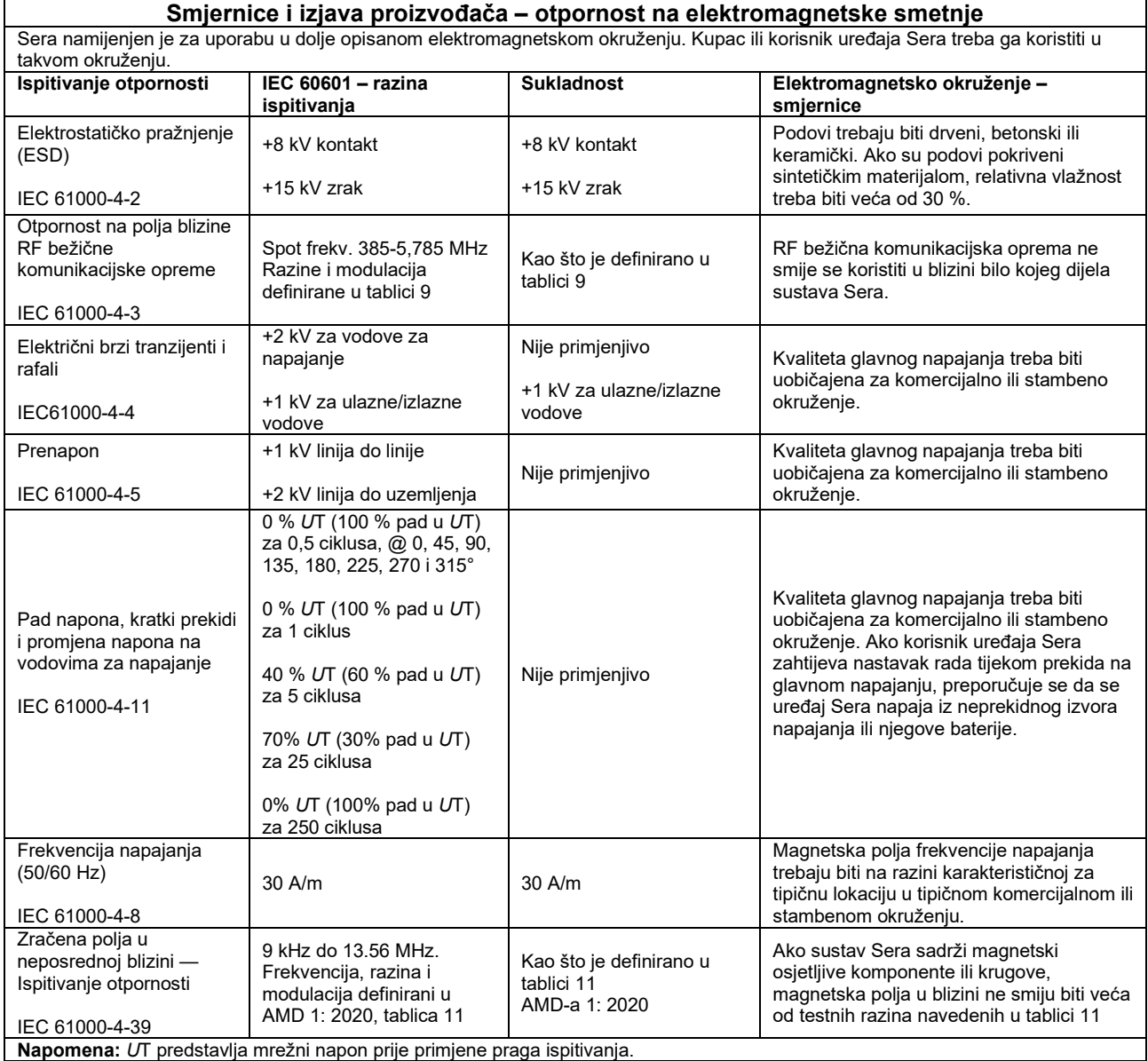

## whenhand

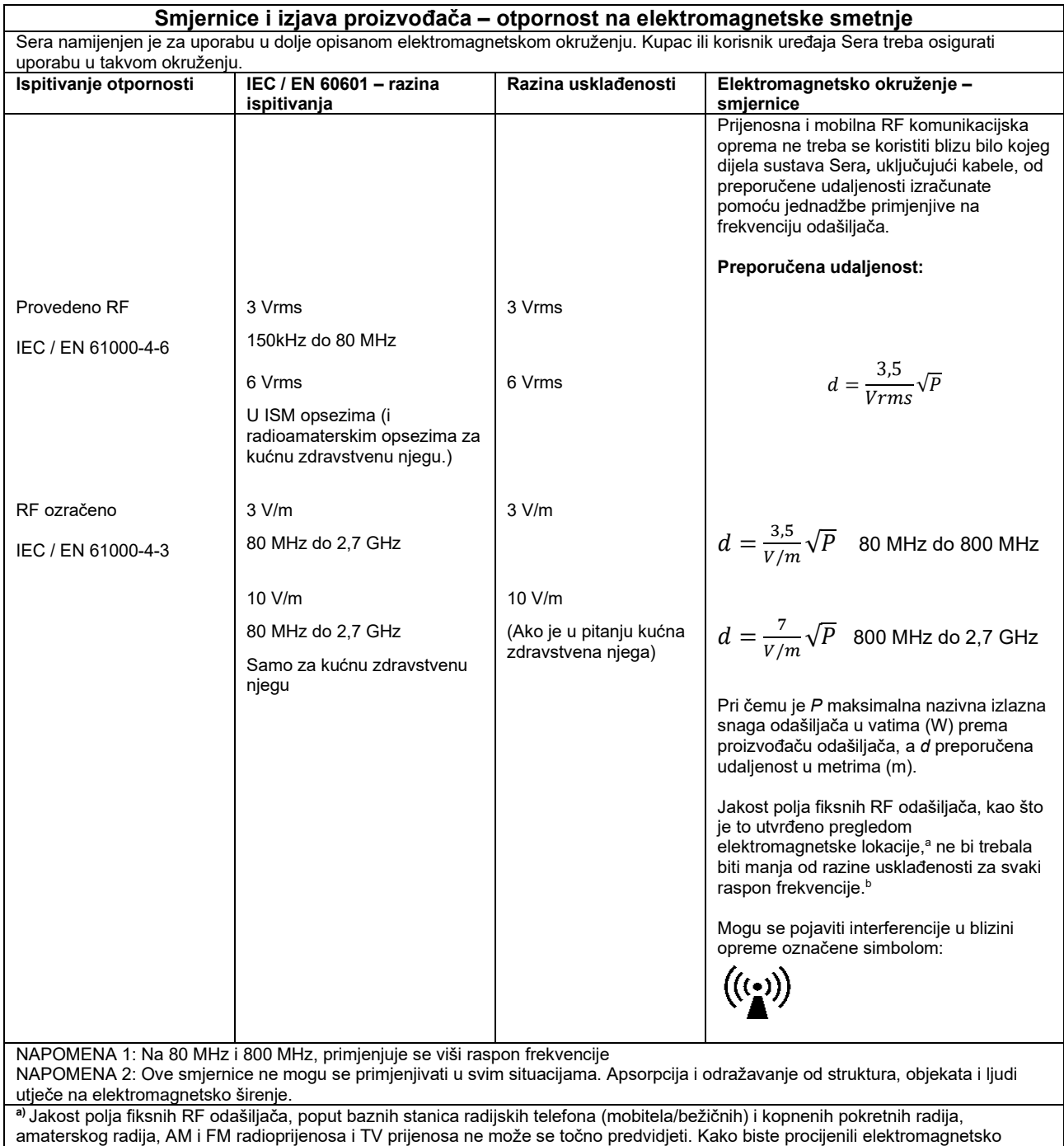

amaterskog radija, AM i FM radioprijenosa i TV prijenosa ne može se točno predvidjeti. Kako biste procijenili elektromagnetsko okruženje u odnosu na fiksne RF odašiljače, provedite pregled elektromagnetske lokacije. Ako izmjerena jačina polja na mjestu gdje se koristi uređaj Sera prelazi primjenjivu razinu RF usklađenosti, treba provesti provjeru pravilnog rada uređaja Sera. Ako su primijećene nepravilnosti, potrebne su dodatne mjere, poput okretanja ili premještanja uređaja Sera.

**b)** Iznad raspona frekvencije 150 kHz do 80 MHz jakost polja treba biti manja od 3 V/m.

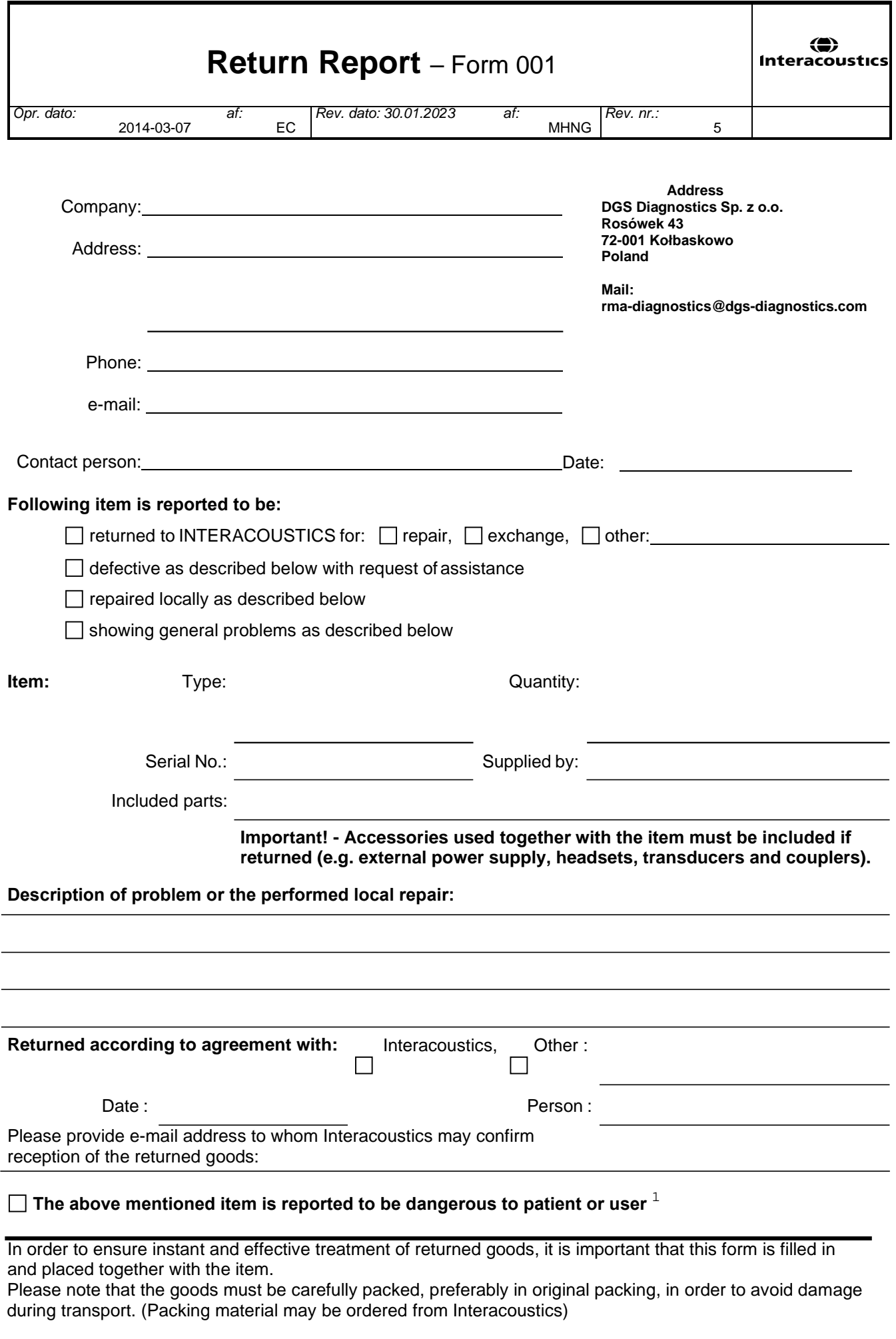

 $1$  EC Medical Device Directive rules require immediate report to be sent, if the device by malfunction deterioration of performance or characteristics and/or by inadequacy in labelling or instructions for use, has caused or could have caused death or serious deterioration of health to patient or user. Page 1 of 1